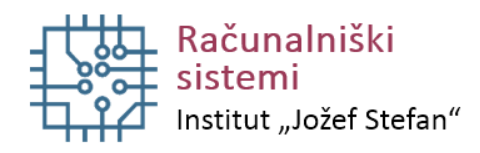

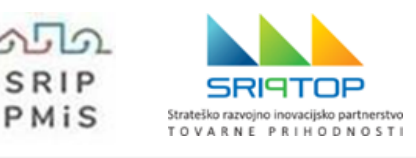

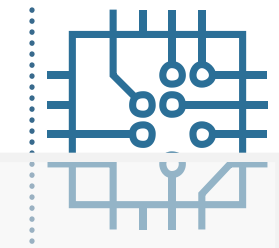

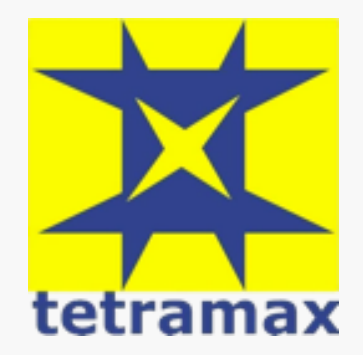

## **Načrtovanje strojne opreme in vgradnih sistemov z vezji FPGA**

#### Spletna delavnica 20. 10. 2021, 12:30 – 16:00

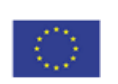

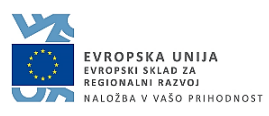

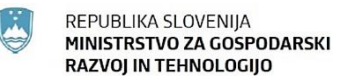

Projekt TETRAMAX prejema sredstva iz programa EU za raziskave in inovacije, Obzorja 2020, po pogodbi št. 761349. Naložbo sofinancirata Republika Slovenija in Evropska unija iz Evropskega sklada za regionalni razvoj.

#### **Outline**

- **Part 1**
	- FPGA structure and design platform
	- VHDL harware design in FPGA
	- Embedded system design on FPGA
- Part 2
	- Embedded software design FPGA
	- IP core development and integration
- Part 3
	- Software and hardware debuging

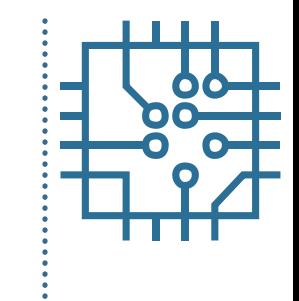

#### **Introduction**

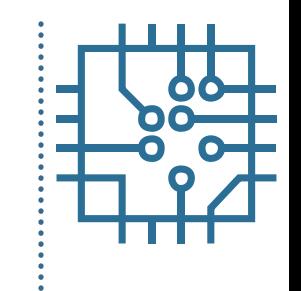

- Field Programmable Gate Array
	- Integrated circuit that can be programmed after manufacturing (at field)
- First FPGA in 1984 (Altera EP300)
- Initially primarily used in telecommunication and networking
- Spread to consumer, automotive, and industrial applications
- Used for acceleration (Bing search engine), in data centers (Amazon AWS)

## **Introduction**

- Producers
	- AMD (just acquired Xilinx),
	- Intel (acquired Altera),
	- Microsemi (Actel),
	- Lattice, …
- Digital circuits
	- synchronous design,
	- asynchronous design
- Analog and mixed signal blocks (ADC, PLL)

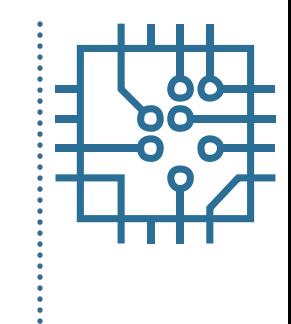

#### **Introduction**

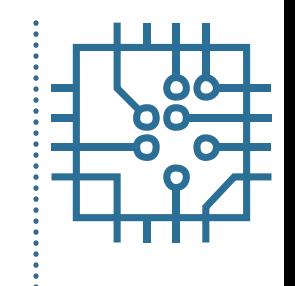

#### Comparison with other technologies

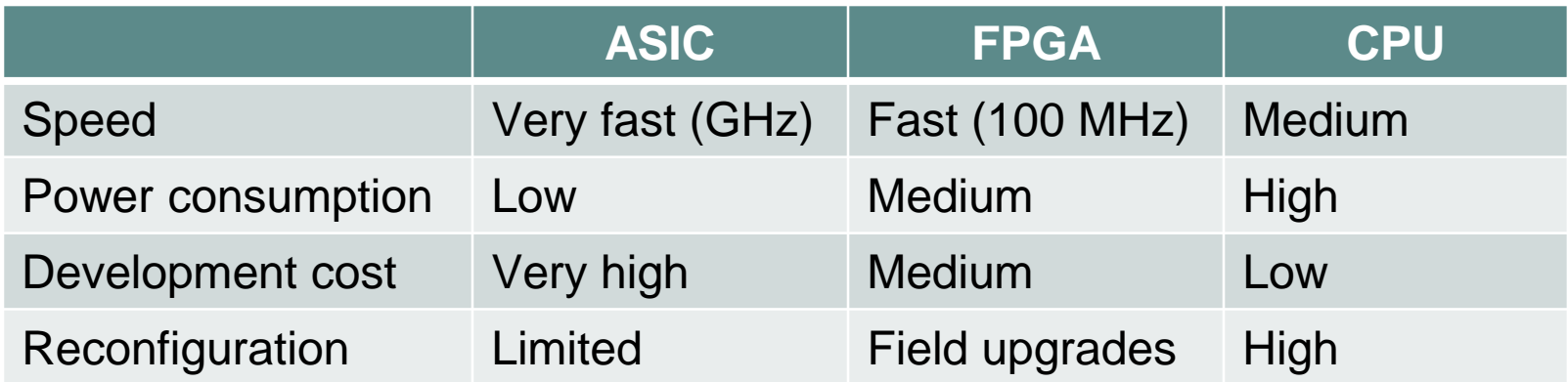

#### **Outline**

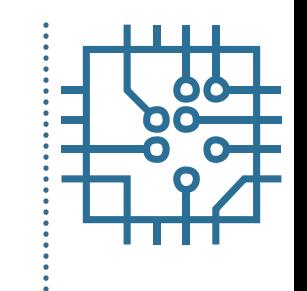

- Part 1
	- **FPGA structure and design platform**
	- VHDL harware design in FPGA
	- Embedded system design on FPGA
- Part 2
	- IP core development and integration
	- Embedded software design FPGA
- Part 3
	- Software and hardware debuging

#### **General FPGA structure**

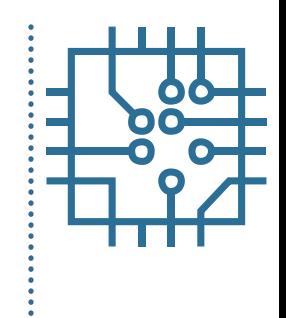

#### **FPGA Structure**

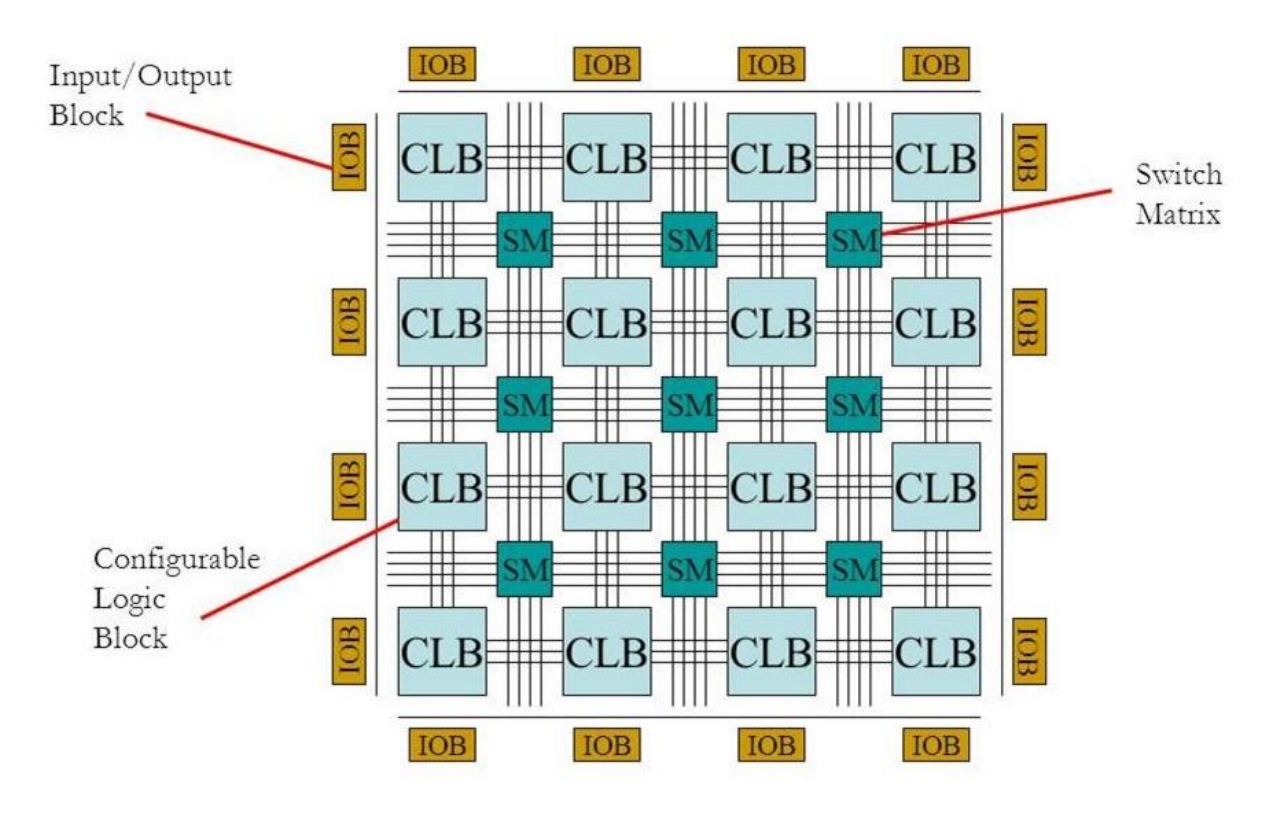

# **Configuration memory**

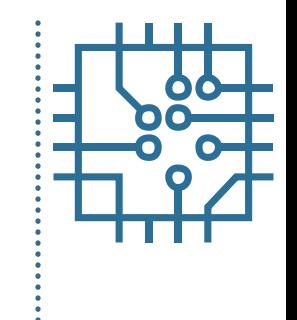

- 2D array of frames
- Technology
	- Volatile memory: SRAM (Xilinx, Intel)
	- Non-volatile memory
		- Flash (Microsemi, Lattice)
		- EPROM, EEPROM (obsolete)
		- fuses
- Vulnerable to radiation induced faults (SEU)
	- Error correction techniques

## **FPGA hardware resources**

- Logic blocks (CLB or slice)
- IOB
- Memory
- DSP blocks (computational blocks)
- Switching matrix
- Clock sources
- Special blocks (e.g. ICAP)
- Analog or mixed signal blocks

# **Logic block**

- Look-Up Table
	- 6 or 5 input
- Flip-flop
- Carry-add logic
- Multiplexer

 $\frac{64}{1}$ c2<br>T ဒို  $S/R$  EC  $H1$ DIN  $G4 -$ Logic  $5D$  Q  $-$  Q2  $G3 -$ Function<sup>G</sup>  $\overline{a}$ of  $G2 G1-G4$  $G1 -$ Logic<br>Function  $RD$ of  $F'$ . G and H1 F4-Logic  $\overline{S_{D}}_{Q}$   $Q1$  $F3 -$ Function of  $F2 F1-F4$  $F1 -$ **RD** κ (Clock)

- Shift register
- Distributed RAM

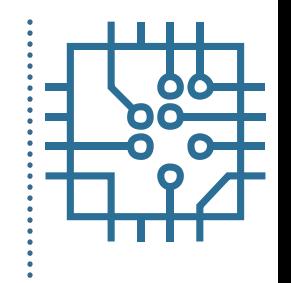

## **Input / Output Block**

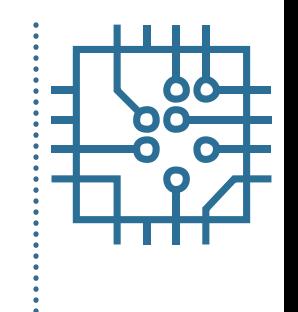

- Interface to chip pins
- Support voltage levels for different semiconductor technologies
	- TTL, CMOS, …
- Different speed:
	- General purpose interface (majority of IO pins)
	- High performance interface (DDR, PCI, Ethernet)
- Latching flip-flops
- Buffers on the IO pins

#### **Input / Output Block**

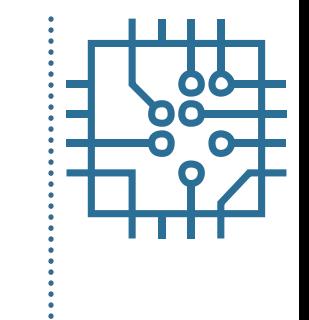

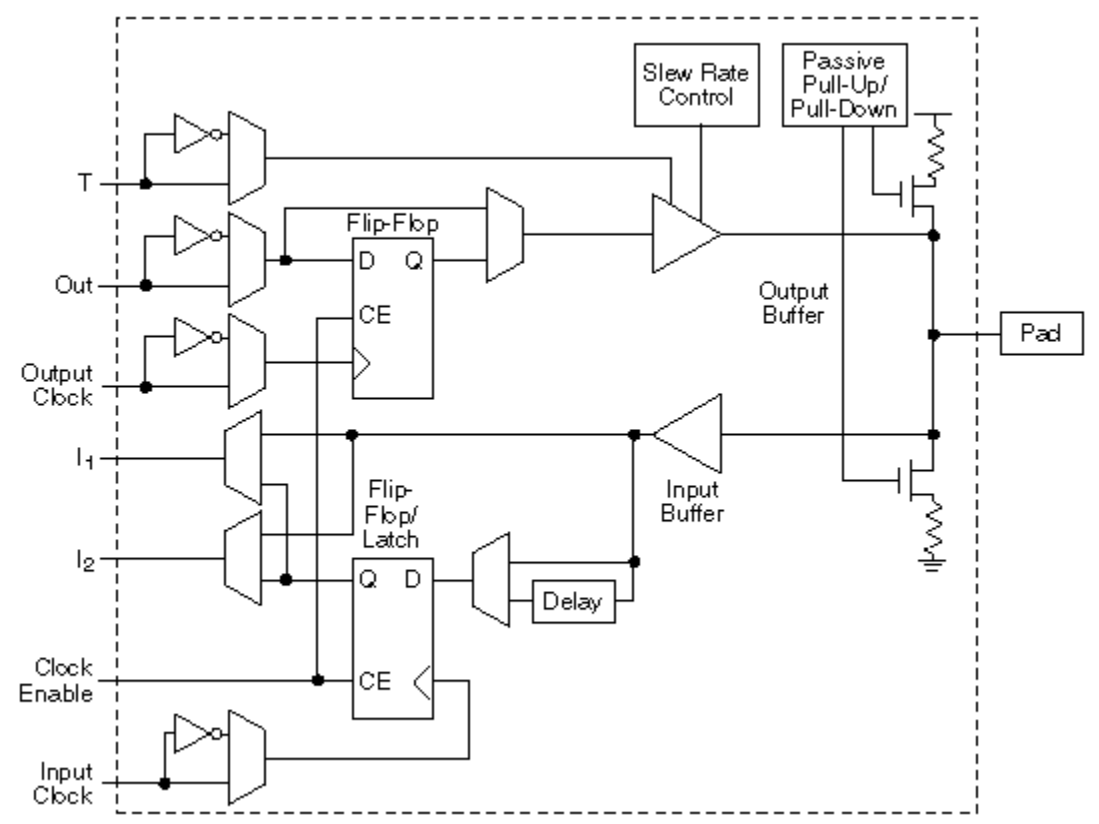

X6704

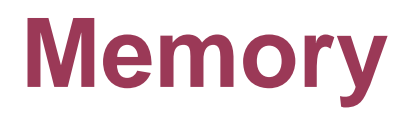

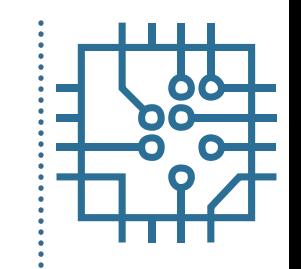

- Distributed memory consumes logic blocks
- Block RAM (memory cores)
- Synchronous memory
- 2 x 18kb or 36kb RAM blocks
- Single/Dual port RAM
- Used for
	- Buffers
	- FIFOs
- Integrated error correction

#### **Memory**

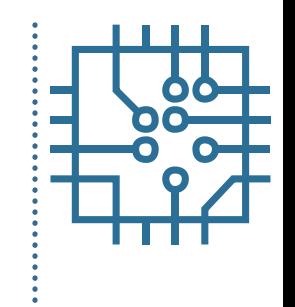

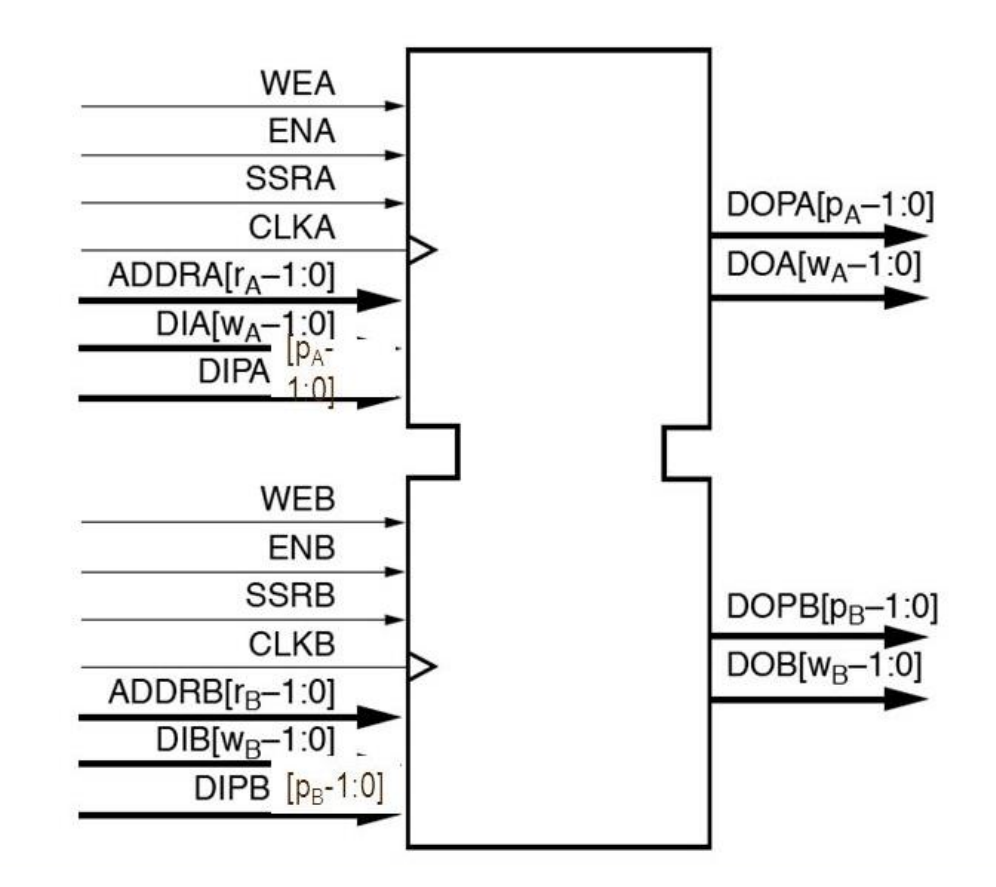

#### **DSP block**

- 25 x 18 multiplier
- 48 bit adder
- 48 bit logic operators
- Pipeline registers
- Pattern detectors
- SIMD operations
- Pre-adder

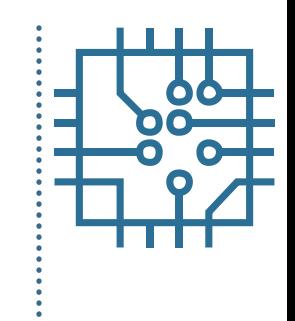

#### **DSP block**

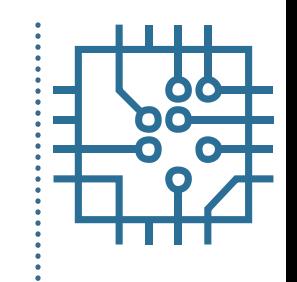

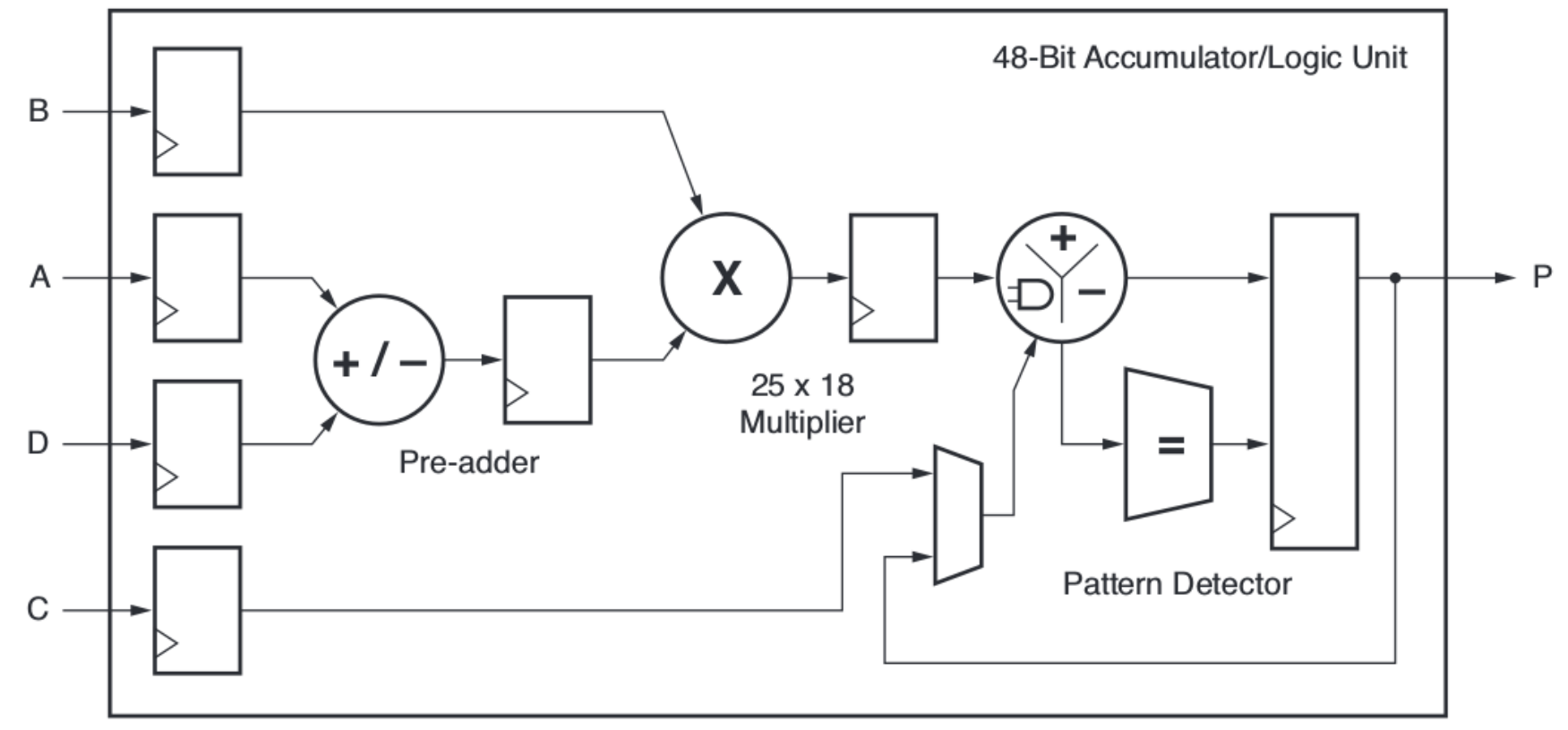

UG479\_c1\_21\_032111

## **Switching matrix**

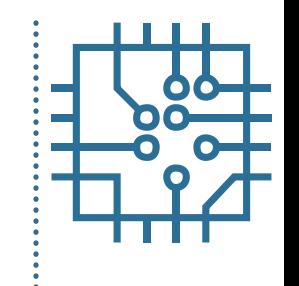

- Connects horizontal and vertical signals
- Route signals between IOBs, CLB
- Controlled by configuration memory

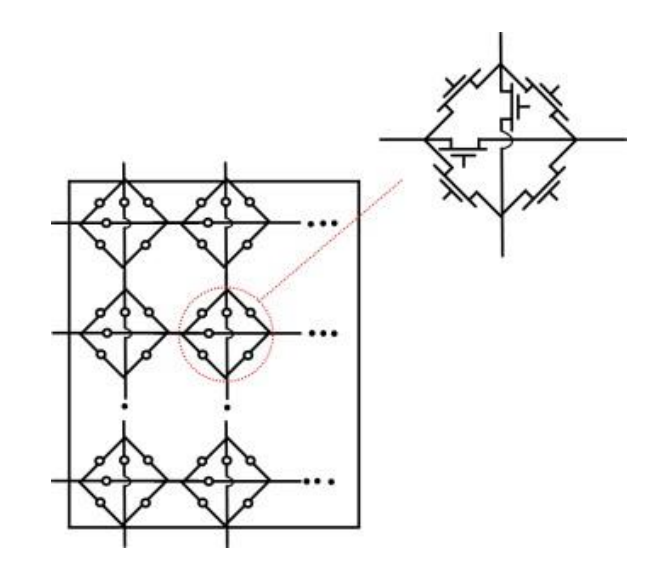

## **Clock sources**

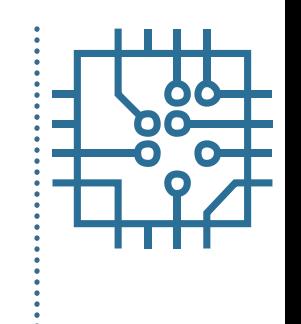

- Global clock buffer
	- High fan-out clock distribution buffer
- Low-skew clock distribution
- Clock regions
- Clock management tile (CMT)
	- One Mixed-Mode Clock Manager (MMCM) and one Phase-Locked Loop (PLL) per clock
	- Frequency synthesis, clock de-skew, and jitter filter

## **Special blocks**

- ICAP interface
	- Dynamic partial reconfiguration
- SEM controller
	- Soft Error Mitigation controller
- Frame ECC interface
- Status interface
- Error Injection interface
- Monitor interface, ...

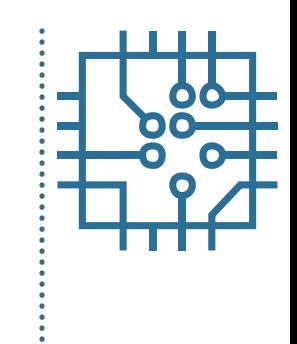

# **Analog or mixed signal blocks**

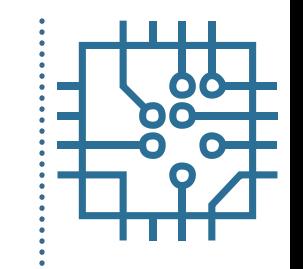

- XADC block introduced in latest Xilinx 7-series and Zynq family
	- Dual 12-bit 1Msps ADC
	- 17 analog inputs
	- 1V input range
	- 16 bit resolution
	- Built in digital gain and offset calibration

## **Analog or mixed signal blocks**

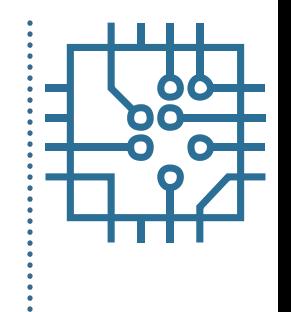

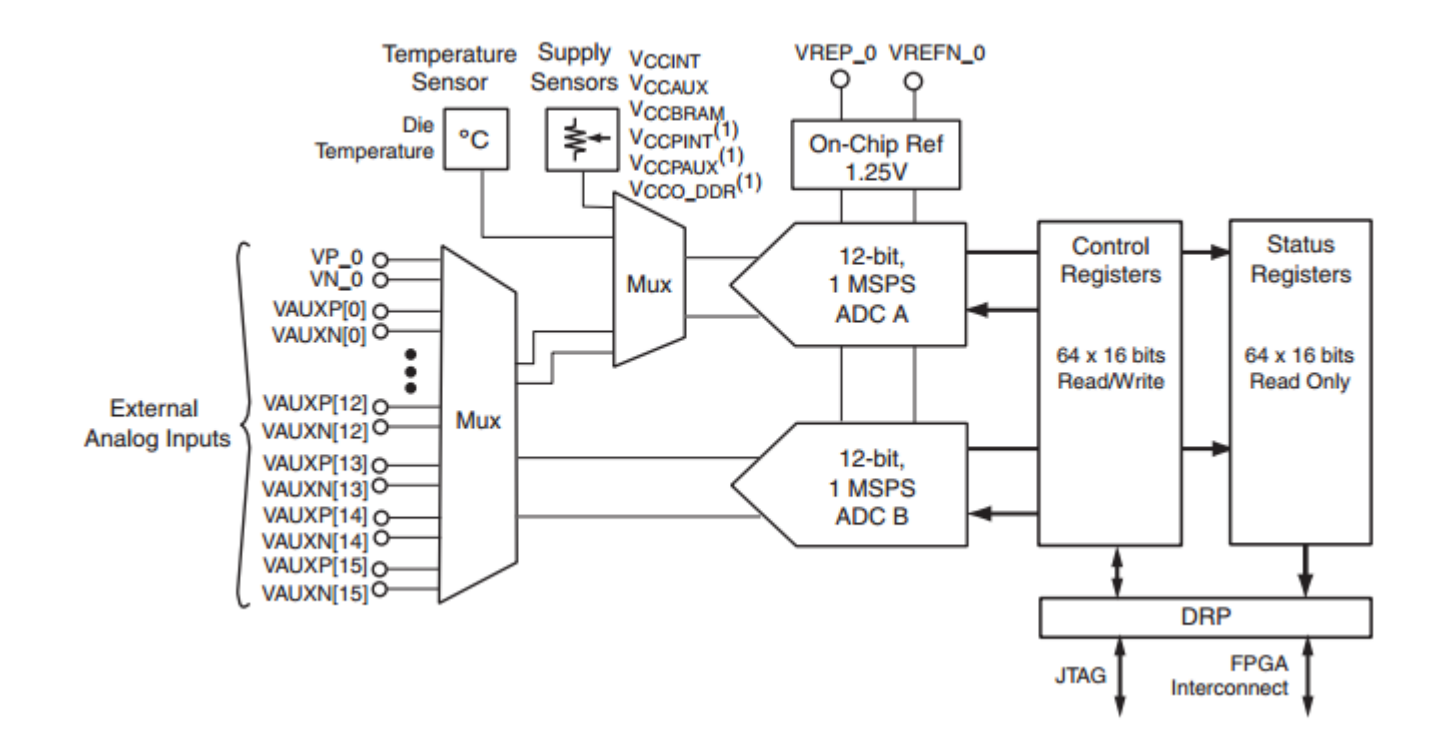

## **Xilinx FPGA device families**

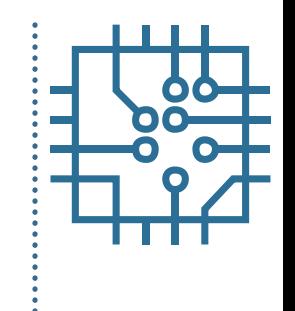

- XC series (from 1984)
- **Spartan series**
- Virtex high performance family

With 7-series Xilinx introduced new families:

- Artix low power and cost
- Kintex best price/performance ratio
- Zynq SoC with hard ARM processor core

#### **Xilinx 7-series families**

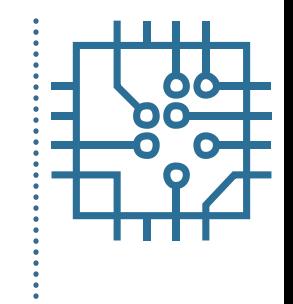

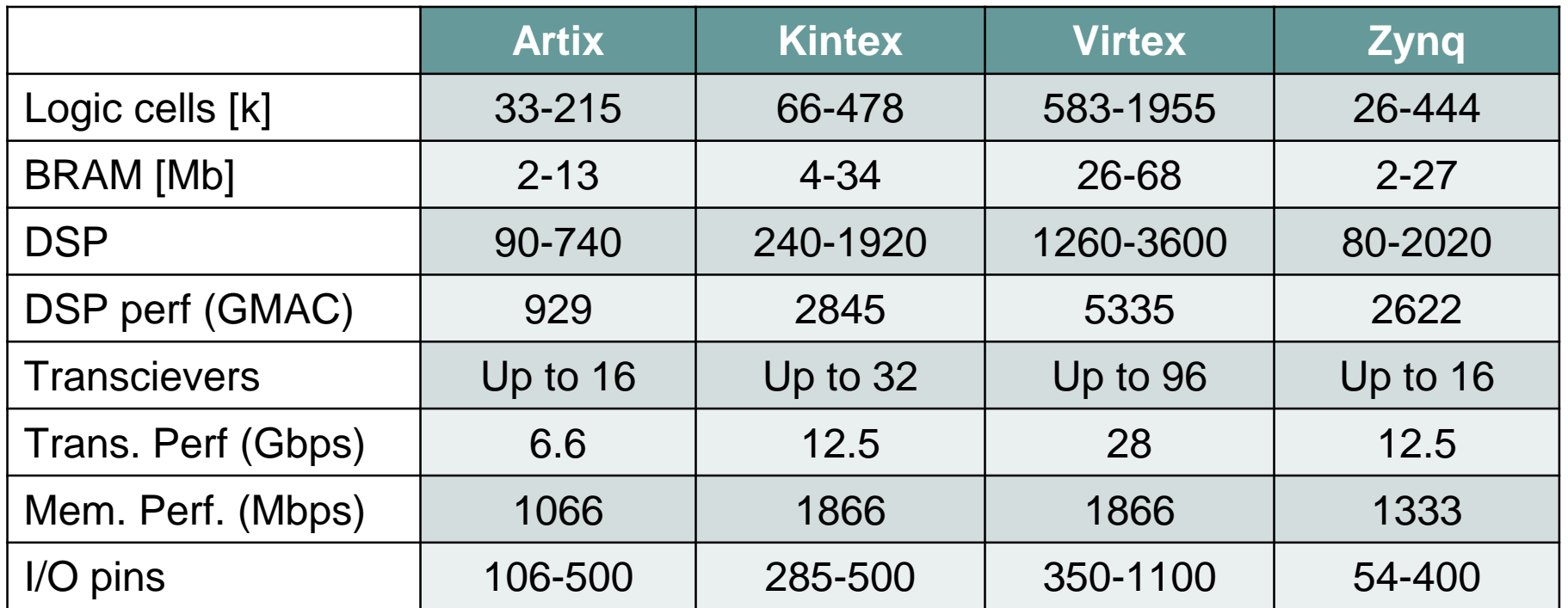

## **Xilinx Vivado**

- WebPack:
	- Limited to smaller FPGA devices
	- Synthesis
	- HDL Simulation
	- Logic analyzer
	- High-level synthesis
- Design edition:
	- All 7-series devices and later devices
- System edition:
	- System Generator for DSP

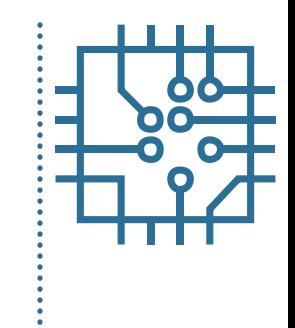

## **Xilinx Vivado**

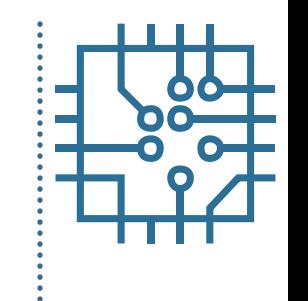

- Hardware representation (Vivado HLx):
	- HDL languages:
		- VHDL language
		- Verilog
		- Not all code is synthesizable
	- Schematic capture is not supported
	- C / C++/ SystemC (Vivado HLS)
	- Constraint specification
		- Timing constraints, clock definitions
		- I/O pin definitions

#### **Outline**

- Part 1
	- FPGA structure and design platform
	- **VHDL harware design in FPGA**
	- Embedded system design on FPGA
- Part 2
	- IP core development and integration
	- Embedded software design FPGA
- Part 3
	- Software and hardware debuging

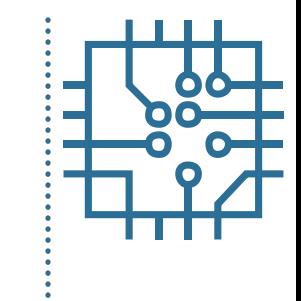

# **Vivado: Getting started**

- Quick start
	- Create new projects
	- Open existing projects
	- Open example projects
- List of recent projects
- **Link to various tasks** 
	- **Manage IP**
- Learning center
	- User guides
	- Tutorials

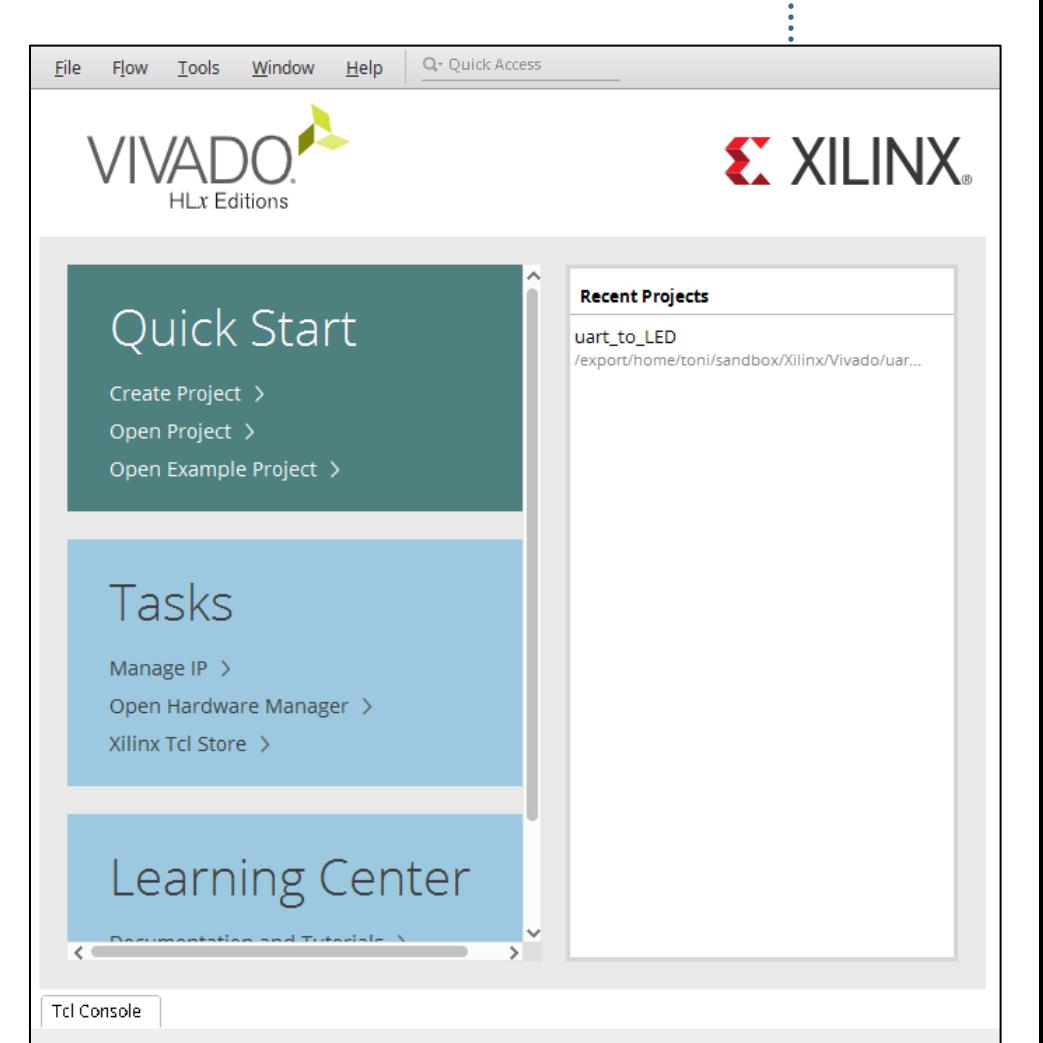

- Select project folder
- Different types
	- RTL
	- Post-synthesis
	- I/O planning
	- Import from other tools

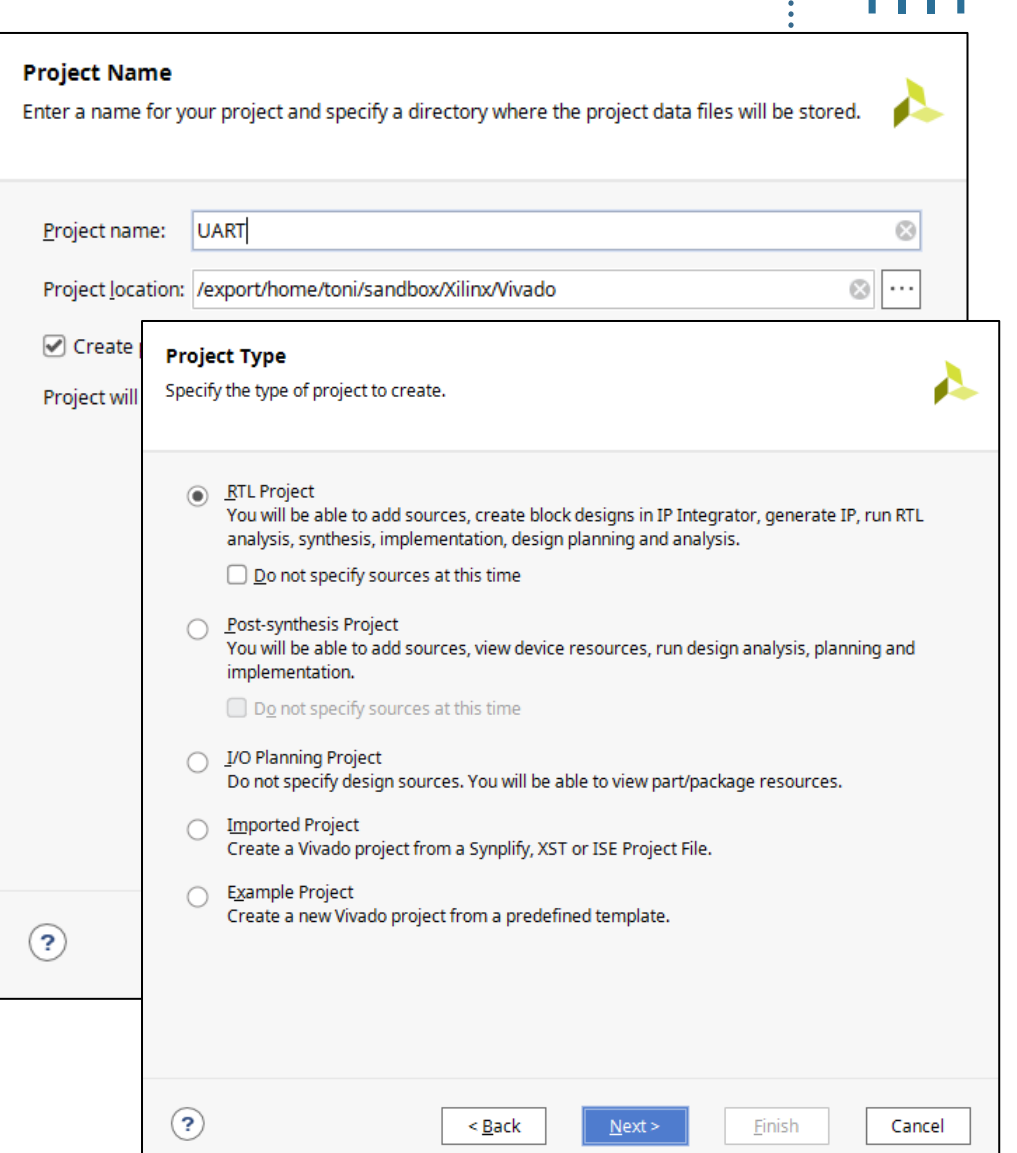

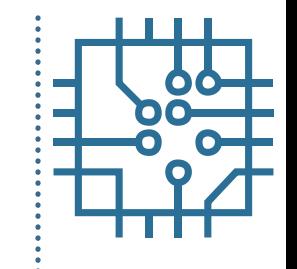

- Add HDL sources
	- Select HDL sources
	- Copy sources into project
	- tb\_xxx sources are simulation definitions

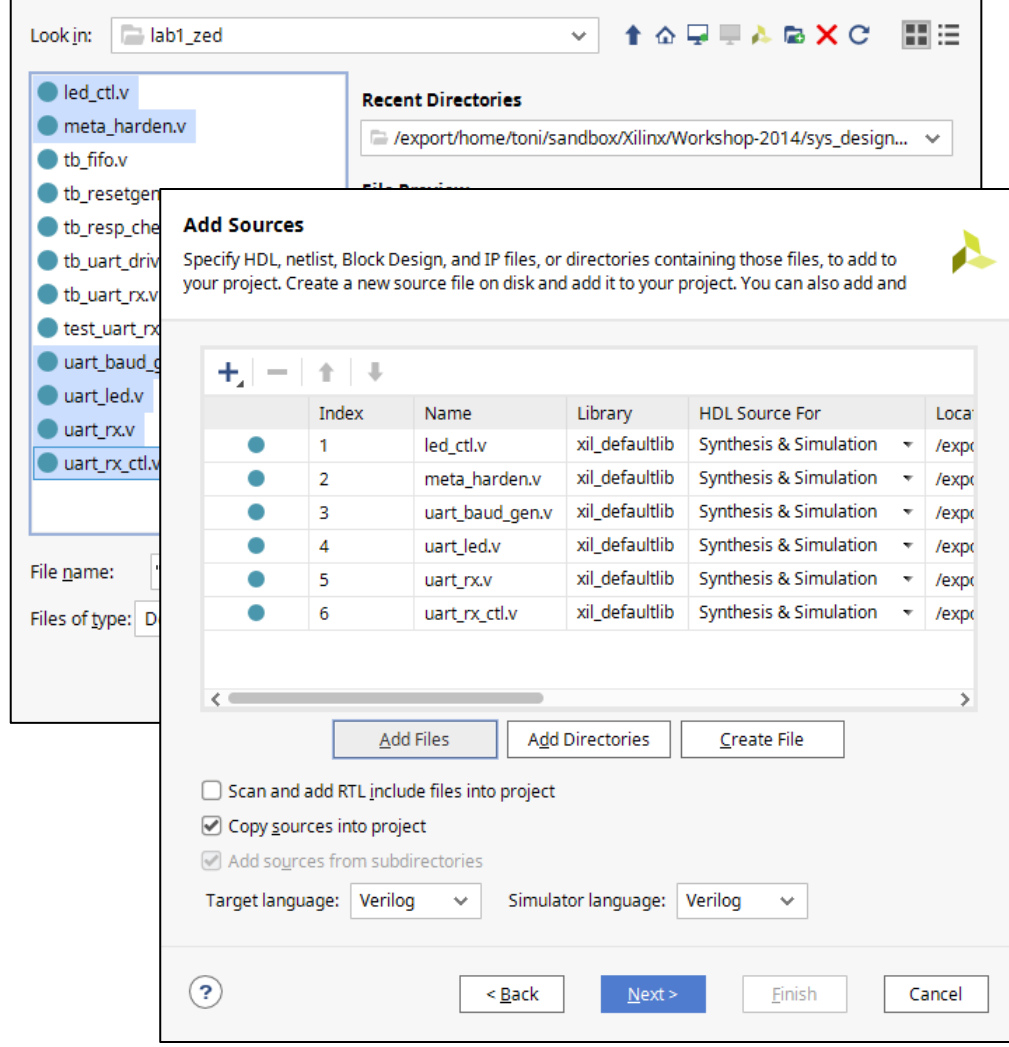

- Add Constraints
	- Select constraint definitions XDC
	- Copy constraints into project
	- Multiple constraint sets of same type
	- One is active

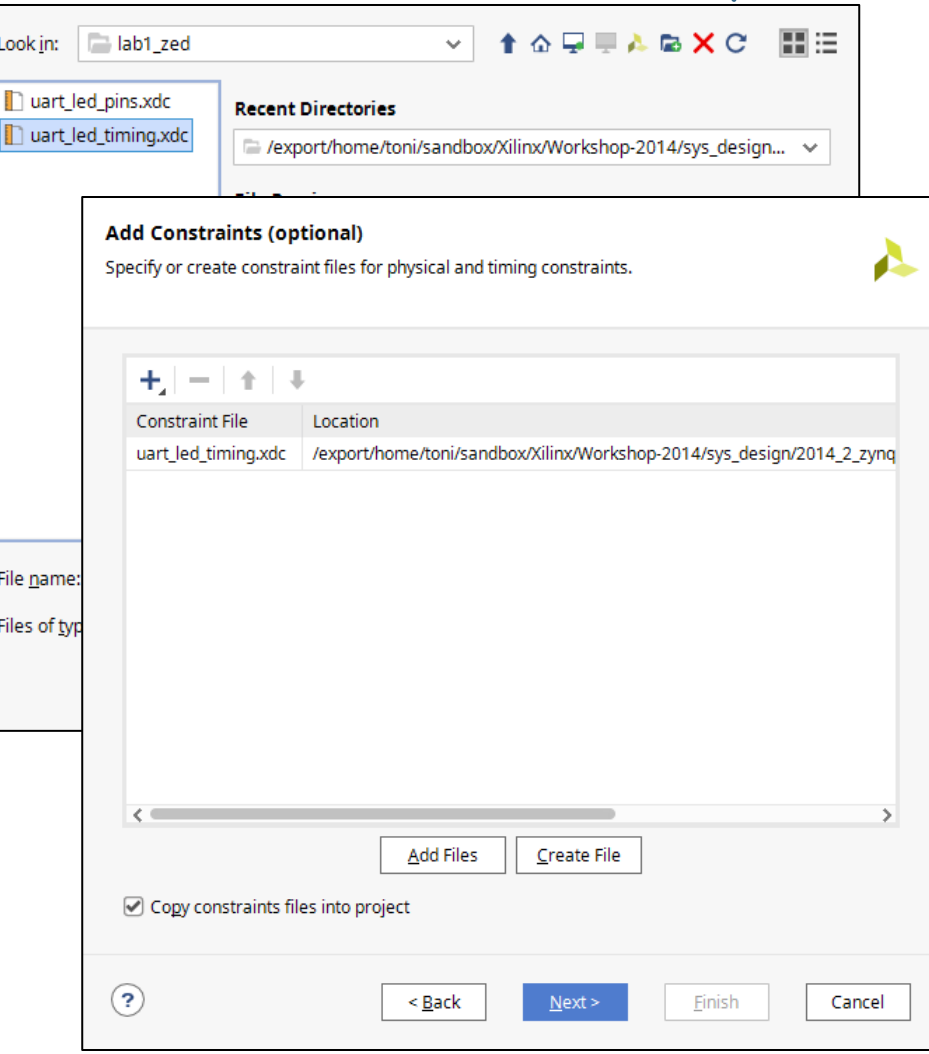

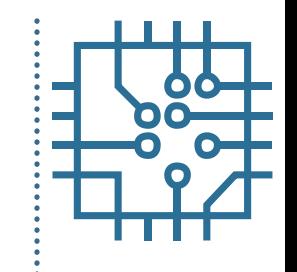

- FPGA device / board
	- Select correct FPGA board / device
	- Speed information
	- I/O pin assignment
	- Predefined constraints

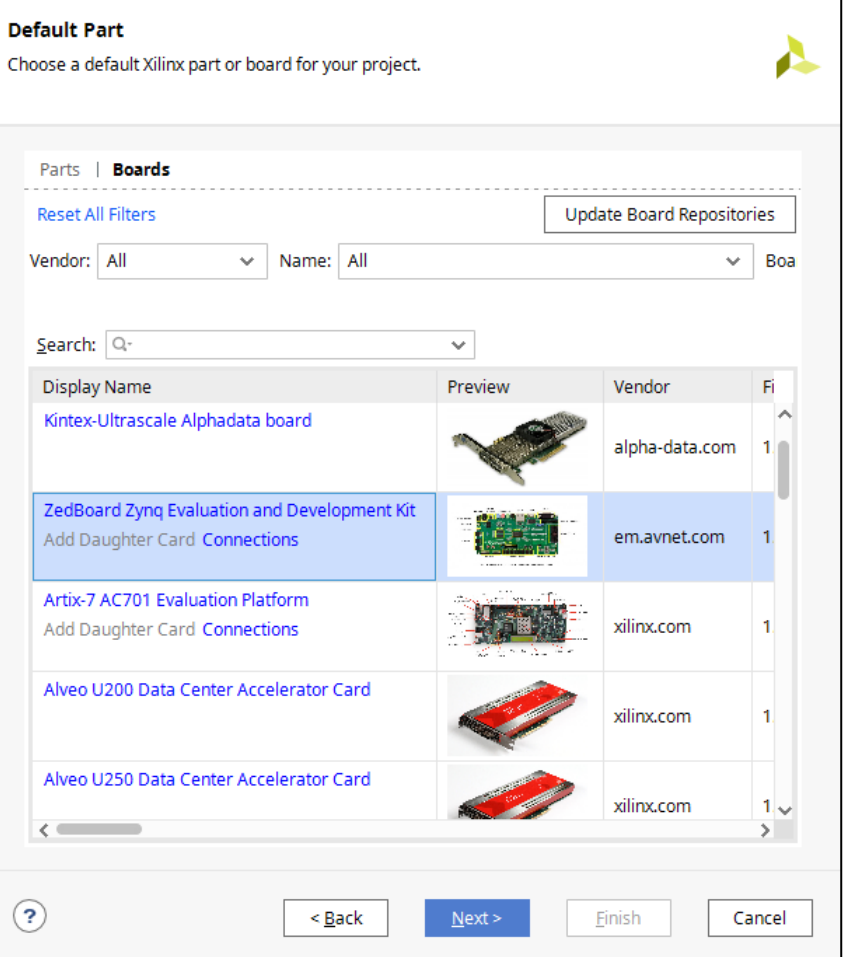

## **Vivado: Project manager**

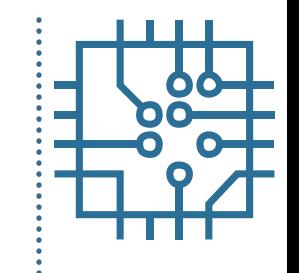

- Manage source, customize IP, and view project details in the Project Summary window
- Flow navigator
- Source view:
	- Hierarchical display of sources
	- IP sources an library view
	- Access to constraint sources
- Project summary
	- Report device utilization, timing, ...
- Consoles: tcl, messages, reports,…

## **Vivado: Project manager**

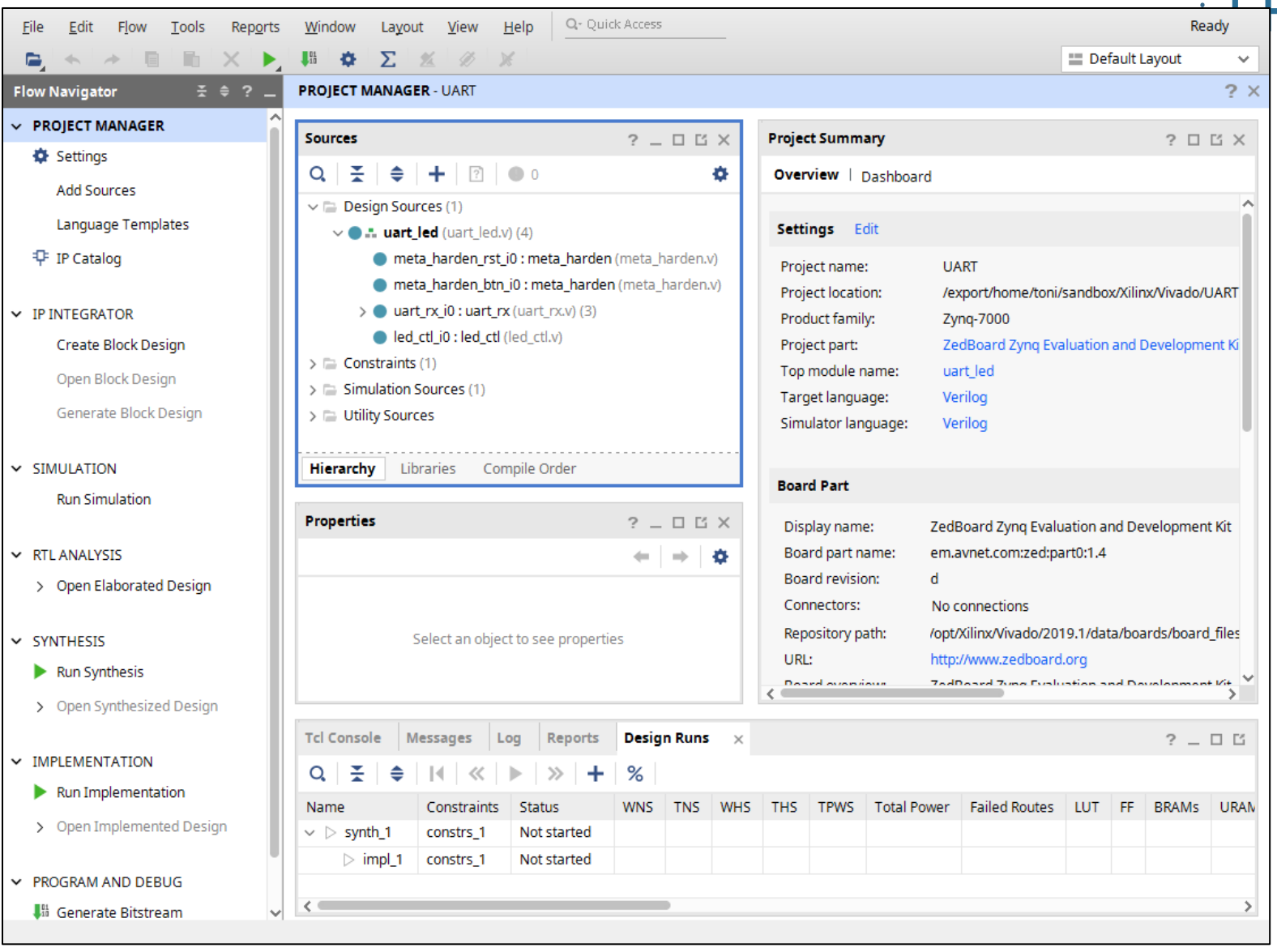

# **Vivado: HDL simulation**

- Vivado XSIM simulator supports RTL, netlist, and timing simulation
- First stage of HDL design verification
- Simulation is controlled by a HDL wrapper called testbench
- Add testbench sources

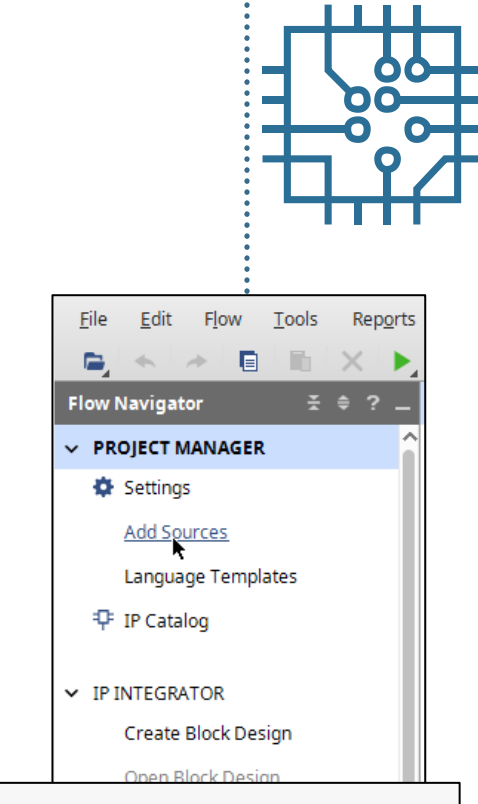

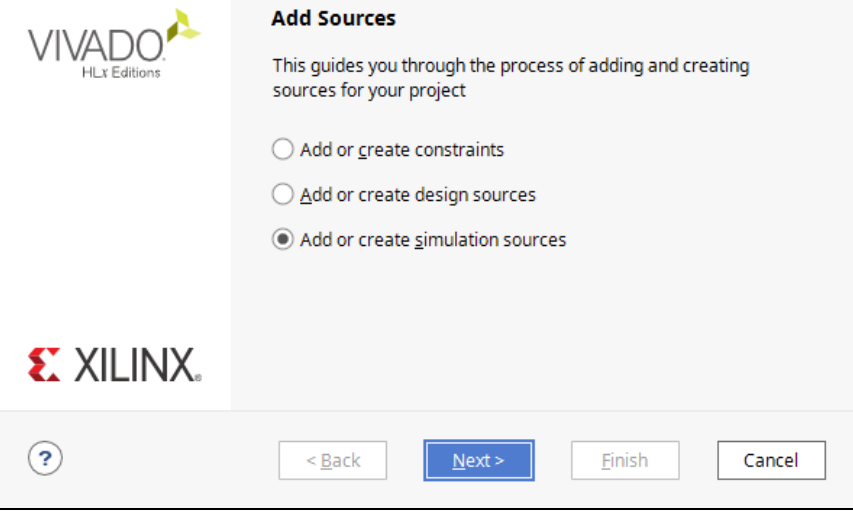

## **Vivado: HDL simulation**

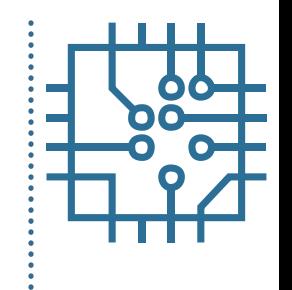

- Create separate simulation set
- Simulation set is compiled to a program
- New set requires recompilation time consuming

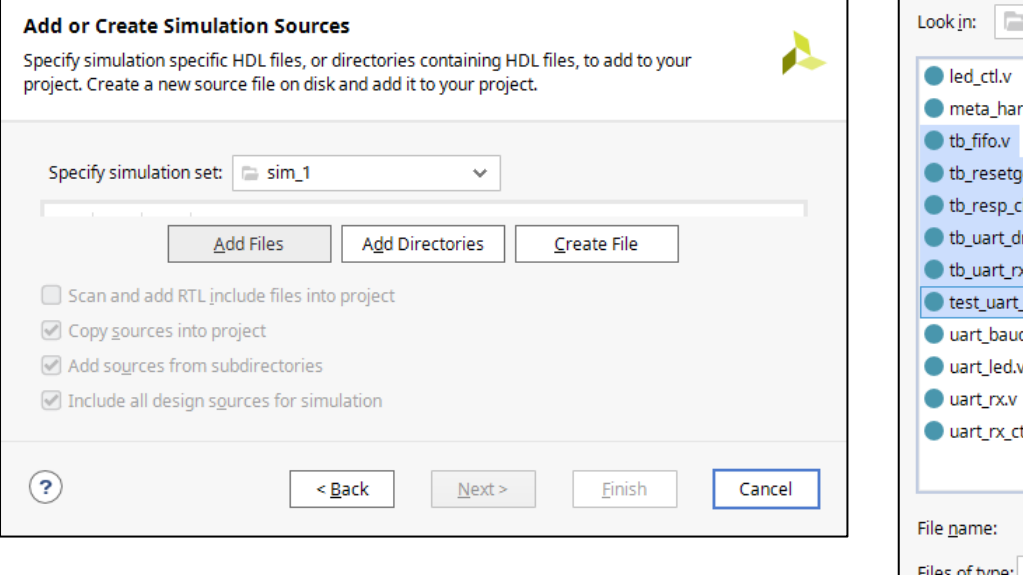

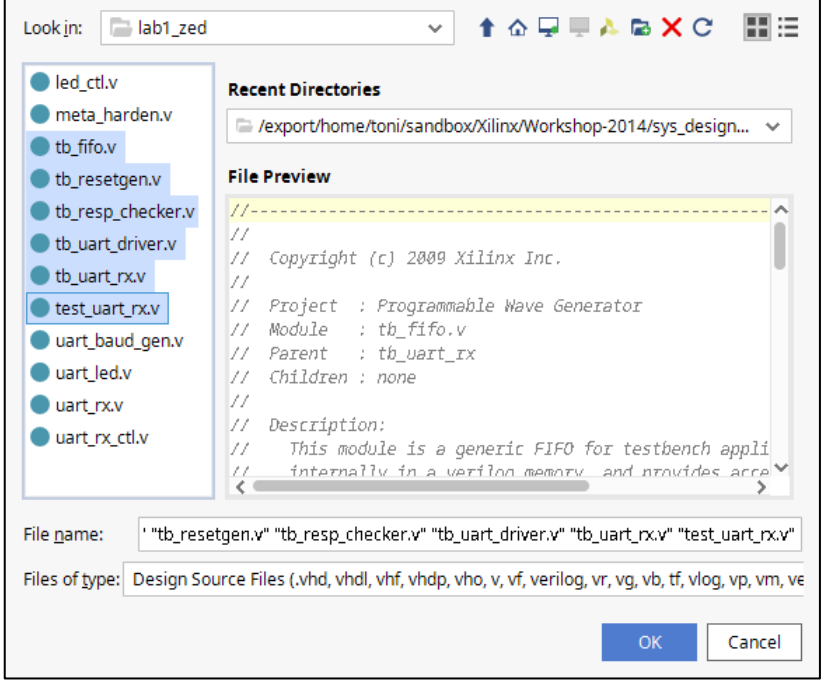

## **Vivado: HDL simulation**

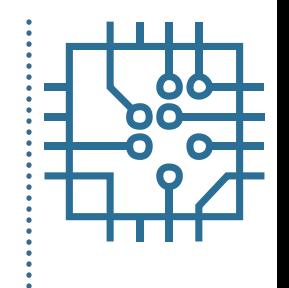

- Set new simulation set as top module
- **Start behavioral simulation**

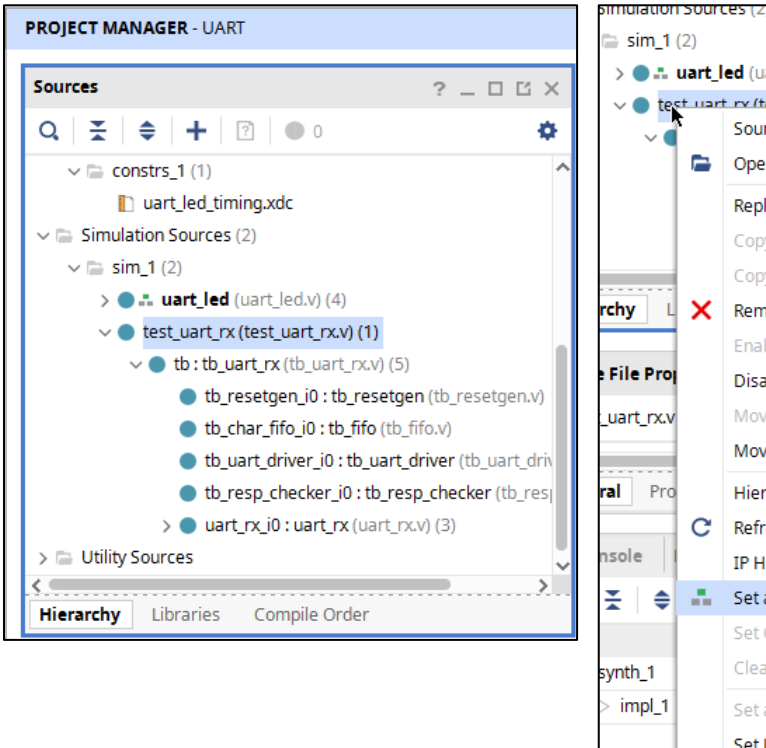

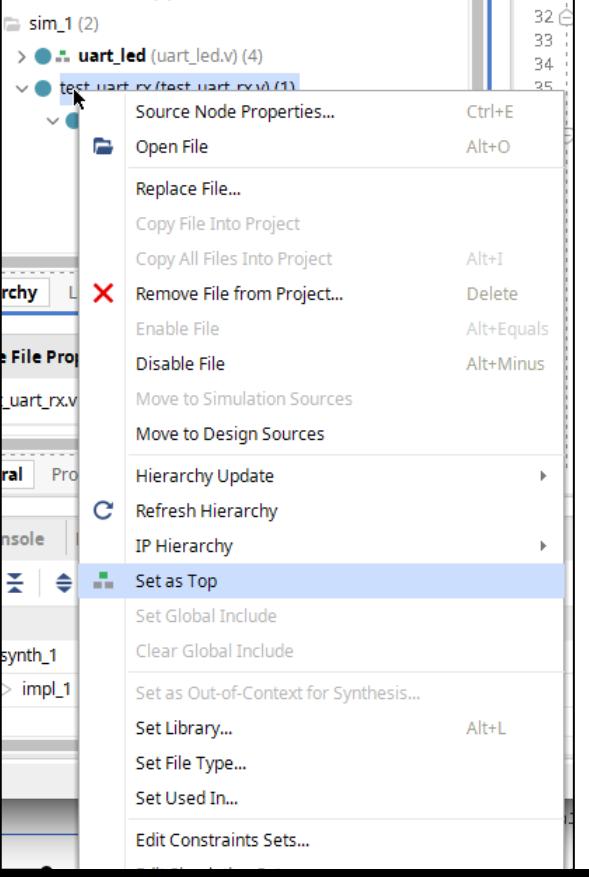

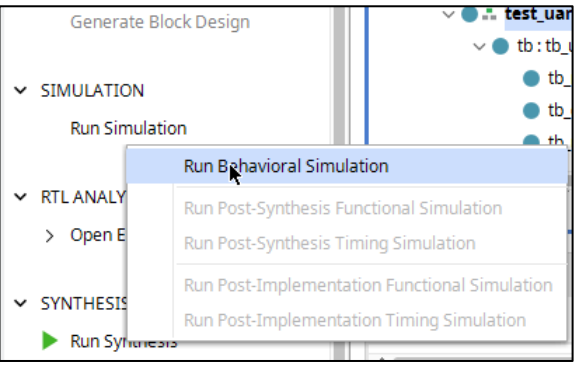
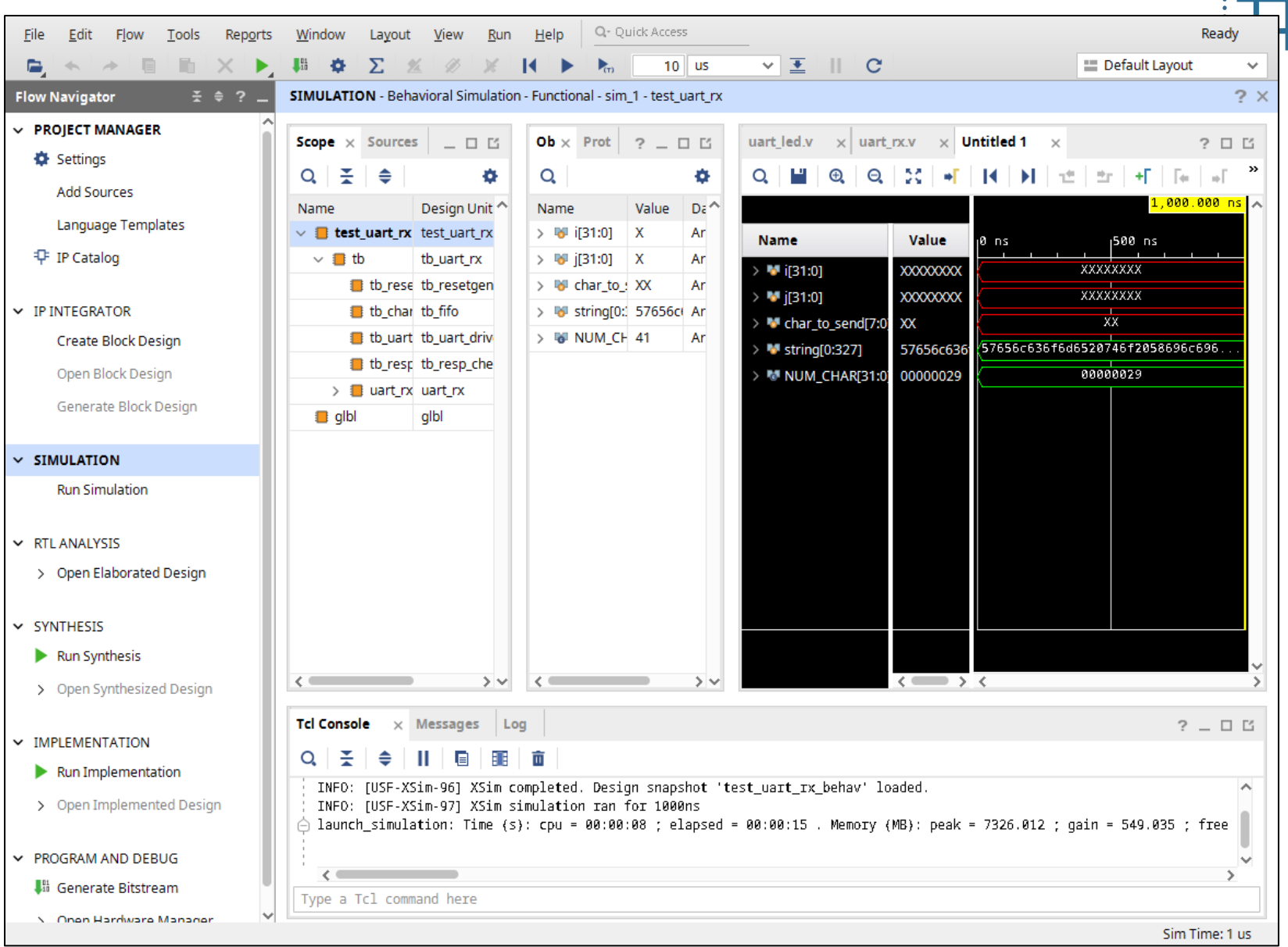

OC  $\bullet$ 

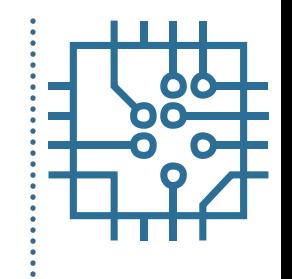

- Select modules and add signals to monitor
- Change signal radix for easier inspection

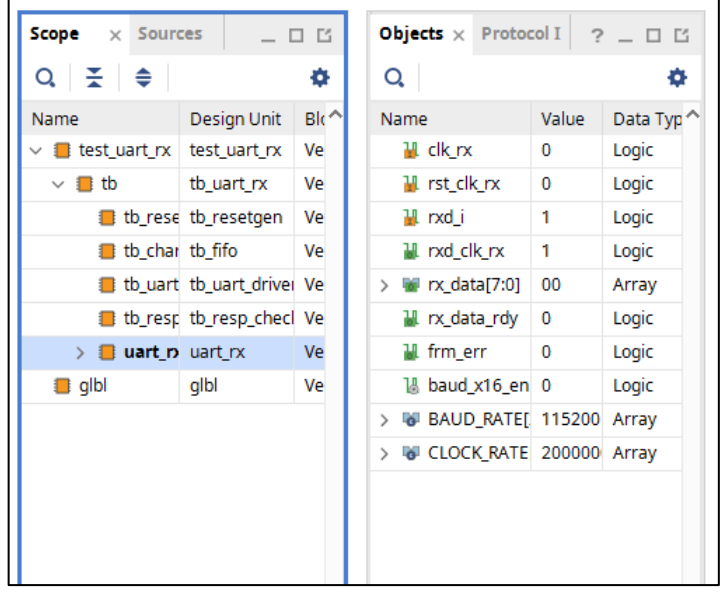

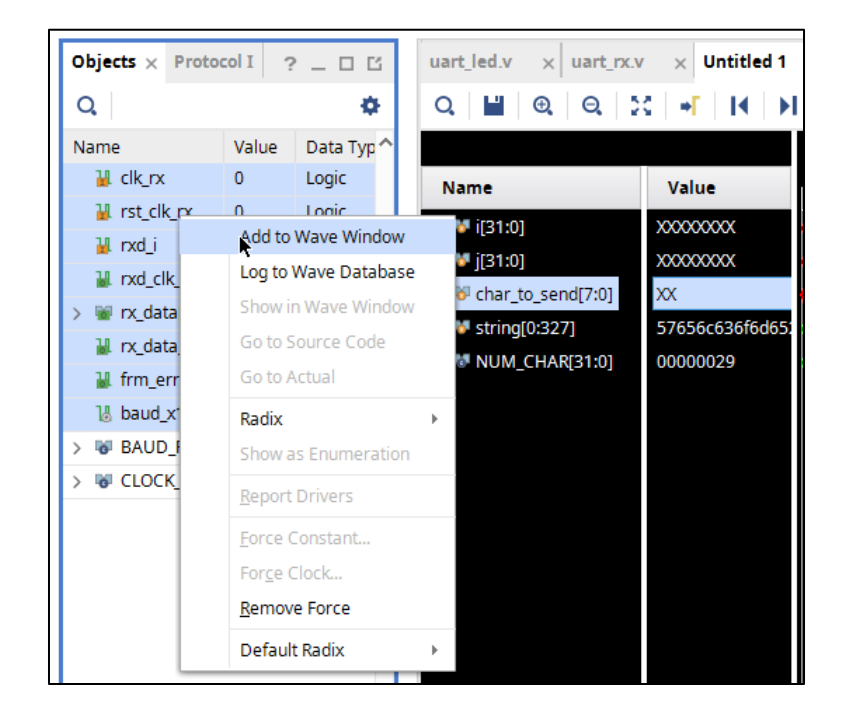

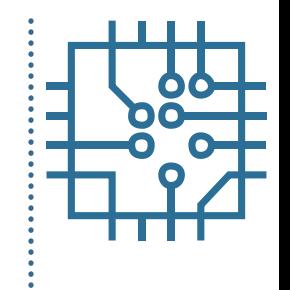

- Restart the simulation with **Restart** button
- Re-run simulation with **Run All** button

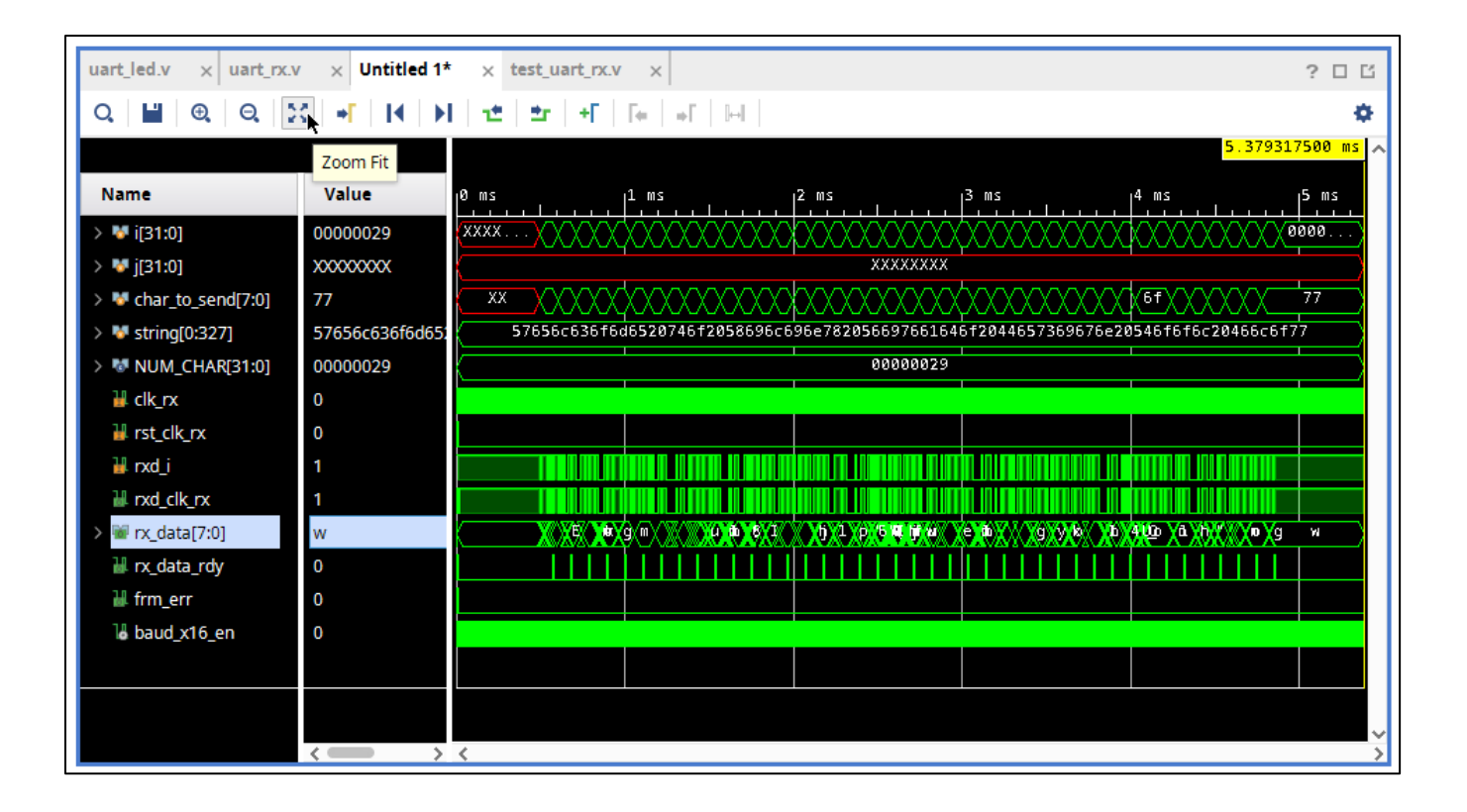

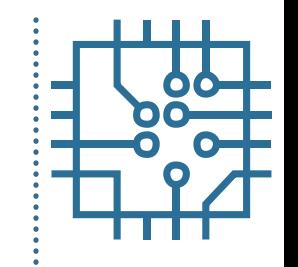

- Use markers, delay measurement, and zoom
- Buses can be expanded to individual signals

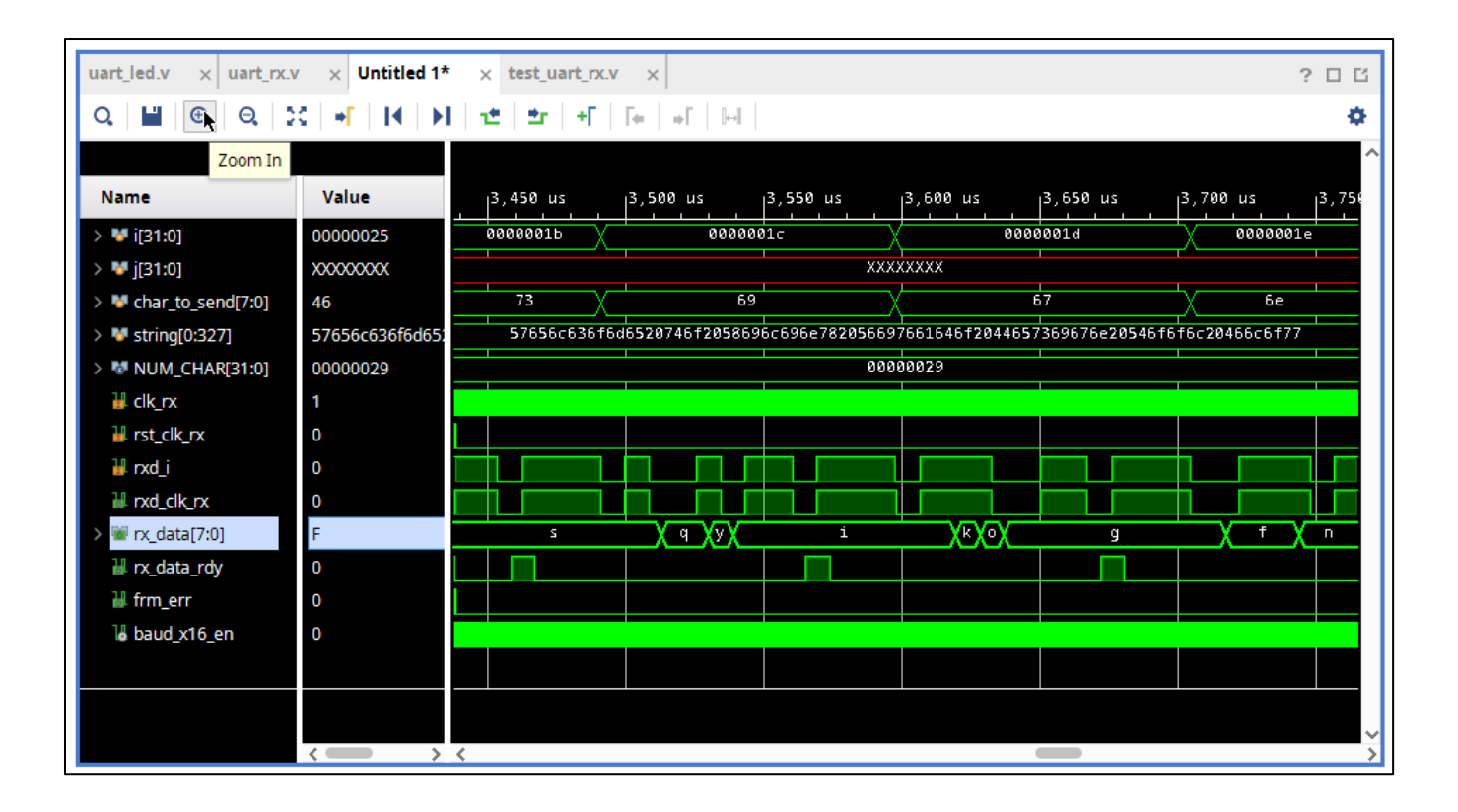

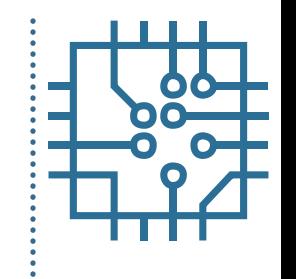

- Perform RTL analysis on the source files
- In Flow Navigator select Open Elaborated Design
- Structure of top level module is visualized

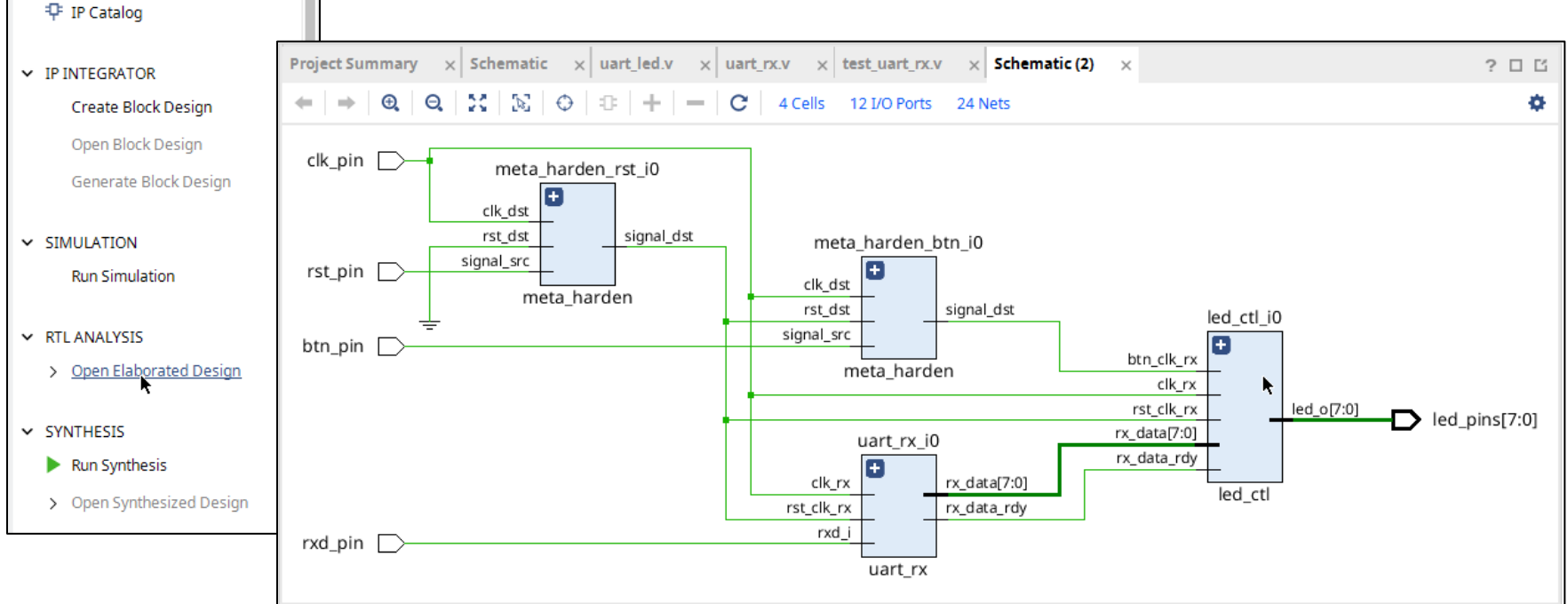

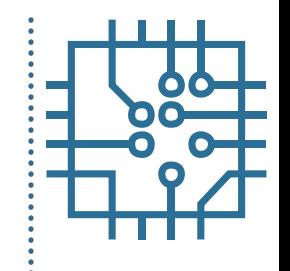

- HDL code for each module can be searched
- Structure of modules can be examined
- Unconnected signals can be identified

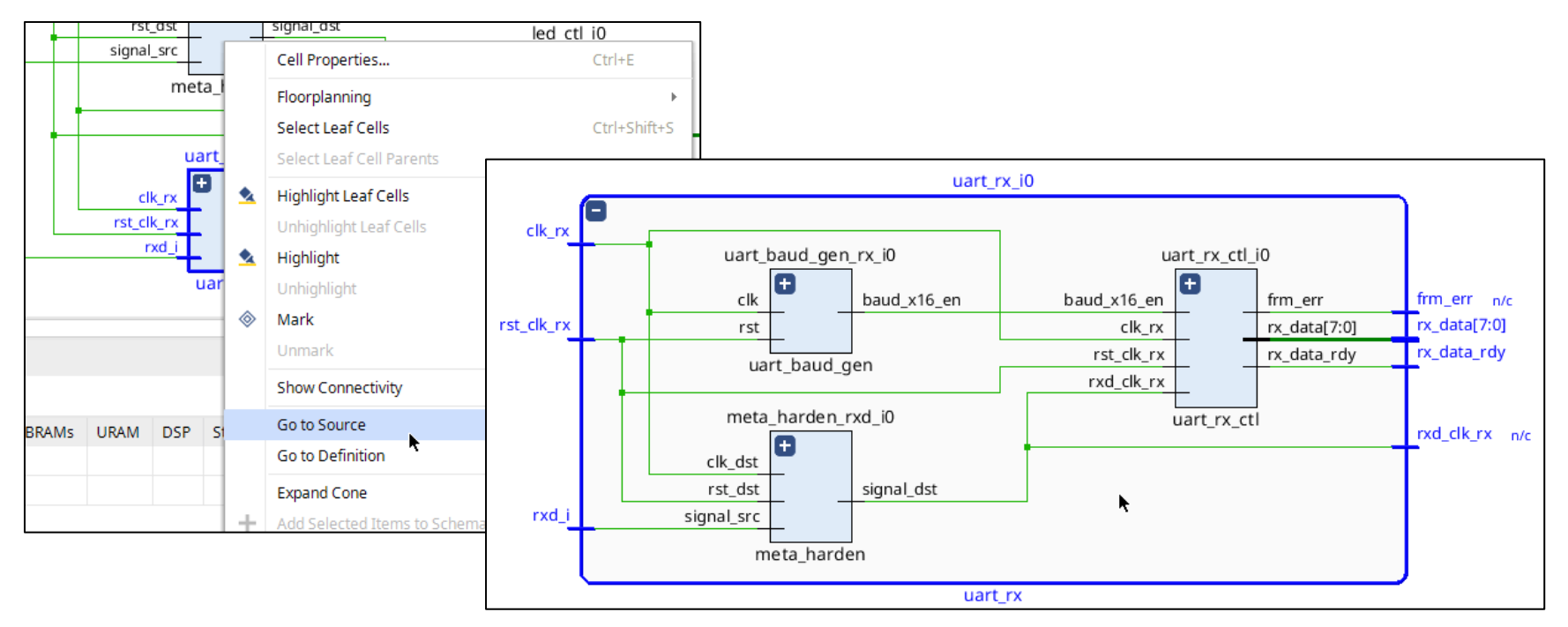

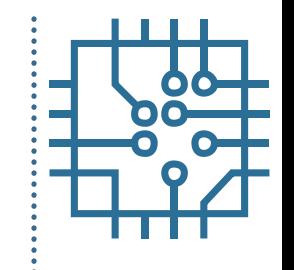

- From Flow Navigator generate noise report
- Several warnings since I/O pins are not defined

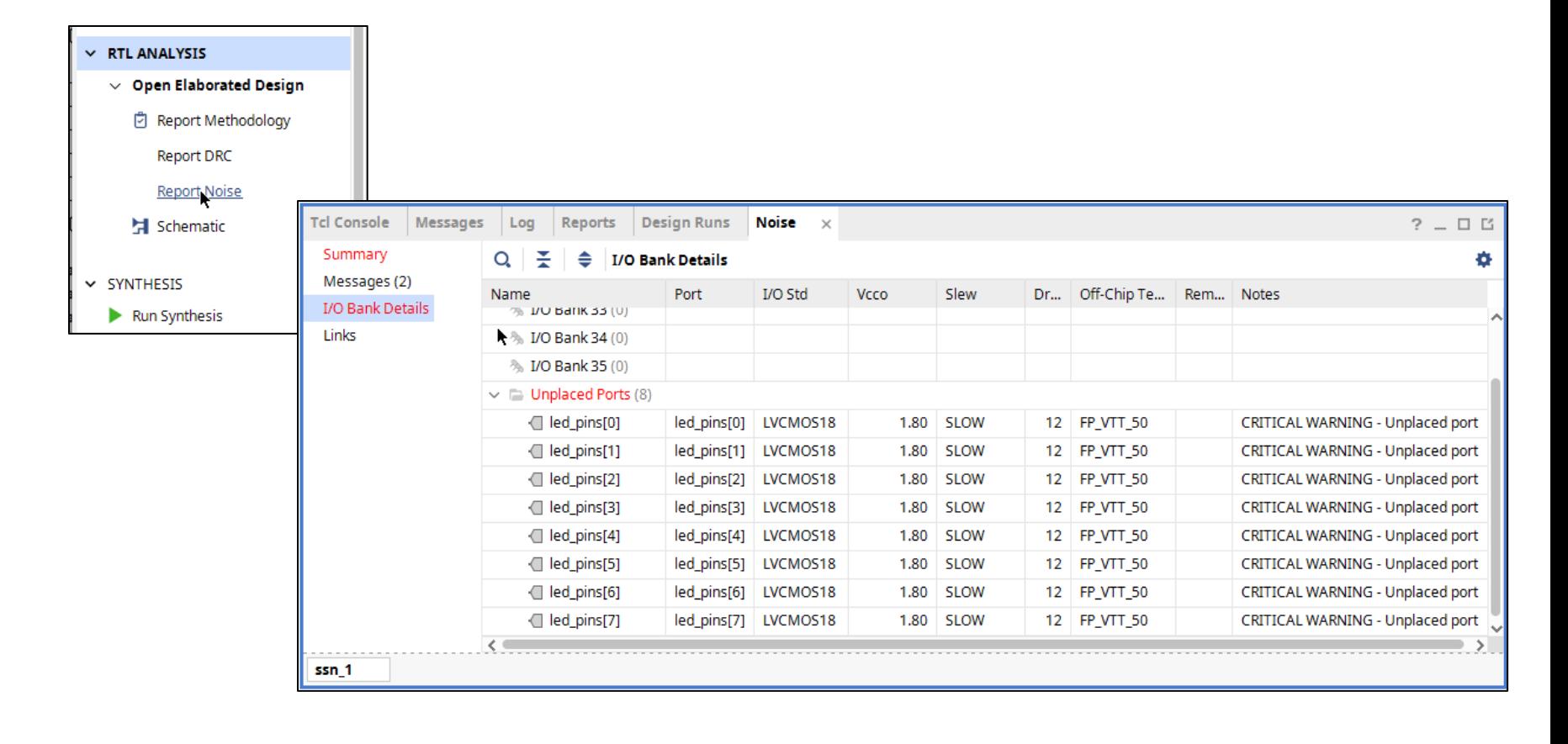

- Add I/O pin constraints
- Reload the design
- Regenerate noise report

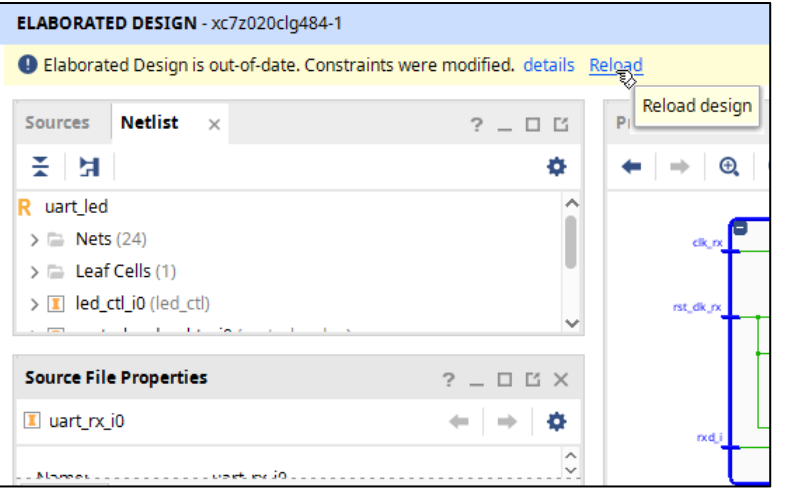

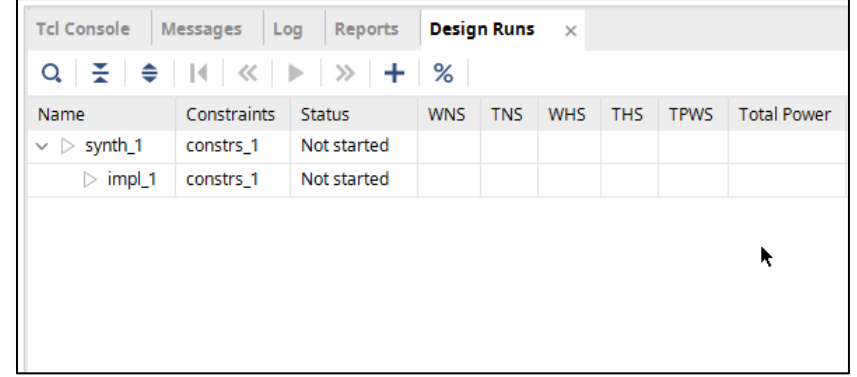

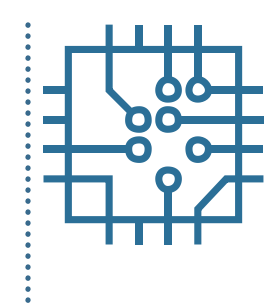

#### **Outline**

- Part 1
	- FPGA structure and design platform
	- VHDL harware design in FPGA
	- **Embedded system design on FPGA**
- Part 2
	- IP core development and integration
	- Embedded software design FPGA
- Part 3
	- Software and hardware debuging

# **System-on-Chip**

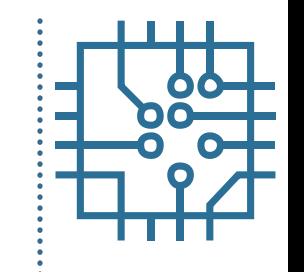

- Complete system implemented in an ASIC
- System-on-Chip (SoC) can include:
	- Processor,
	- Memory (RAM and storage),
	- Other digital devices (timers, interfaces,...),
	- Radio frequency components,
	- Mixed signal devices (ADC, DAC, ...)

## **System-on-Chip on FPGA**

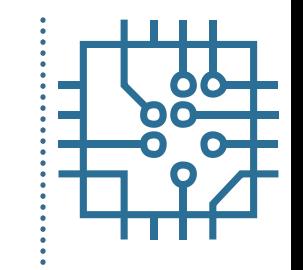

- All-programmable System-on-Chip (APSoC)
- Hardware devices can be modified
- FPGA implementations
	- Soft processor: microBlaze, Nios, Leon, or1200, ...
	- Hard processor: PowerPC, ARM
- Dedicated IP cores
- On field upgrades

## **Hard processor based FPGA**

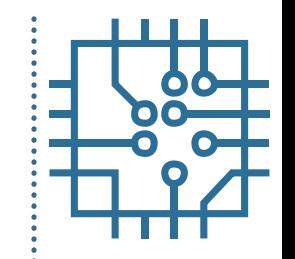

- PowerPC-based system
	- CPU in the middle of FPGA
	- FPGA fabric between CPU and device IO
- ARM-based system
	- CPU boots independently
	- Dual ARM Cortex-A9
	- I/O peripherals

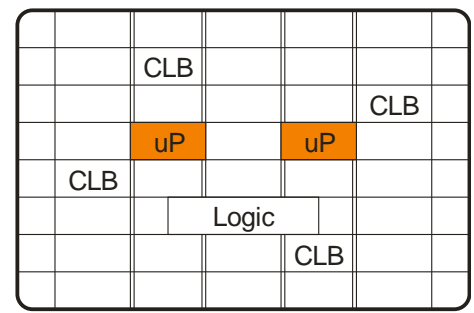

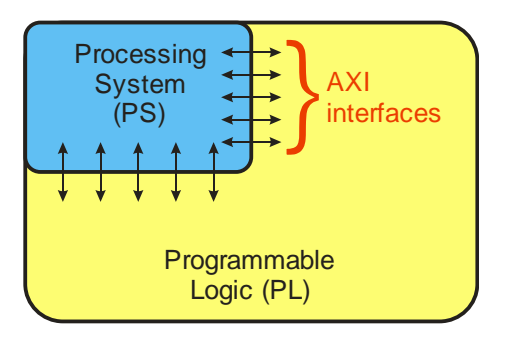

# **Zynq-7000 family**

- ARM-based system
	- Dual ARM Cortex-A9
	- Integrated memory controllers
	- I/O peripherals
- Tightly integrated programmable logic
	- Extend the processing system
- Flexible array IO
	- Wide range of external multistandard I/O
	- ADC inputs

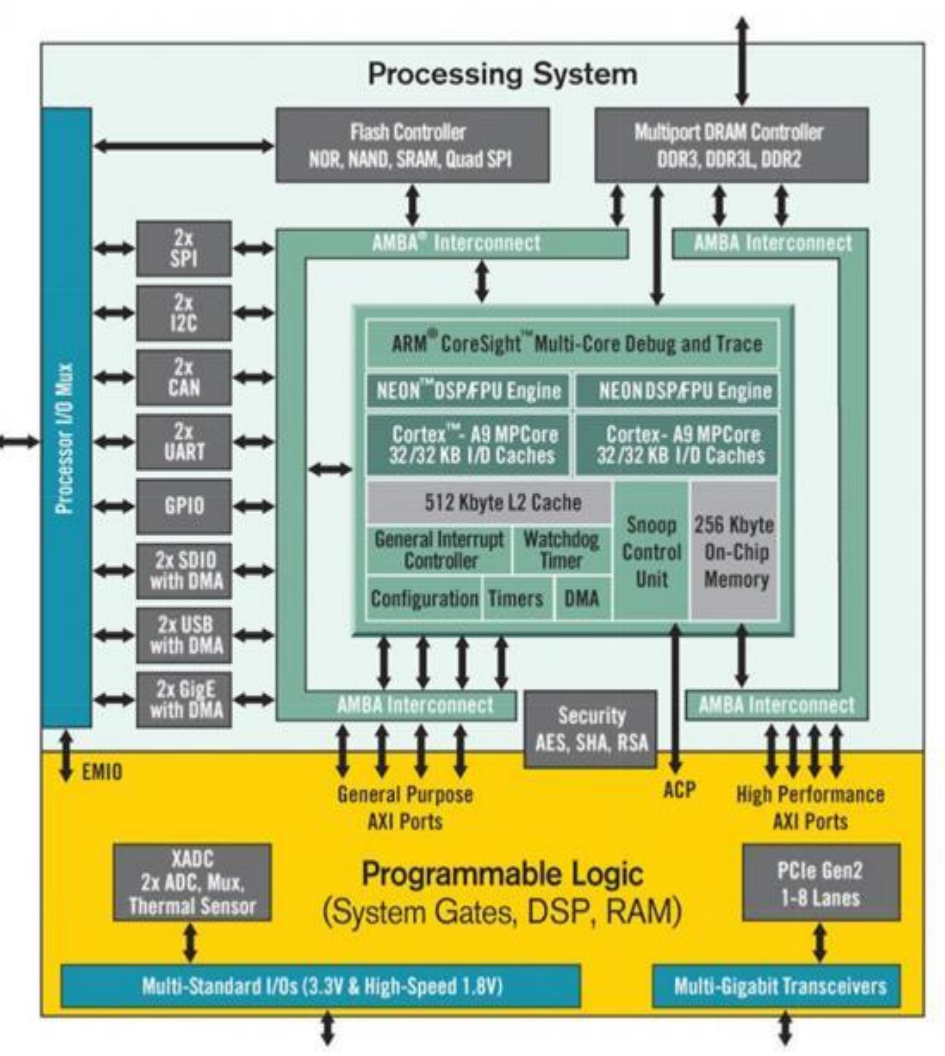

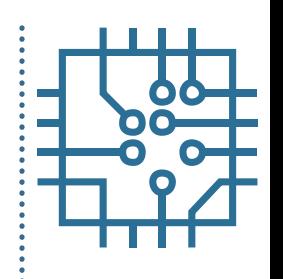

# **Vivado: Create embedded system**

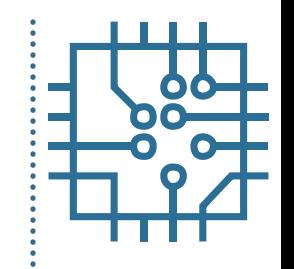

- Start with empty project
	- No HDL sources
- FPGA device / board
	- Select correct FPGA board / device
	- Speed information
	- I/O pin assignment
	- Predefined constraints
- IP integrator
	- Create block design

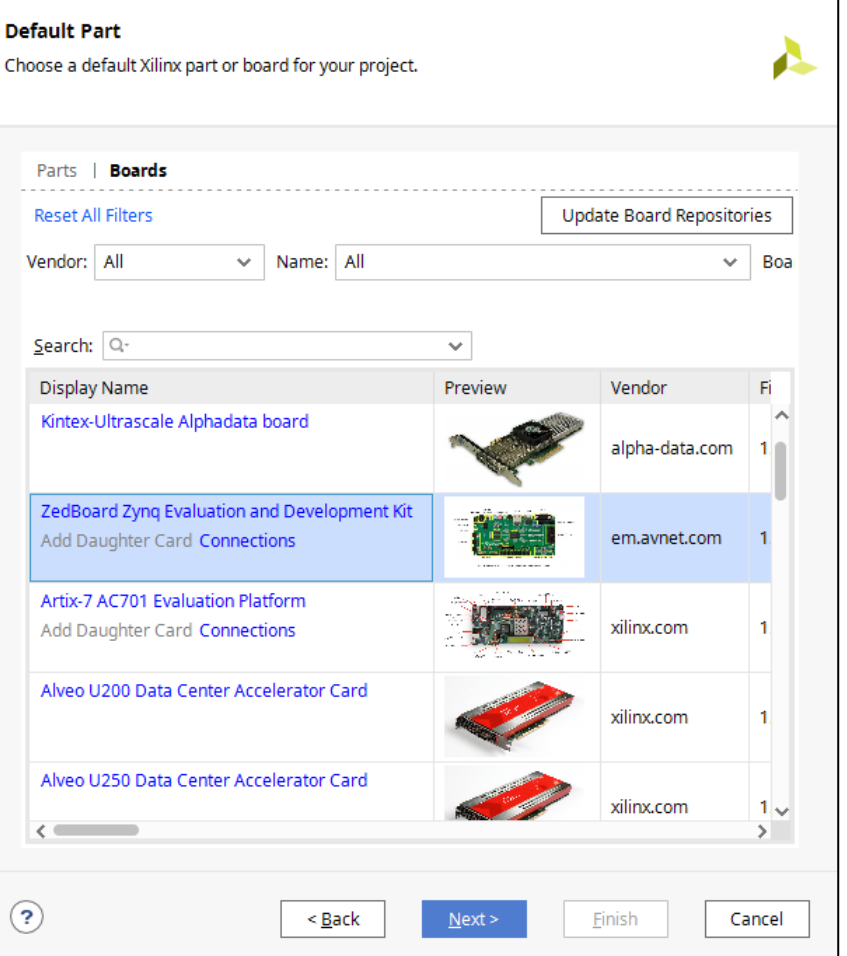

- Start with empty system
- First system consist of CPU and UART

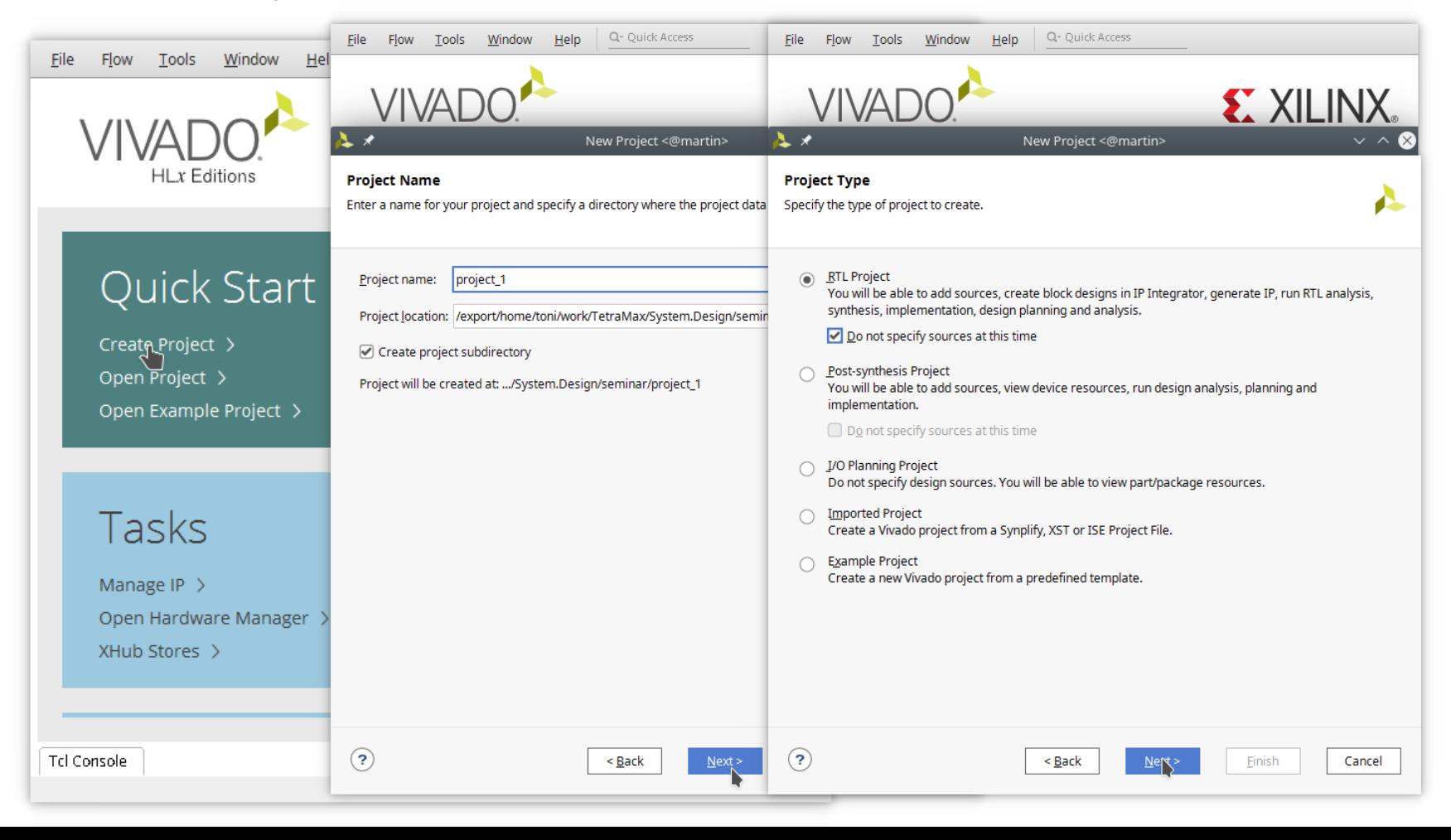

• Select hardware platform (board)

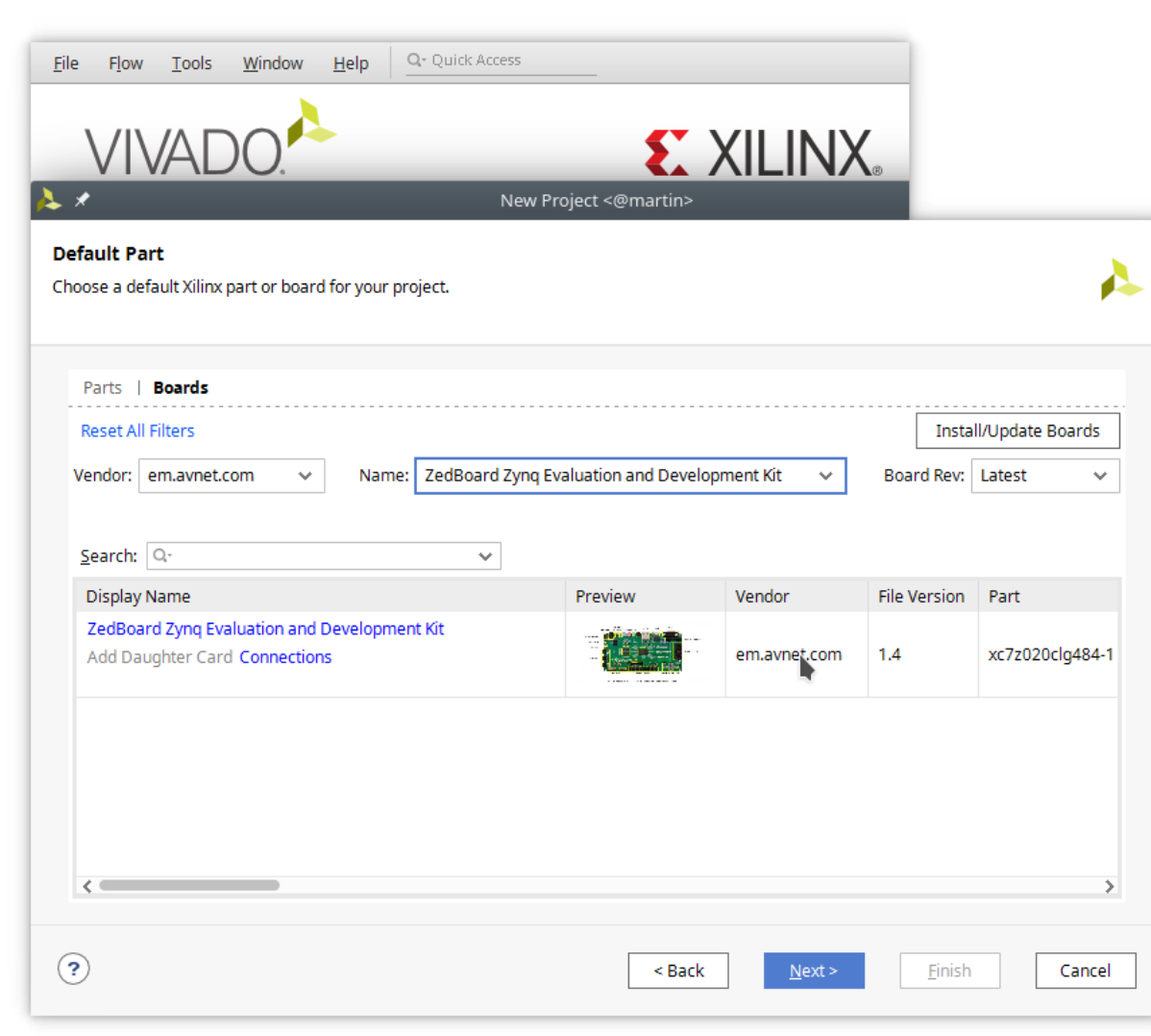

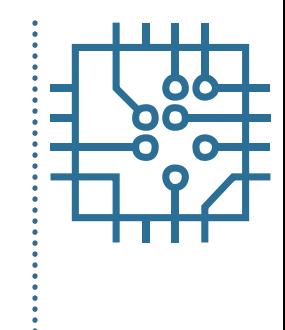

• Project manager (Create Block Design)

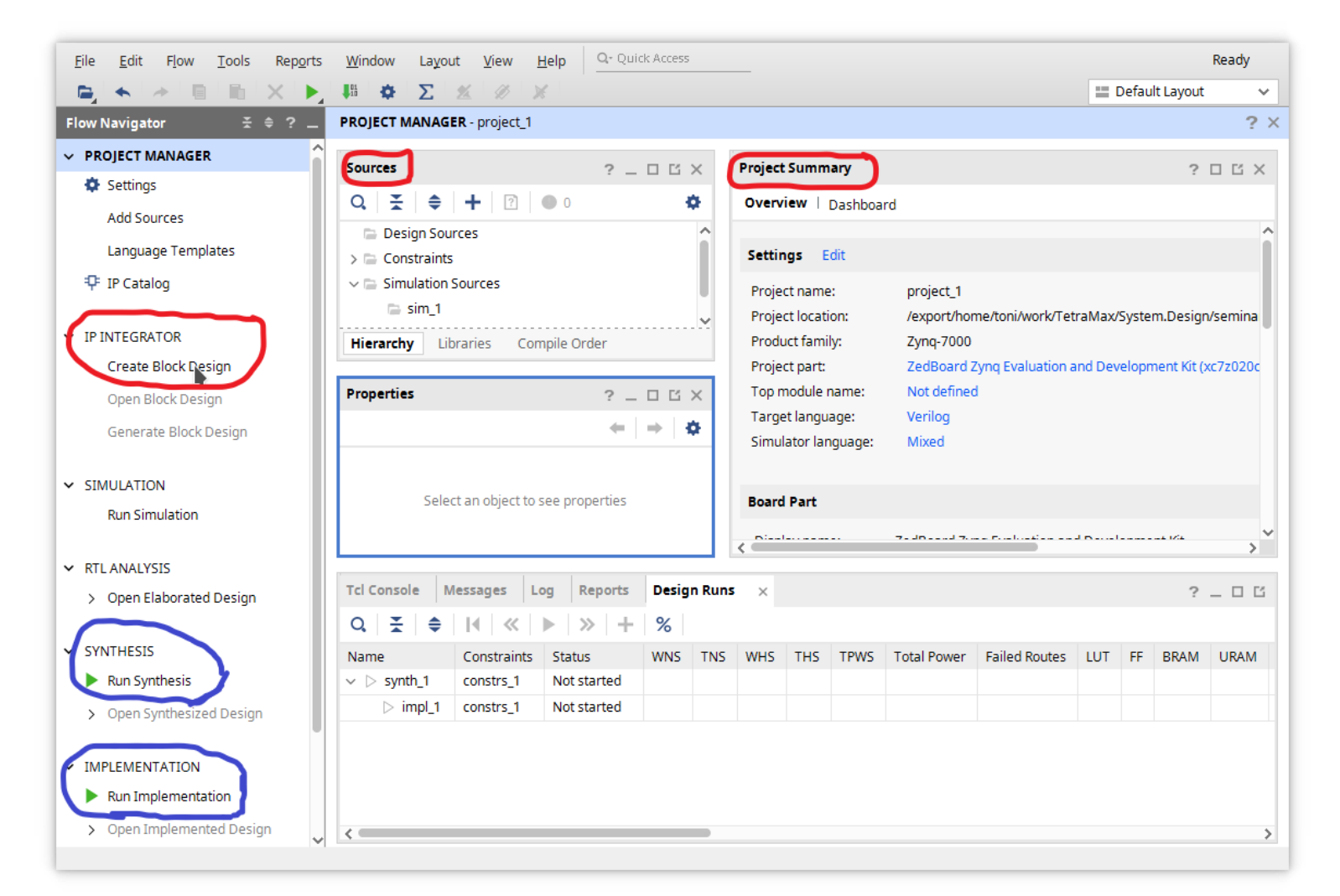

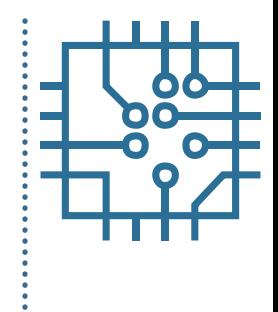

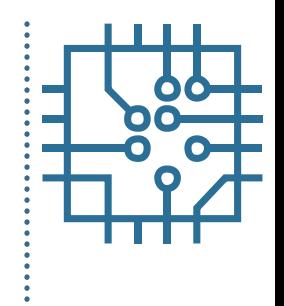

• Add Processor core (ZYNQ)

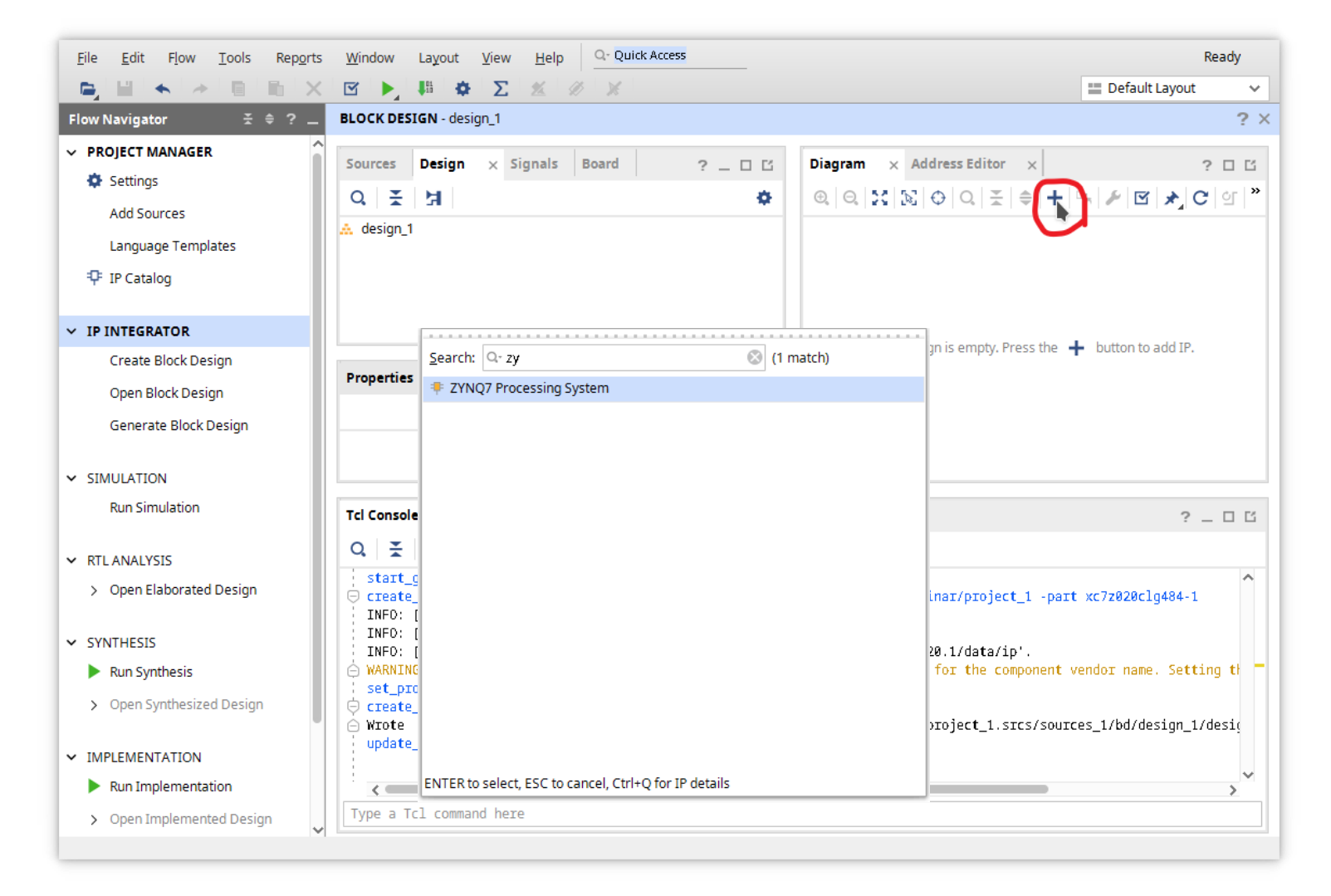

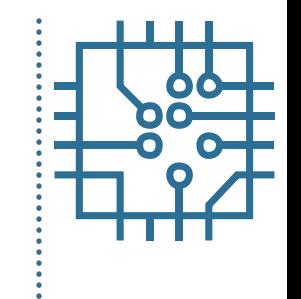

Customize ZYNQ processor

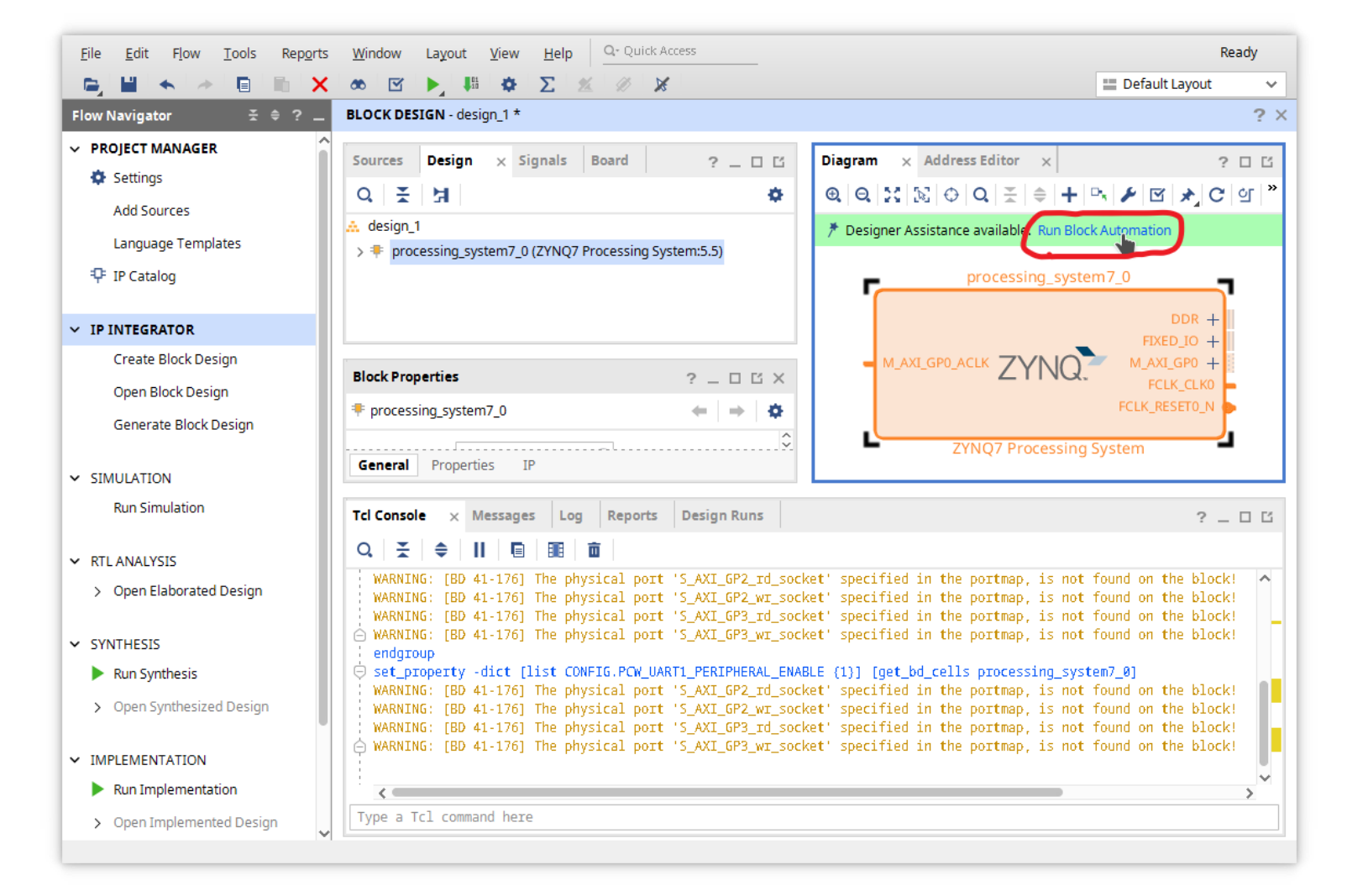

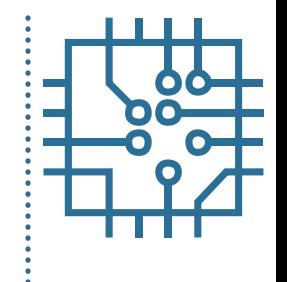

#### • Customize ZYNQ processor

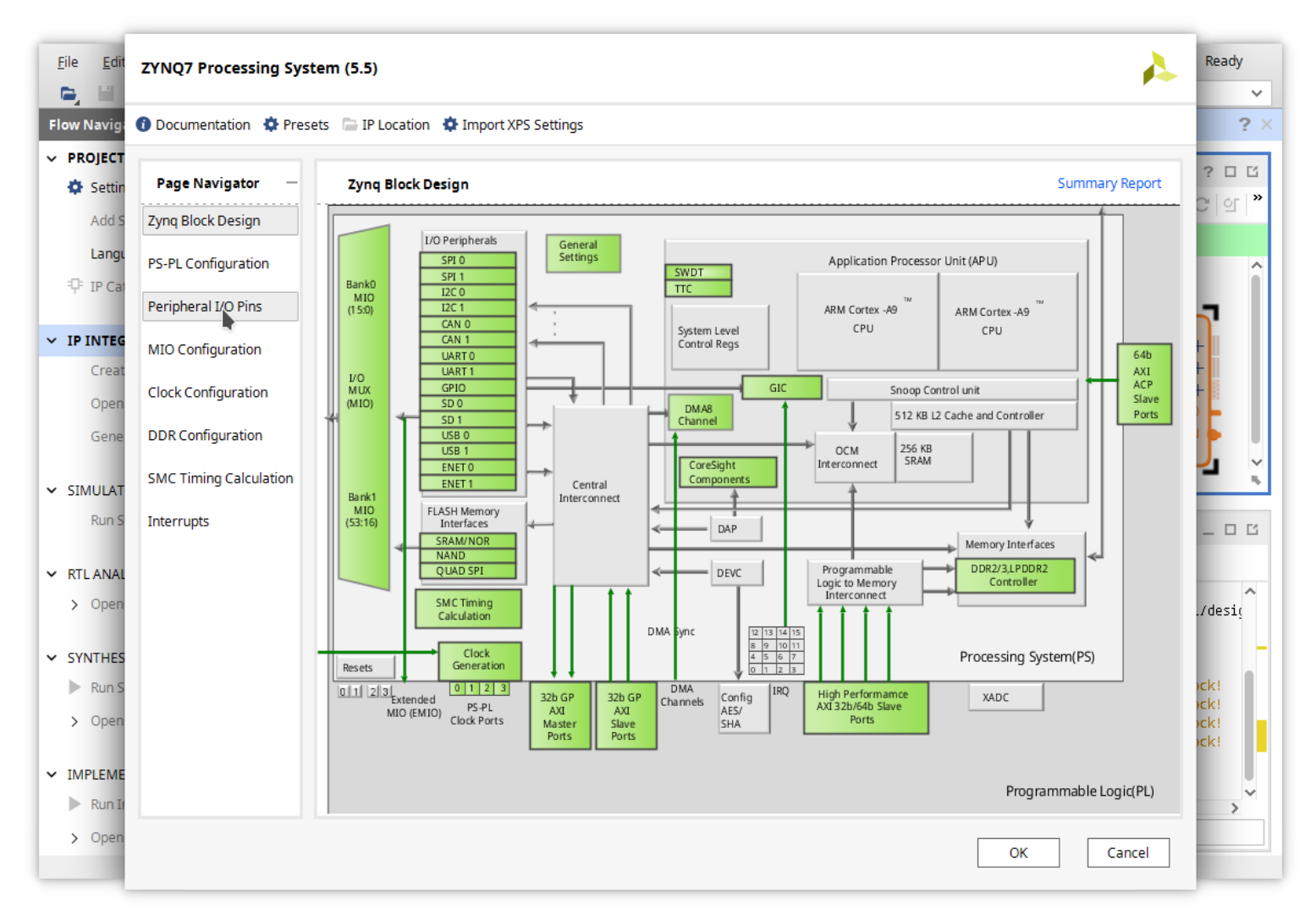

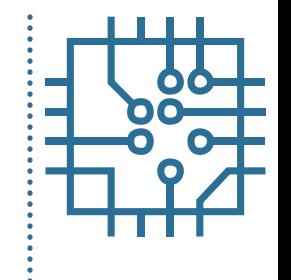

#### • Customize ZYNQ processor

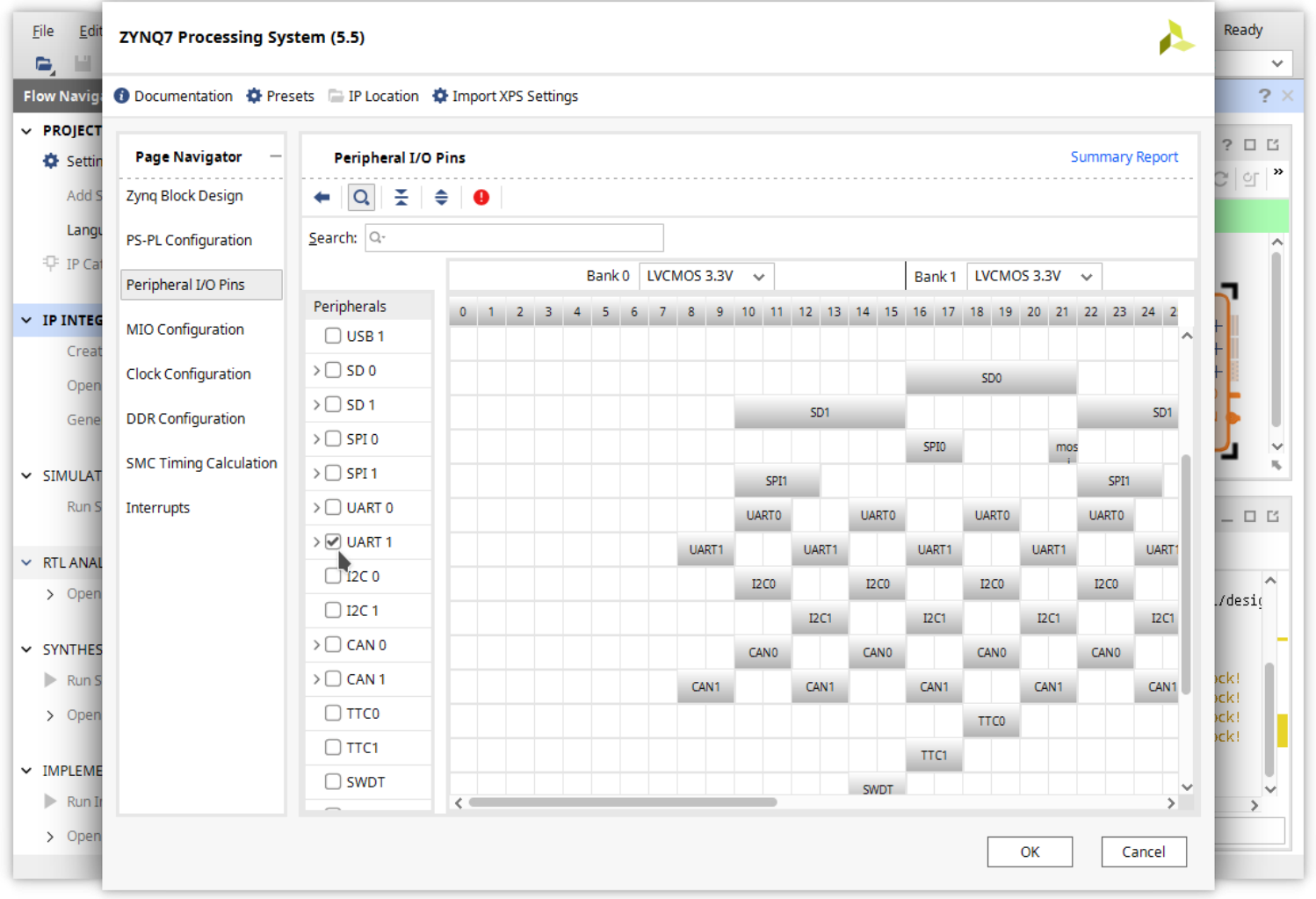

• Connect signals (Block Automation)

Automatically make connections in your design by checking the boxes of the blocks to connect. Select a block on the left to display its configuration options on the right.

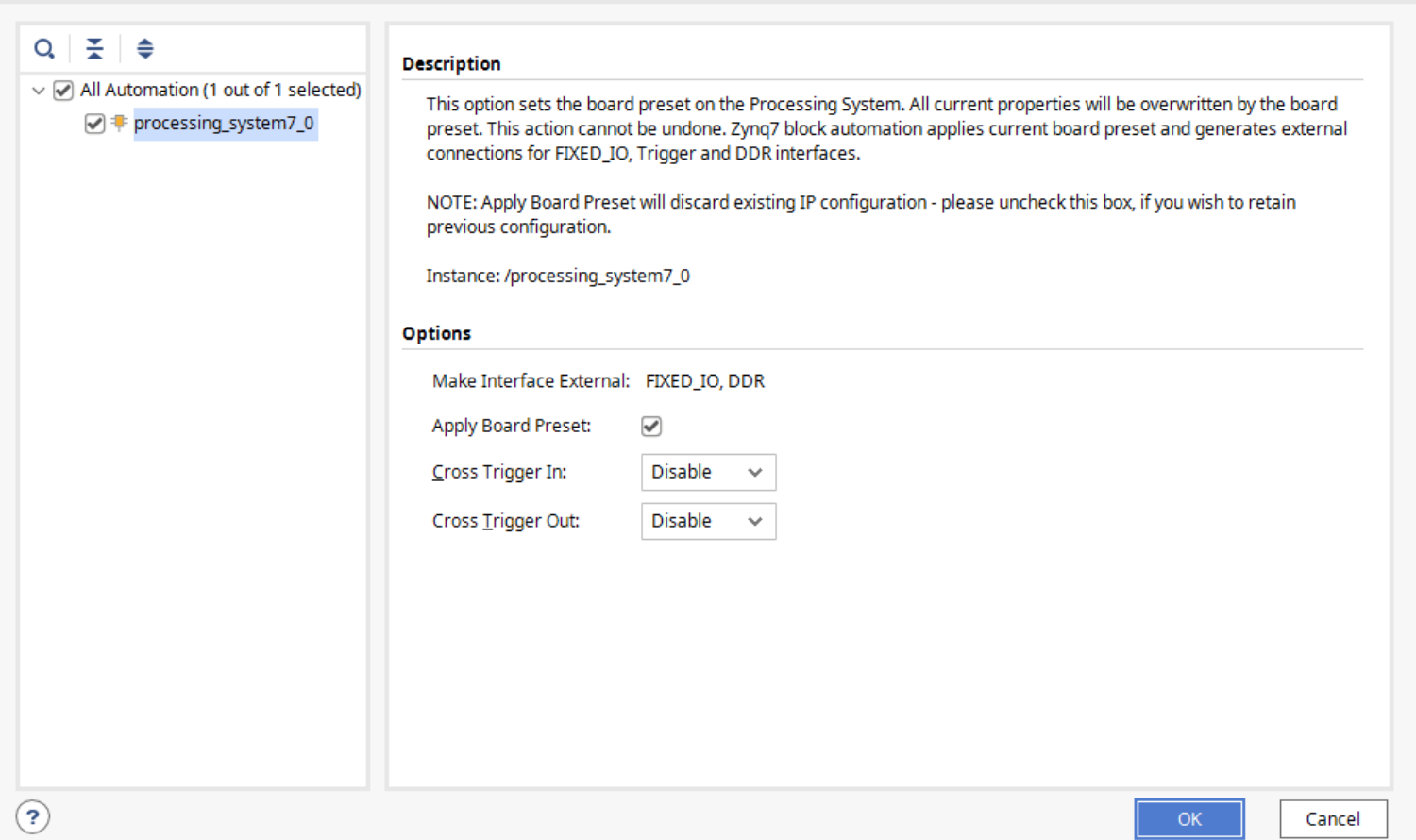

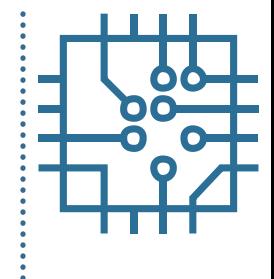

• Design validation

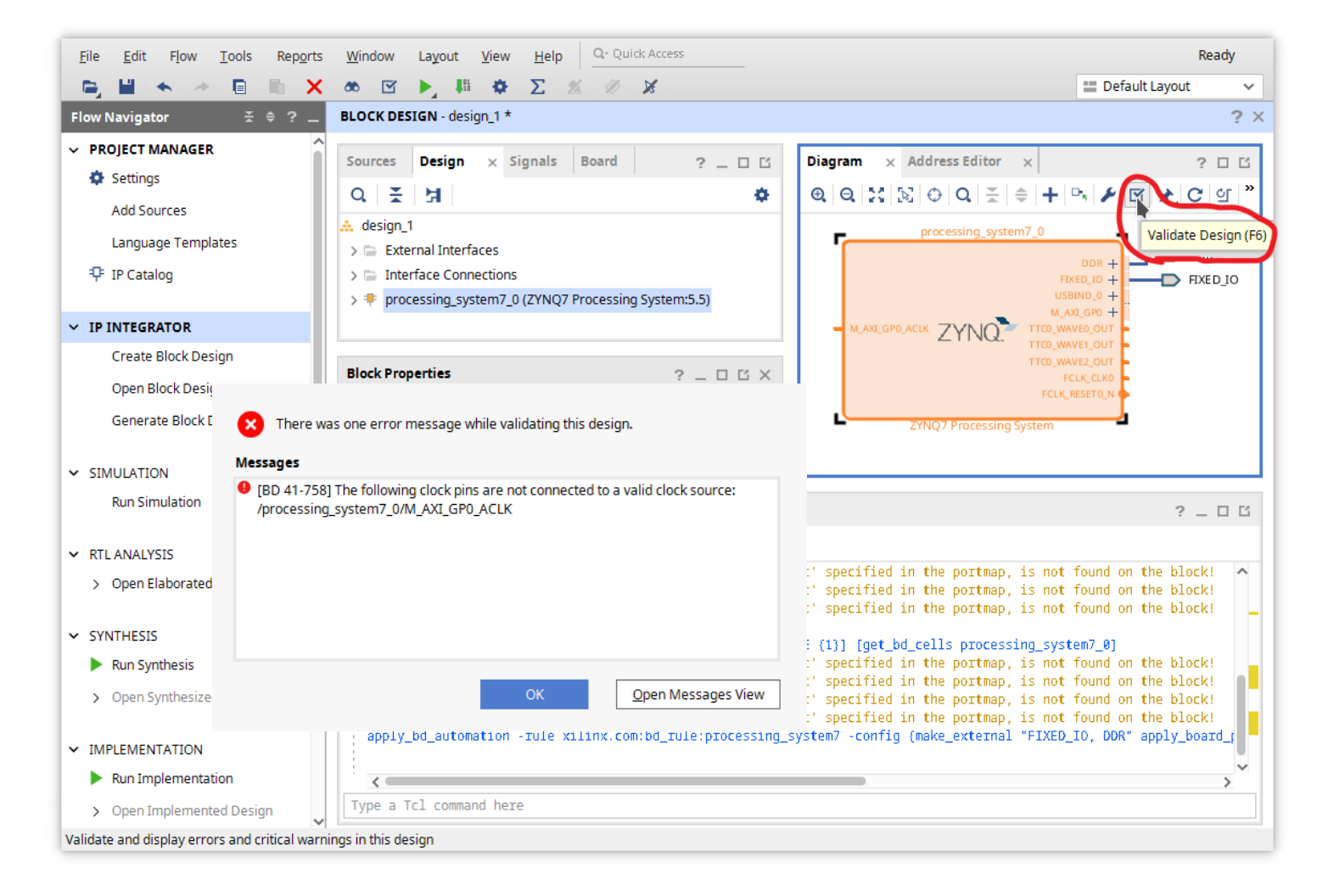

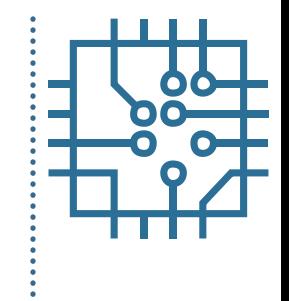

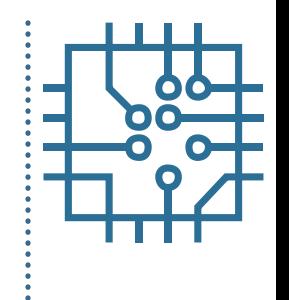

• Manually connect clock

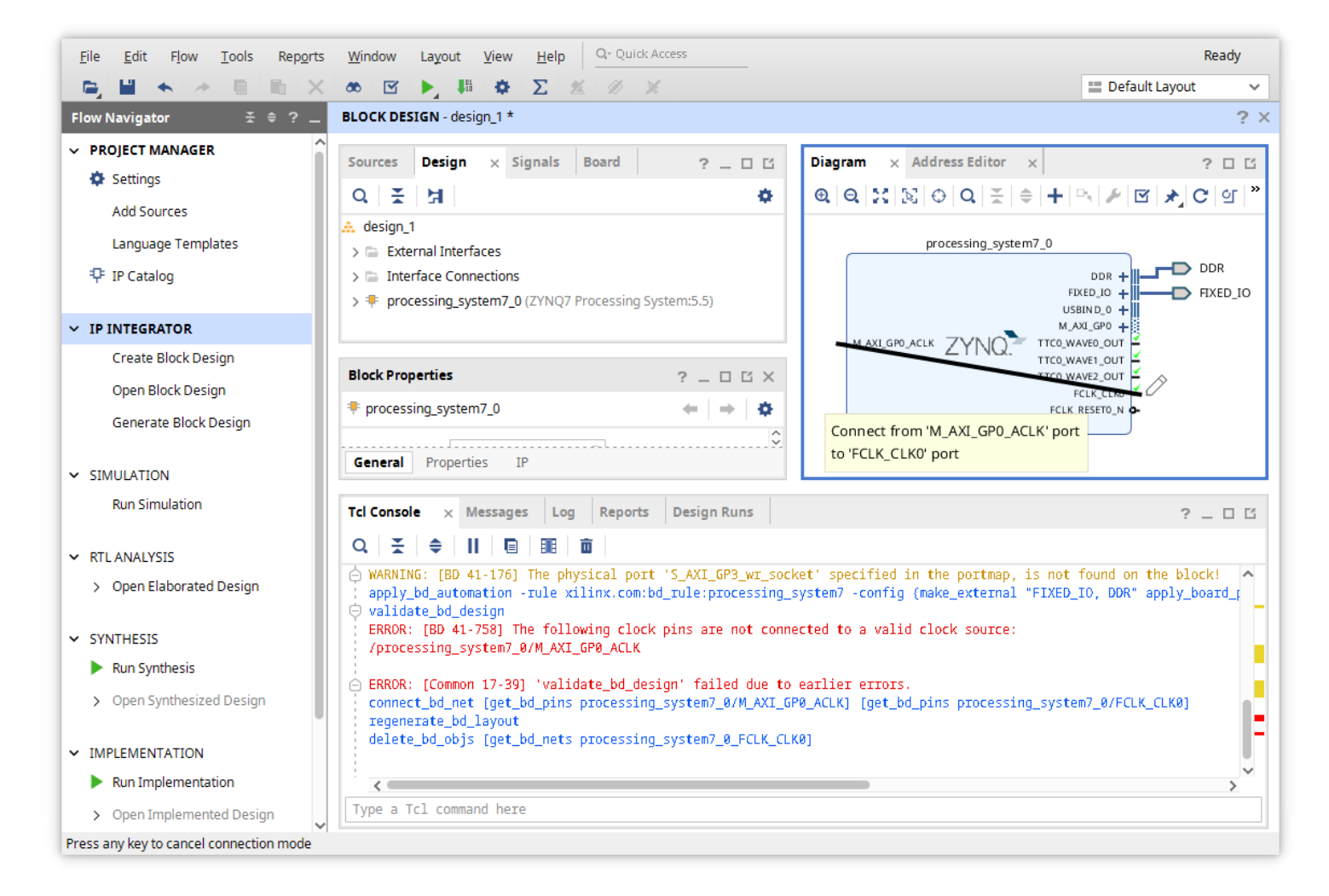

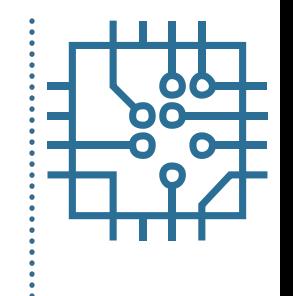

• Design validation

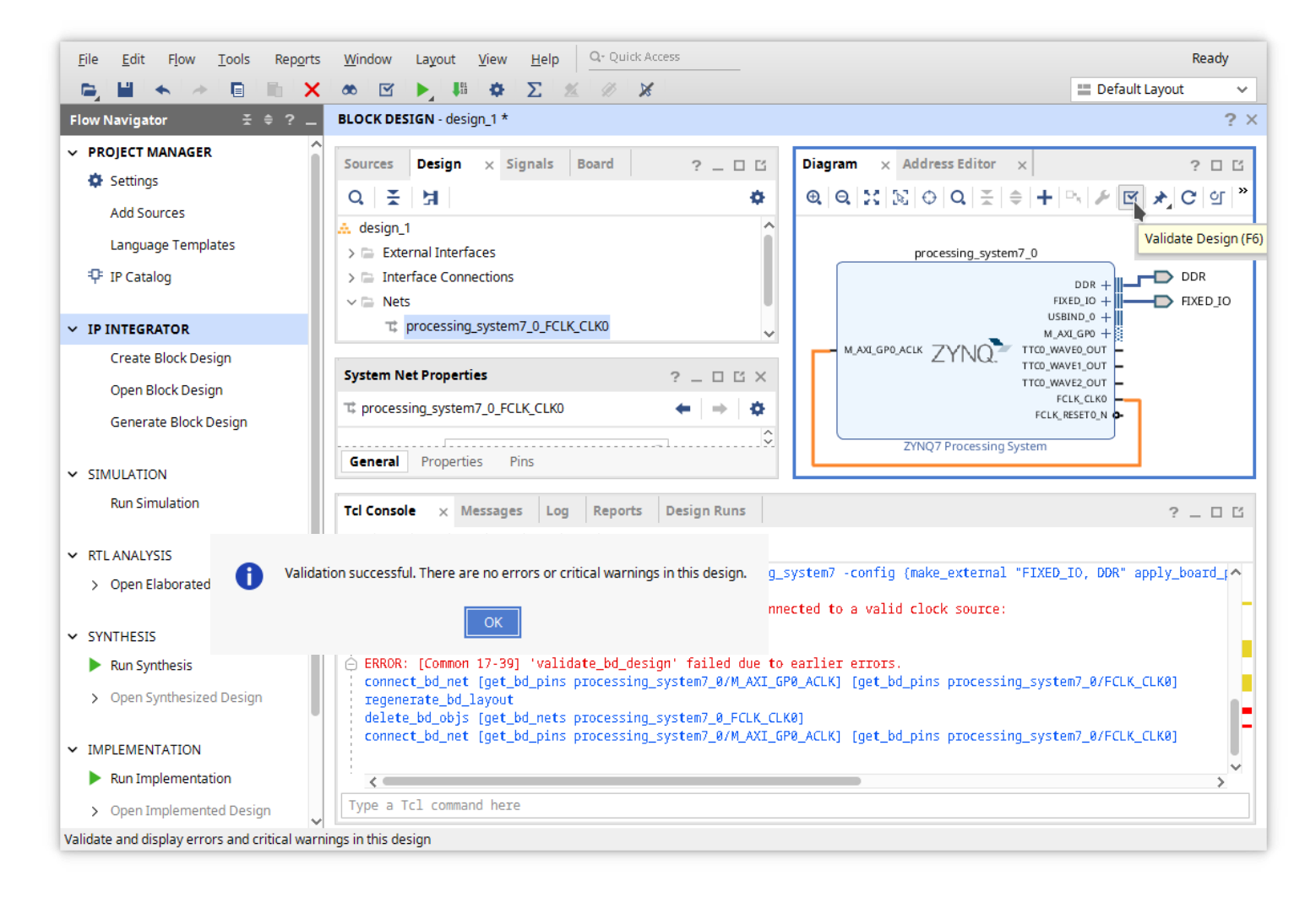

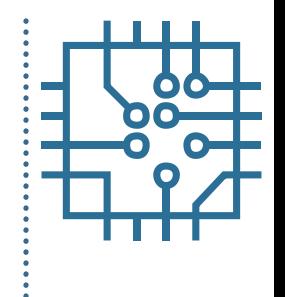

#### • Create HDL wrapper

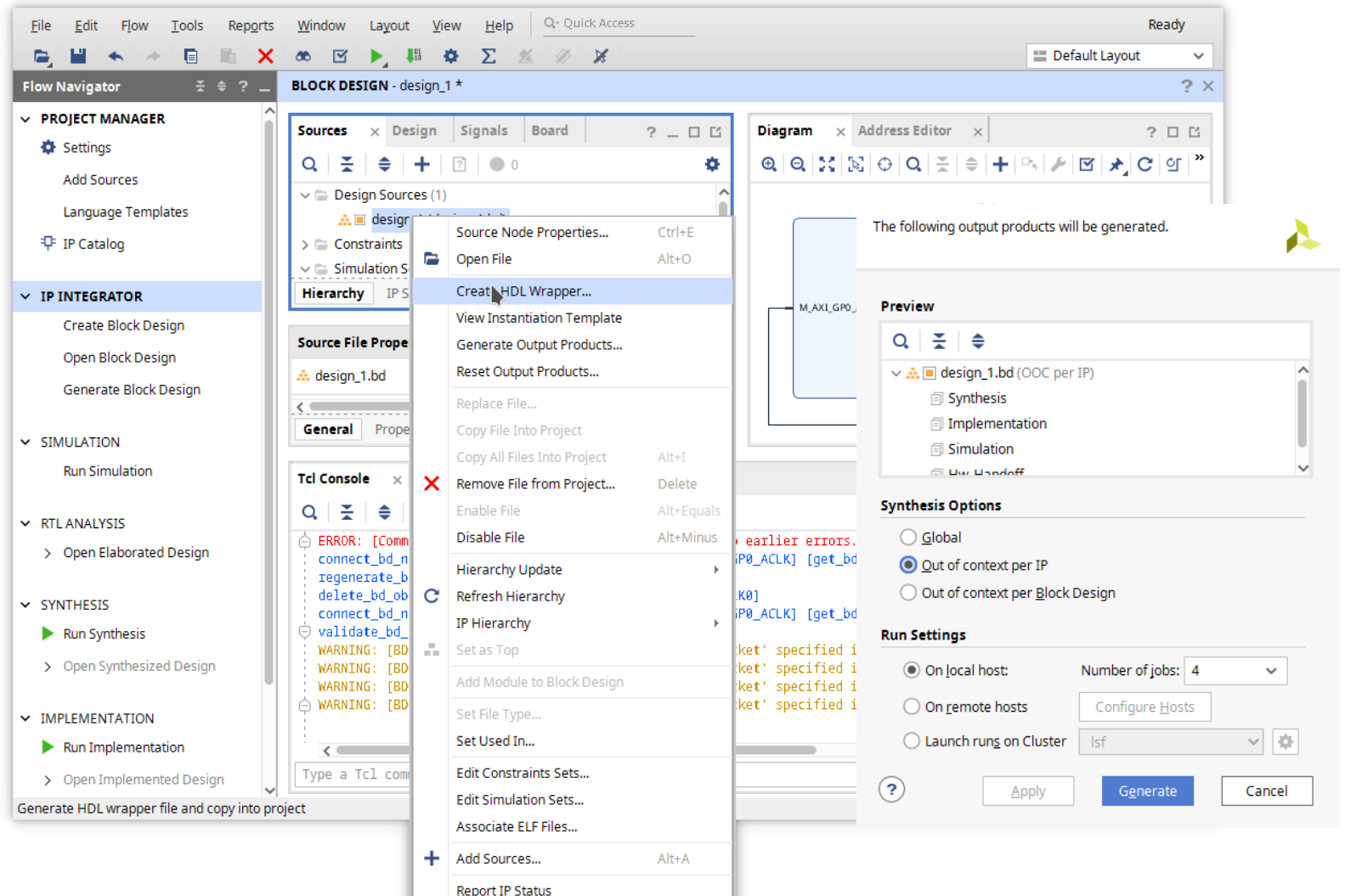

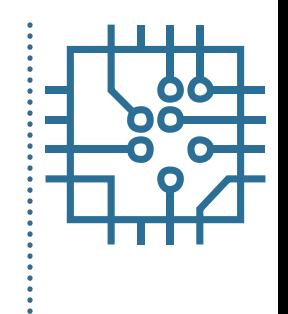

Synthesis, implementation, generation

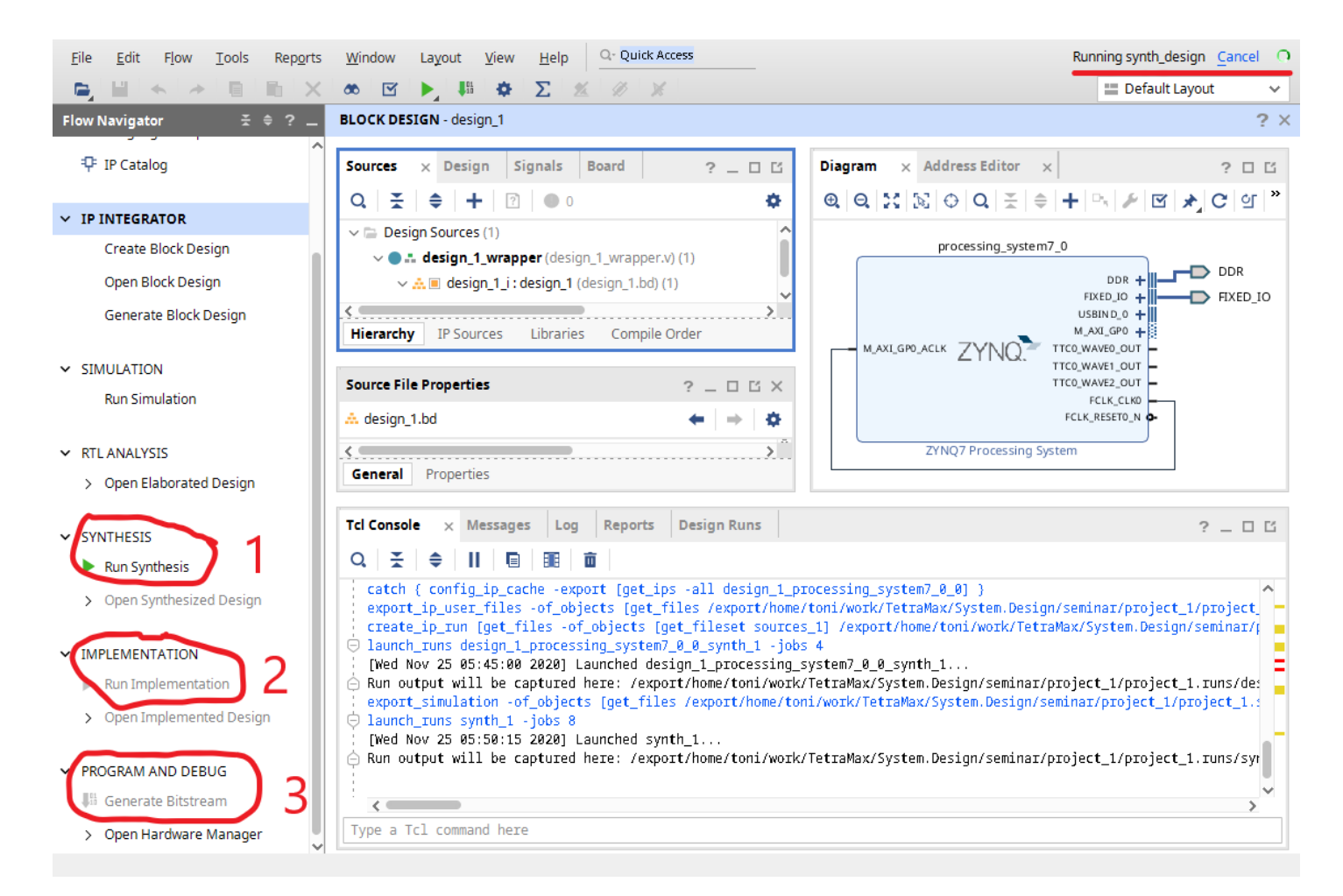

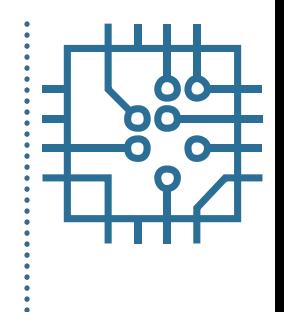

• Export hardware description to Vitis

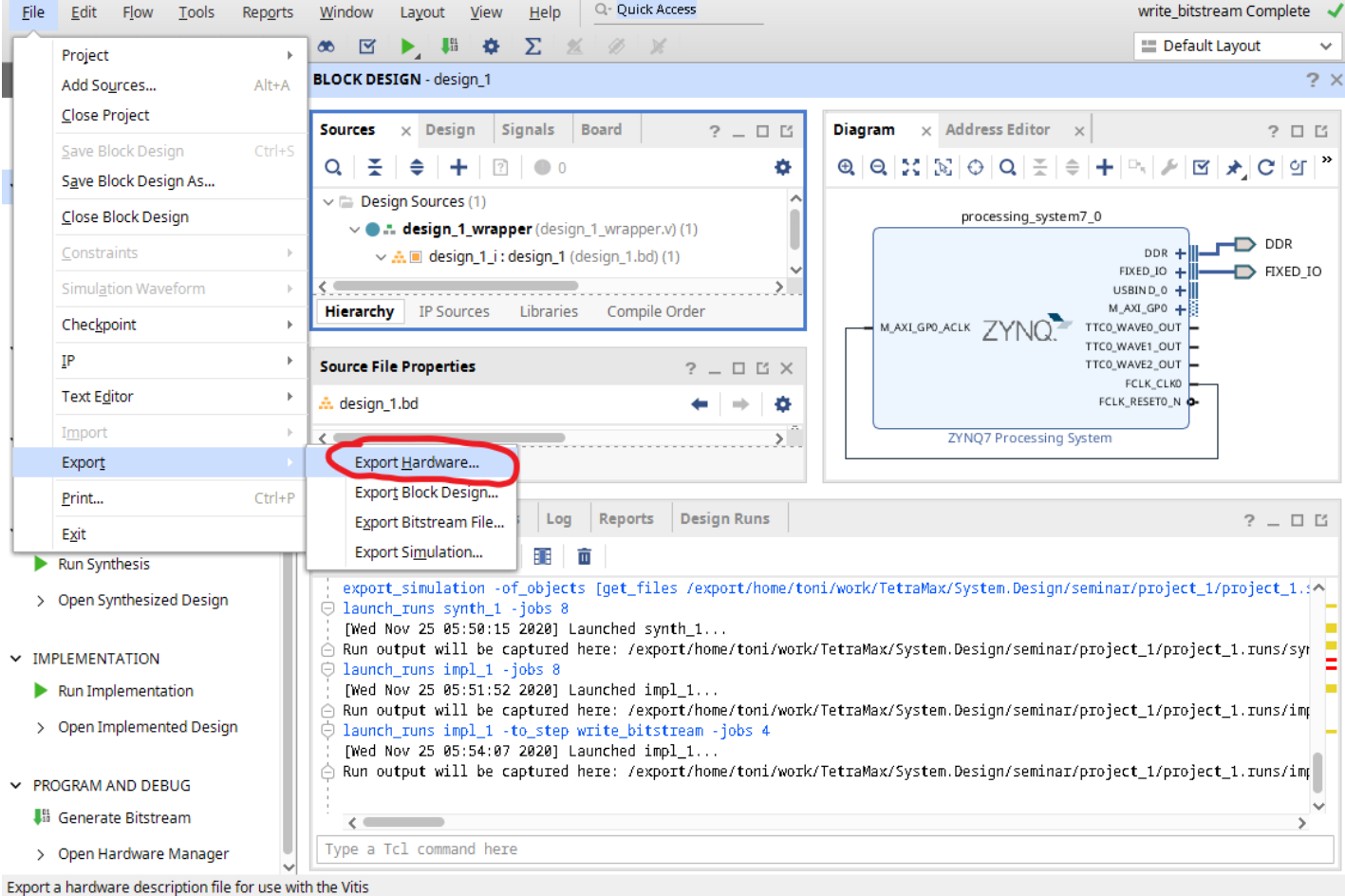

#### **Outline**

- Part 1
	- FPGA structure and design platform
	- VHDL harware design in FPGA
	- Embedded system design on FPGA
- **Part 2**
	- Embedded software design FPGA
	- IP core development and integration
- Part 3
	- Software and hardware debuging

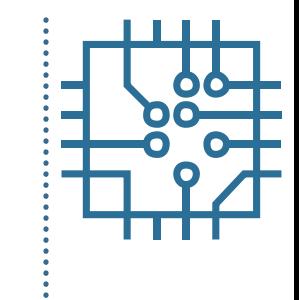

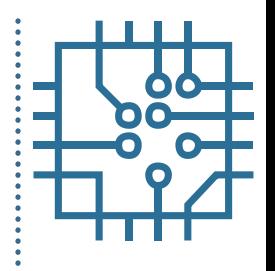

#### • Export hardware description to Vitis

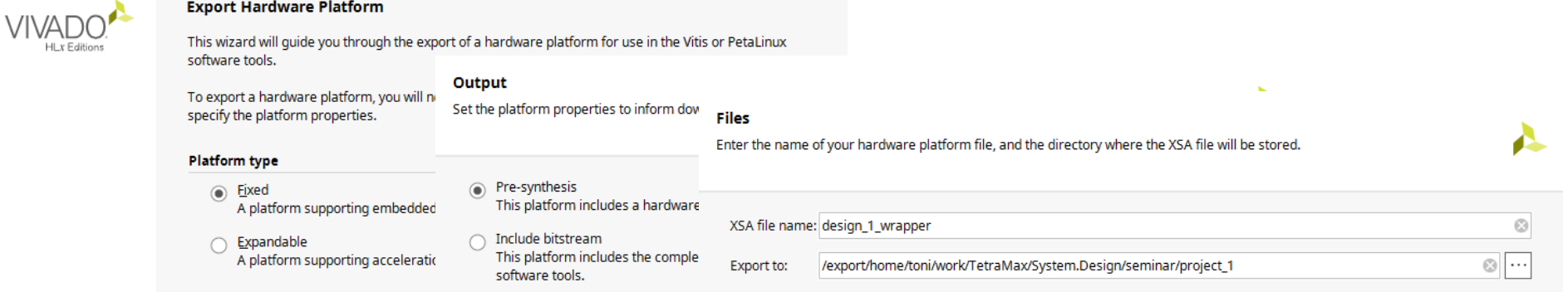

The XSA will be written to: /export/home/toni/work/TetraMax/System.Design/seminar/project\_1/design\_1\_wrapper.xsa

**EXILINX.** 

 $<sub>Back</sub>$ </sub>

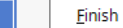

 $Next$ 

Cancel

# **Vitis: Software Development Kit**

- 
- Unified software development environment
- Based on eclipse
- Requires hardware definition files (Vivado)
- Supports different types of applications:
	- Standalone
	- freeRTOS
	- Petalinux
- Programming tools (over JTAG)
- Debugging tools

# **Vitis: create platform project**

• From hardware definition file build platform description

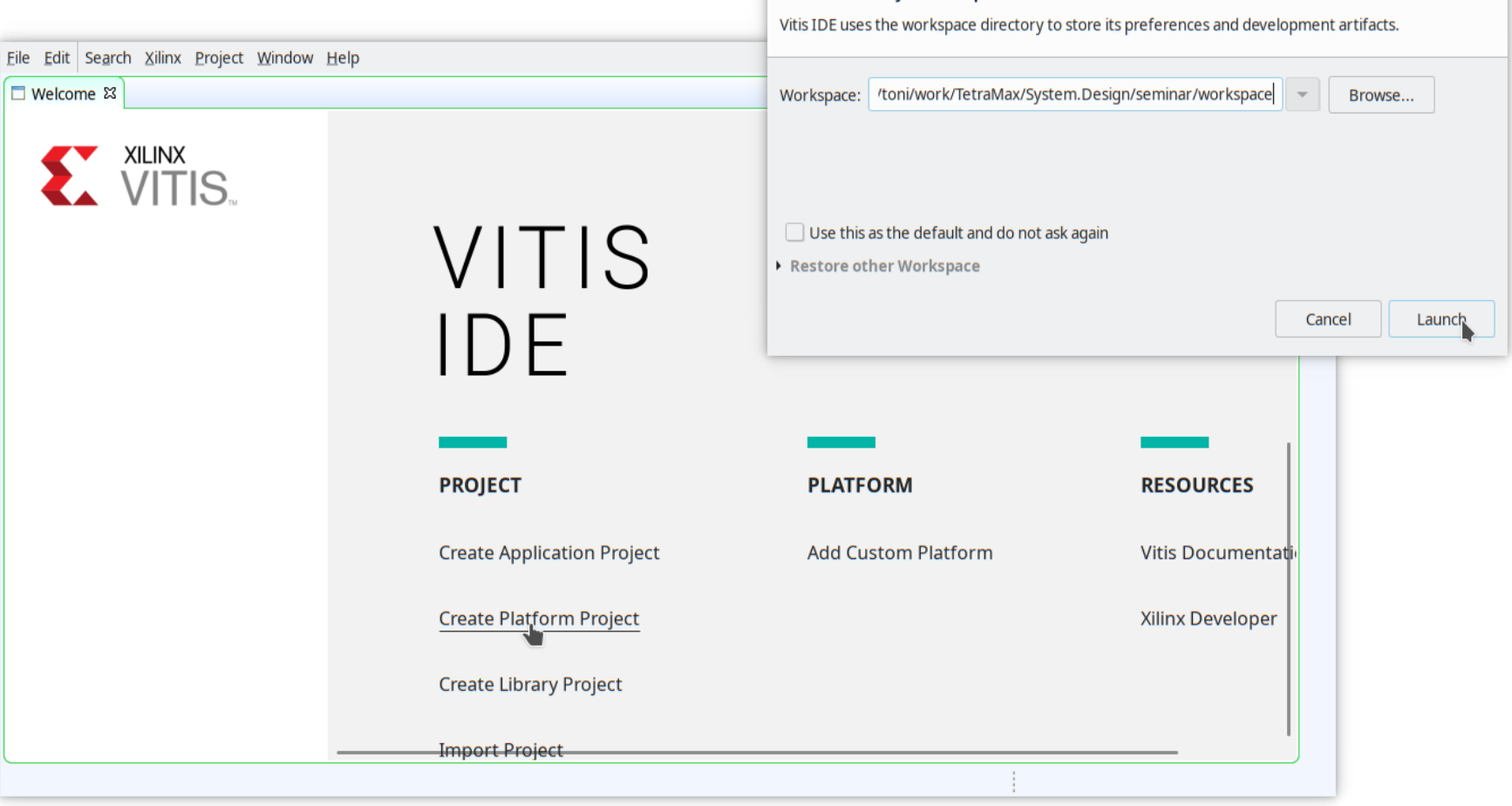

Select a directory as workspace

## **Vitis: create platform project**

#### Importing hardware definition file

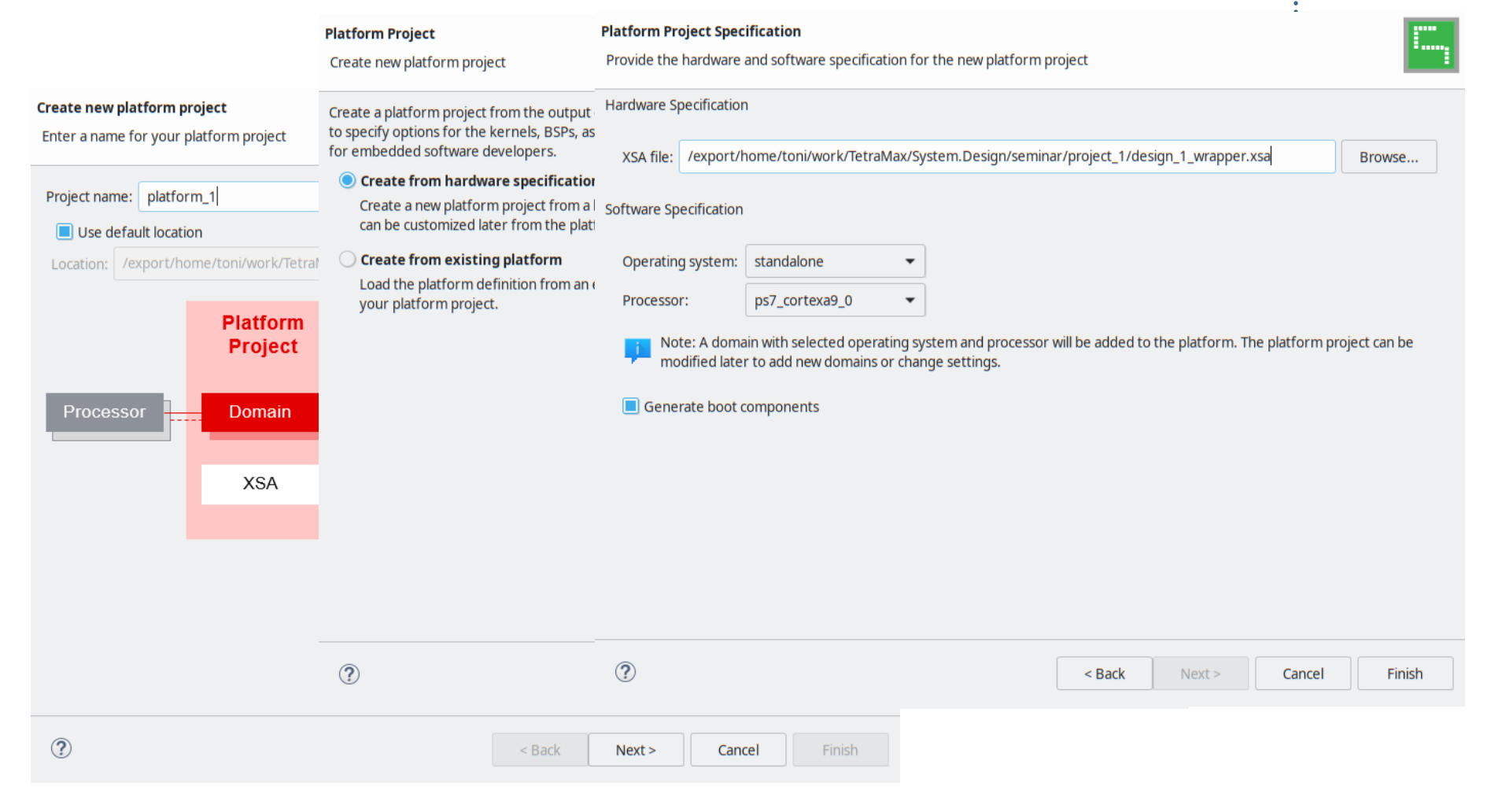

## **Vitis: create platform project**

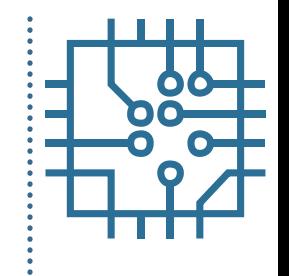

• Build platform configuration

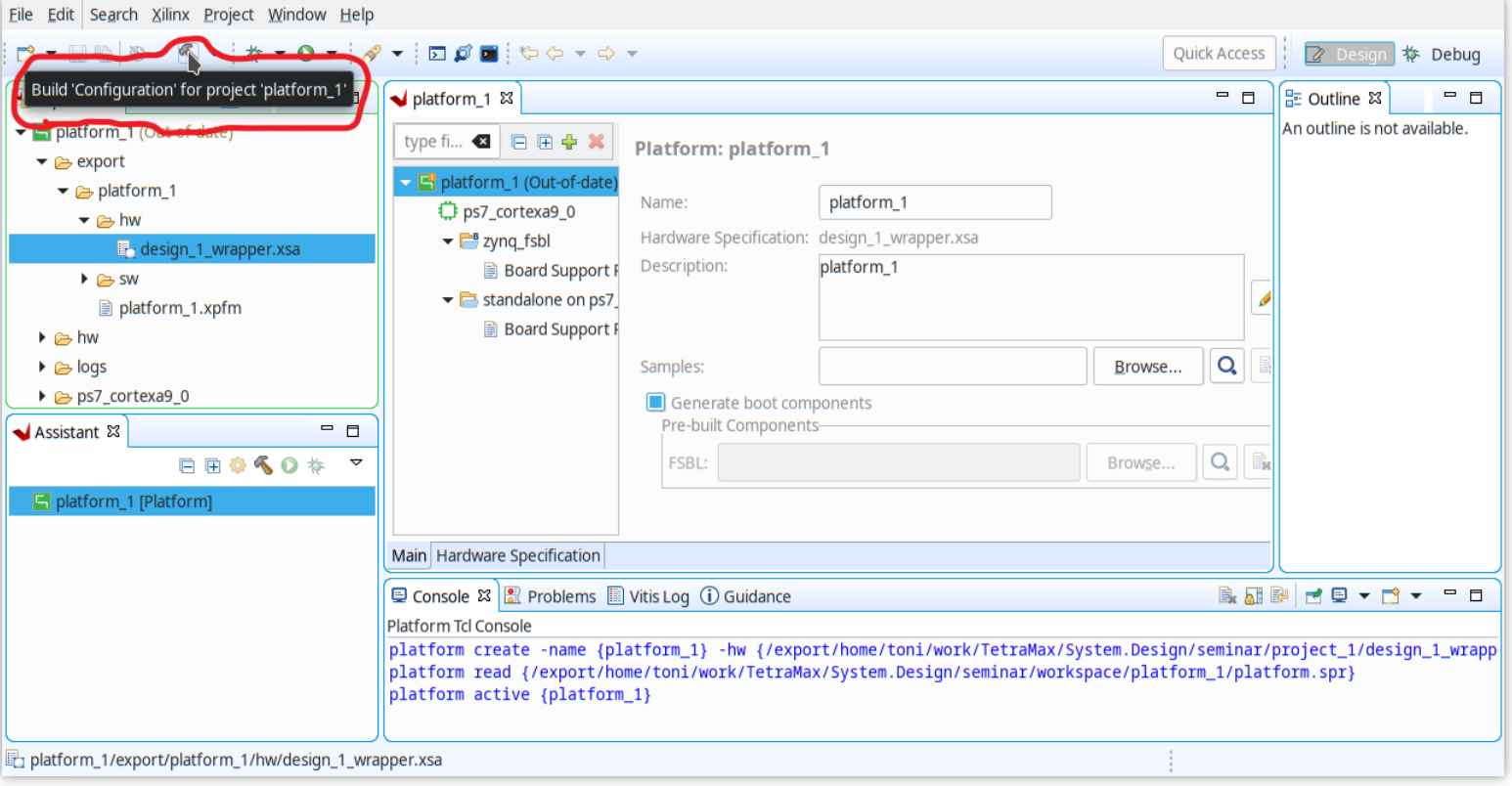

# **Vitis: create application project**

• Using hardware platform data (libraries)

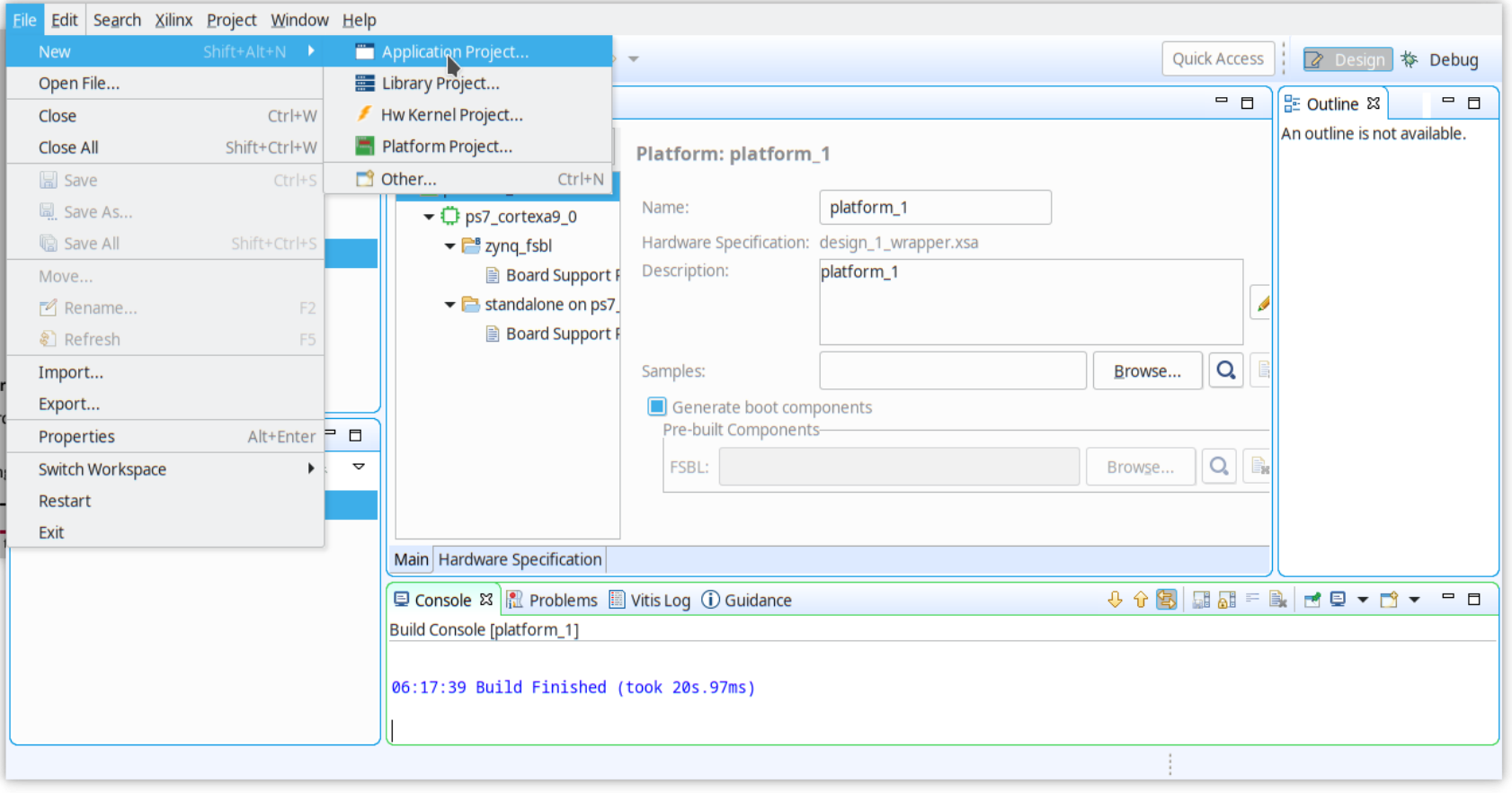

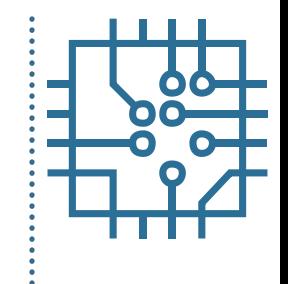

# **Vitis: create application project**

• Using hardware platform data (libraries)

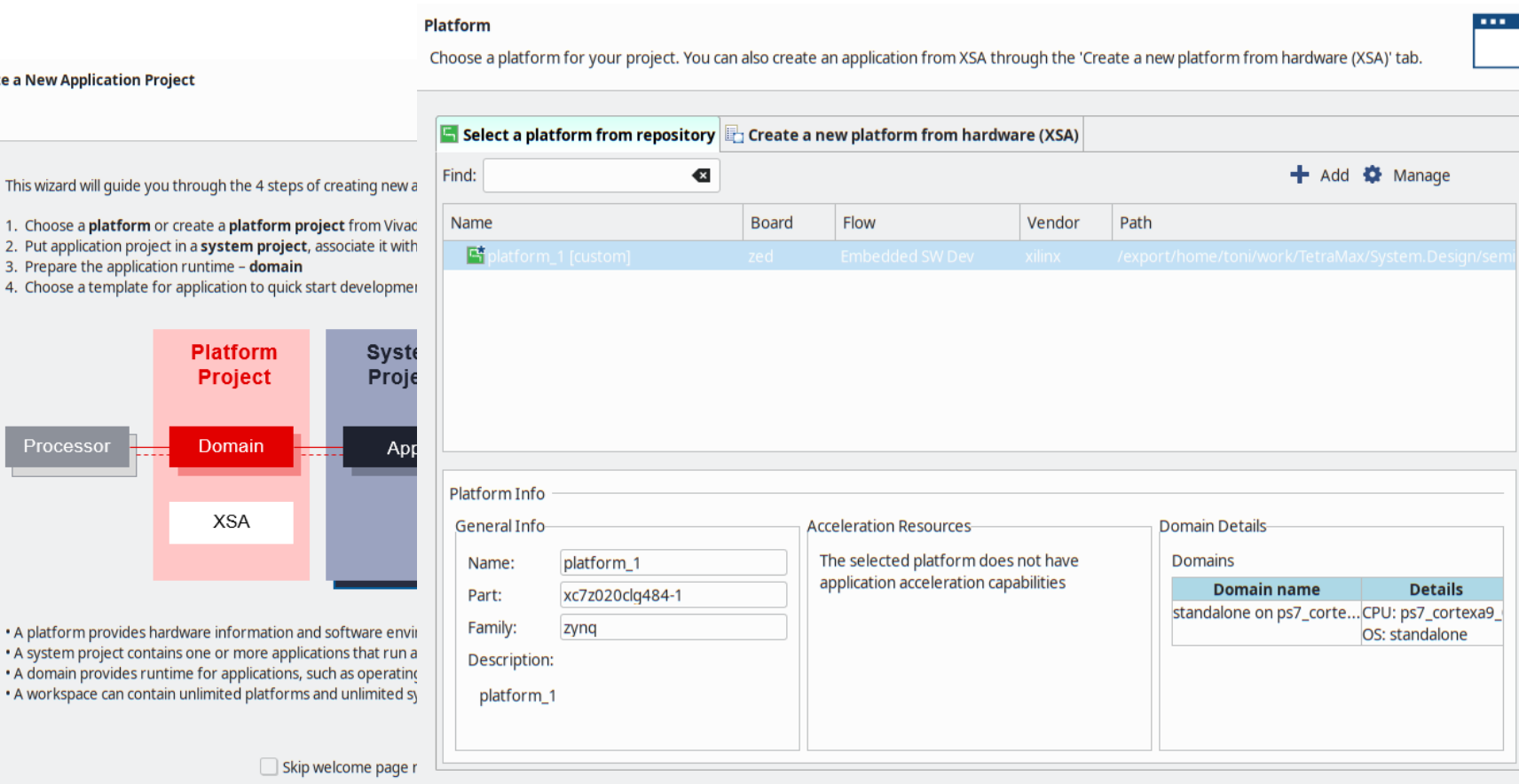

**Create a New Application Pro** 

This wizard will guide you 1. Choose a platform or

Processor

. A platform provides har · A system project contai . A domain provides runt · A workspace can contai

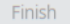
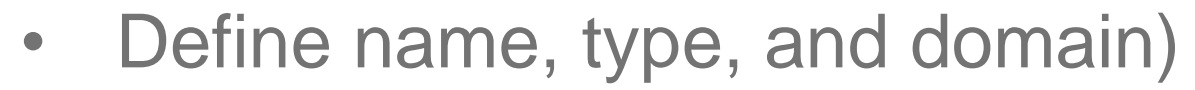

#### **Application Project Details**

Specify the application project name and its system project properties

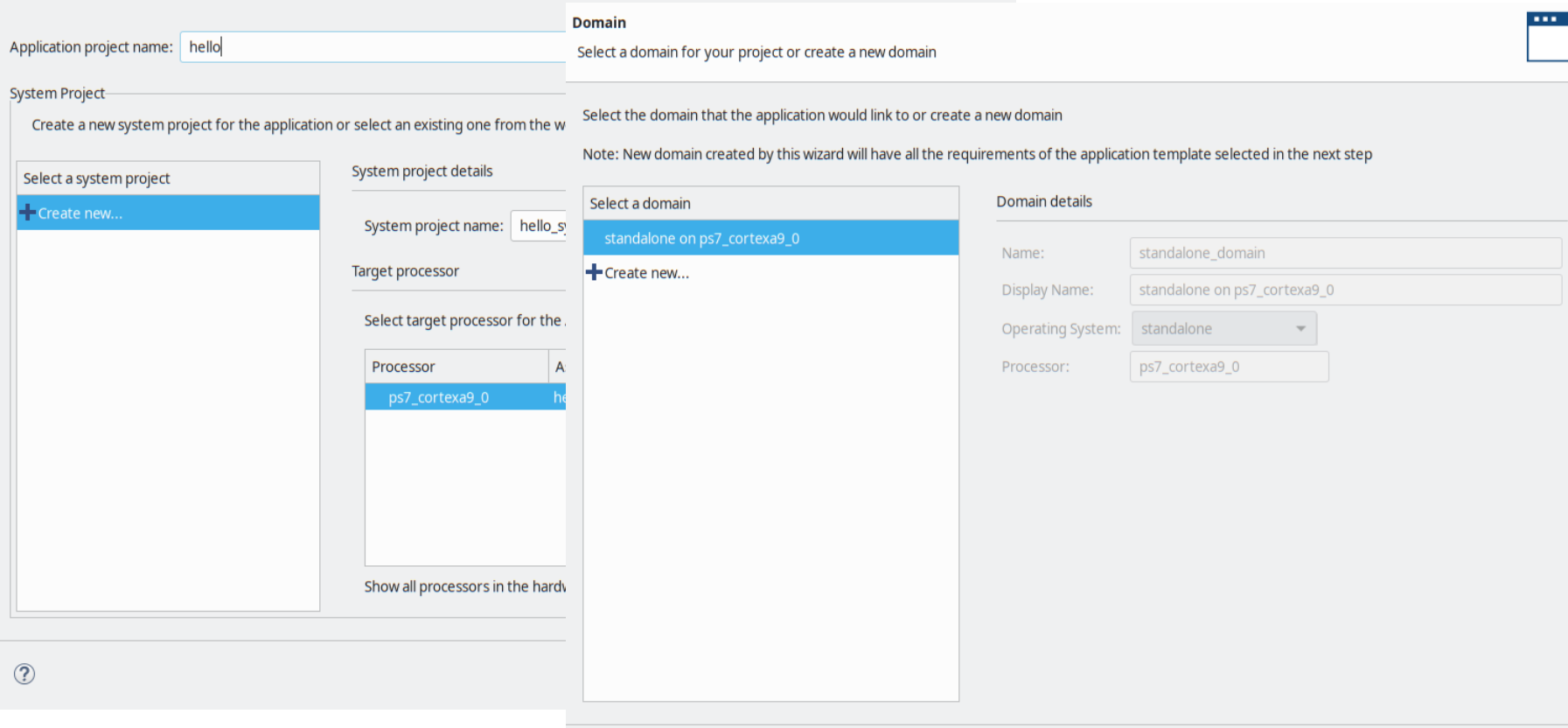

< Back

Cancel

Finish

- Select template to ease programming
- Application is "Hello World" demo

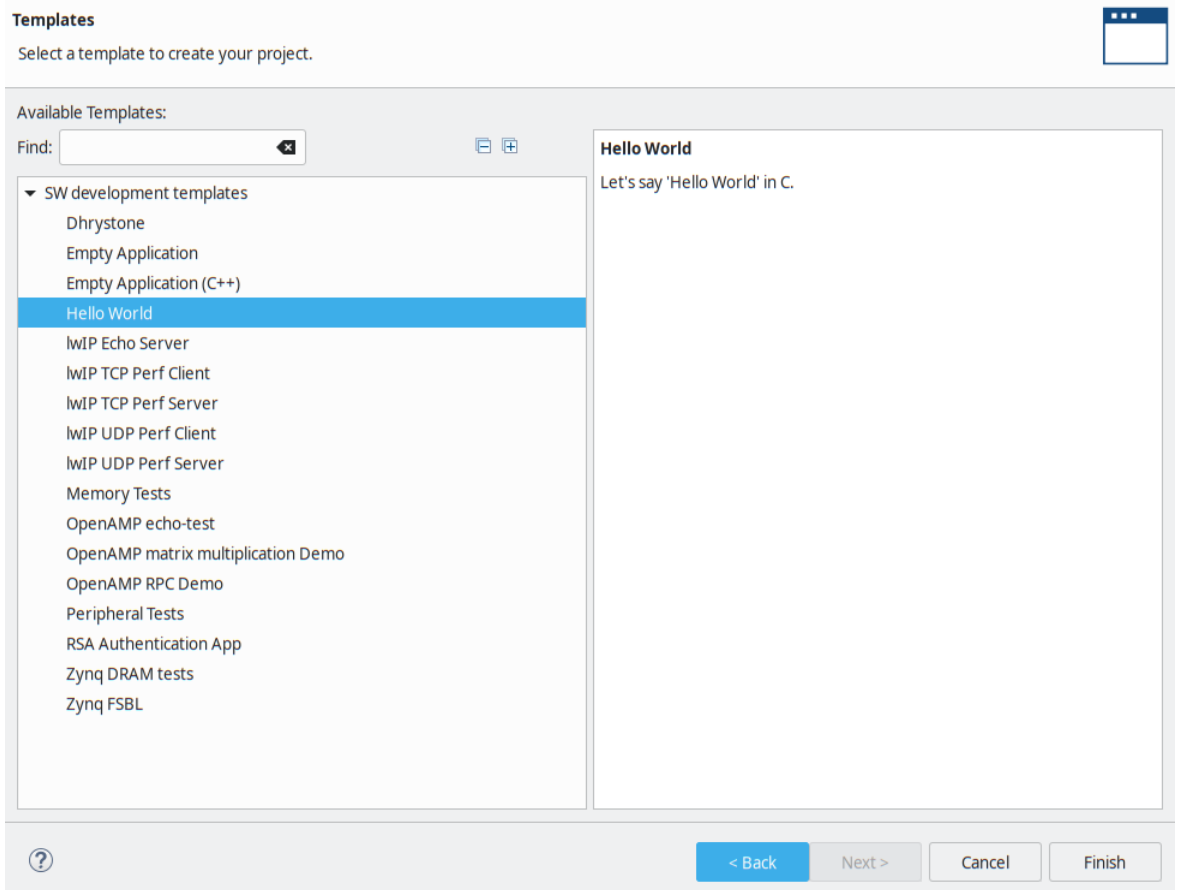

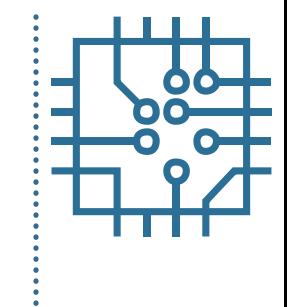

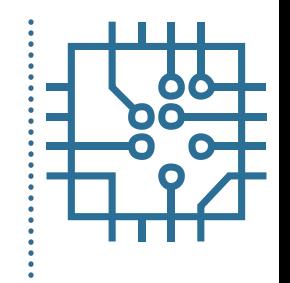

• Build "Hello World" application

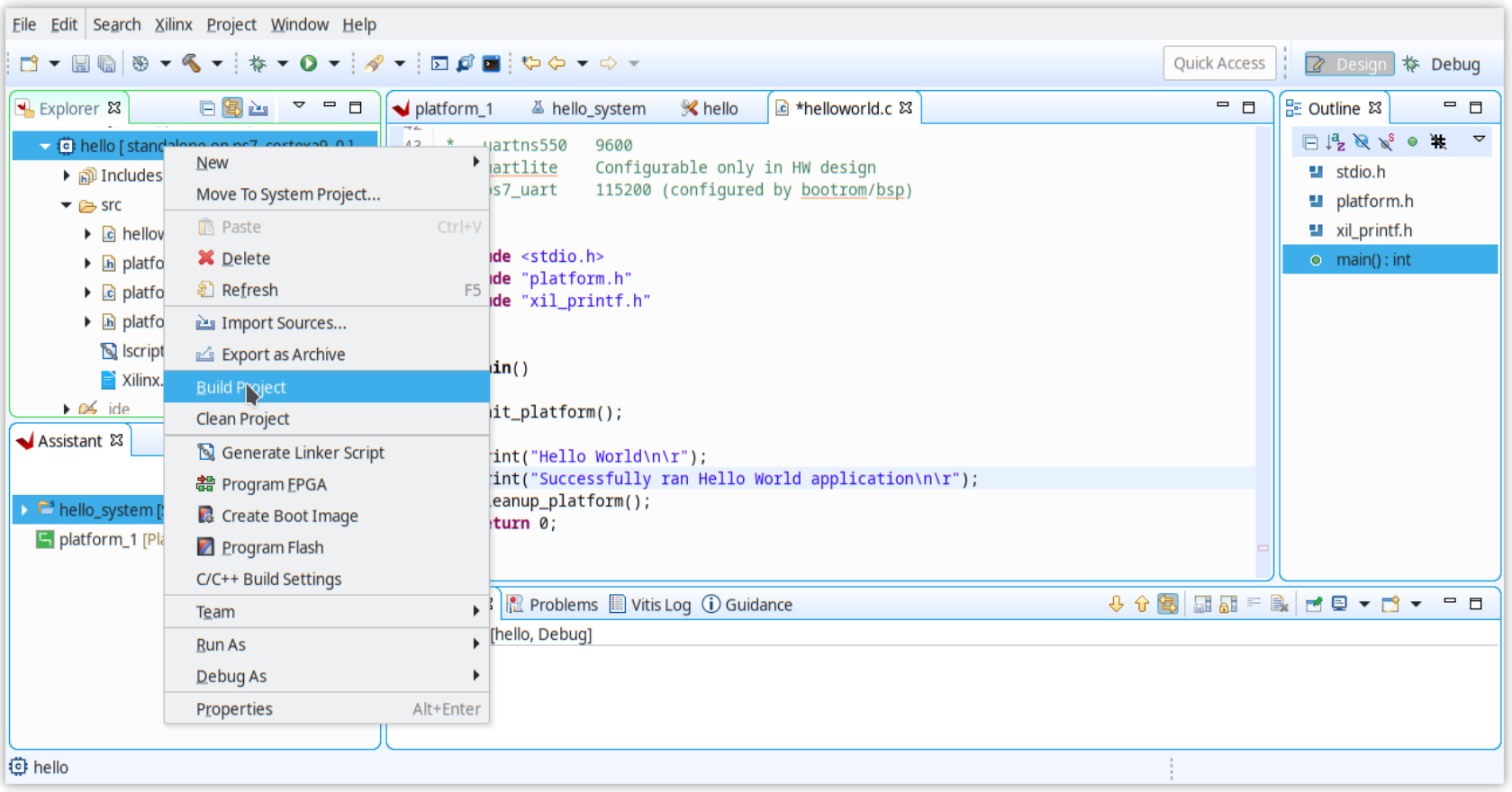

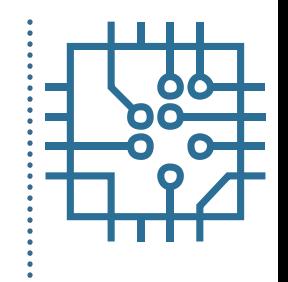

• Run "Hello World" application

![](_page_75_Picture_12.jpeg)

• Select run / debug environment (JTAG)

![](_page_76_Picture_12.jpeg)

![](_page_76_Figure_3.jpeg)

![](_page_77_Picture_1.jpeg)

• Execution "Hello World" application

![](_page_77_Picture_12.jpeg)

- Start from previously build system
- Use Zedboard prototyping board
- Define two GPIO interfaces in PL
	- One attached to five push buttons
	- Other attached to eight slide buttons
- Use available AXI-Lite cores

![](_page_78_Figure_7.jpeg)

• Open simple project

![](_page_79_Picture_12.jpeg)

![](_page_79_Picture_3.jpeg)

![](_page_80_Picture_1.jpeg)

• Save to new project

![](_page_80_Picture_12.jpeg)

• Open Block Design and add new IP cores

![](_page_81_Picture_12.jpeg)

![](_page_82_Picture_0.jpeg)

• Connecting new cores

![](_page_82_Figure_3.jpeg)

• Connecting new cores to the AXI bus

![](_page_83_Picture_19.jpeg)

![](_page_83_Figure_4.jpeg)

• Connecting new cores to the AXI bus

![](_page_84_Picture_19.jpeg)

![](_page_84_Figure_4.jpeg)

• Connecting new cores to the I/O pins

![](_page_85_Picture_19.jpeg)

![](_page_85_Figure_4.jpeg)

• Connecting new cores to the I/O pins

![](_page_86_Picture_19.jpeg)

![](_page_86_Figure_4.jpeg)

![](_page_87_Picture_0.jpeg)

• Validate hardware design

![](_page_87_Figure_2.jpeg)

![](_page_88_Picture_1.jpeg)

• Verify memory addresses of GPIO

![](_page_88_Picture_12.jpeg)

#### • Create new HDL wrapper

![](_page_89_Picture_12.jpeg)

![](_page_90_Figure_1.jpeg)

#### • Synthesis, implementation, generation

![](_page_90_Picture_11.jpeg)

![](_page_91_Picture_1.jpeg)

**Export hardware description** 

![](_page_91_Figure_3.jpeg)

#### • Export hardware description

![](_page_92_Picture_2.jpeg)

#### **Export Hardware Platform**

specify the platform properties.

This wizard will guide you through the export of a hardware platform for use in the Vitis or PetaLinux software tools.

#### Output

To export a hardware platform, you will need to Set the platform properties to inform downstream tools of the intended use of the target platform's hardware design.

![](_page_92_Picture_7.jpeg)

#### **Platform type**

 $\circledcirc$  Eixed A platform supporting embedded softwa

#### Pre-synthesis This platform includes a hardware specification for downstream software tools.

Expandable  $\cap$ A platform supporting acceleration.

● Include bitstream This platform includes the complete hardware implementation and bitstream, in addition to the hardware specification for software tools.

#### **EXILINX**

![](_page_92_Picture_65.jpeg)

![](_page_92_Picture_15.jpeg)

## **Vitis: create platform project**

• New platform description must be built

![](_page_93_Figure_3.jpeg)

## **Vitis: create platform project**

#### • Importing hardware definition file

#### **Create new platform project**

Enter a name for your platform project

#### Platform

Choose a platform for your project. You can also create an application from XSA through the 'Create a new platform from hardware (XSA)' tab.

![](_page_94_Picture_41.jpeg)

Finish

![](_page_94_Picture_10.jpeg)

## **Vitis: create platform project**

![](_page_95_Picture_1.jpeg)

• Build platform configuration

![](_page_95_Picture_12.jpeg)

• Using hardware platform data (libraries)

![](_page_96_Picture_12.jpeg)

![](_page_96_Picture_3.jpeg)

• Using hardware platform data (libraries)

![](_page_97_Picture_31.jpeg)

Finish

![](_page_97_Picture_8.jpeg)

![](_page_98_Picture_1.jpeg)

- Select template to ease programming
- Application read GPIO data end write to UART

![](_page_98_Picture_19.jpeg)

![](_page_99_Figure_1.jpeg)

#### • Build GPIO application

![](_page_99_Picture_11.jpeg)

![](_page_100_Figure_1.jpeg)

#### • Run GPIO application

![](_page_100_Picture_11.jpeg)

#### • Execution "Hello World" application

#### Create, manage, and run configurations

Debug a program using Application Debugger.

![](_page_101_Picture_17.jpeg)

![](_page_101_Figure_5.jpeg)

#### **Outline**

- Part 1
	- FPGA structure and design platform
	- VHDL harware design in FPGA
	- Embedded system design on FPGA
- Part 2
	- Embedded software design FPGA
	- **IP core development and integration**
- Part 3
	- Software and hardware debuging

![](_page_102_Figure_10.jpeg)

### **Manage IP**

- Start with Manage IP
- Select New IP

![](_page_103_Picture_3.jpeg)

![](_page_104_Figure_1.jpeg)

#### • Add custom core in VHDL

![](_page_104_Picture_3.jpeg)

![](_page_105_Figure_1.jpeg)

#### • Add custom core in VHDL

![](_page_105_Picture_3.jpeg)

![](_page_106_Figure_1.jpeg)

#### • Add custom core in VHDL

![](_page_106_Picture_3.jpeg)

![](_page_107_Figure_1.jpeg)

#### • Update HDL part of IP core template hdl  $\rightarrow$  MY\_IP/ip\_repo/led\_ip\_1.0/hdl

![](_page_107_Picture_18.jpeg)
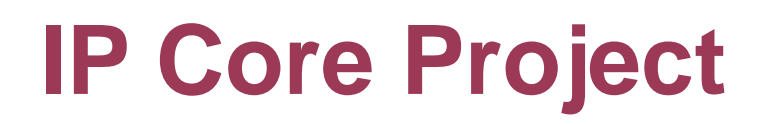

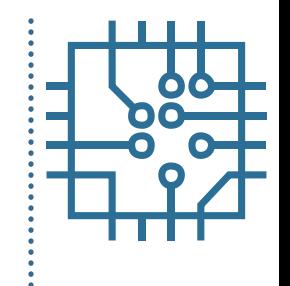

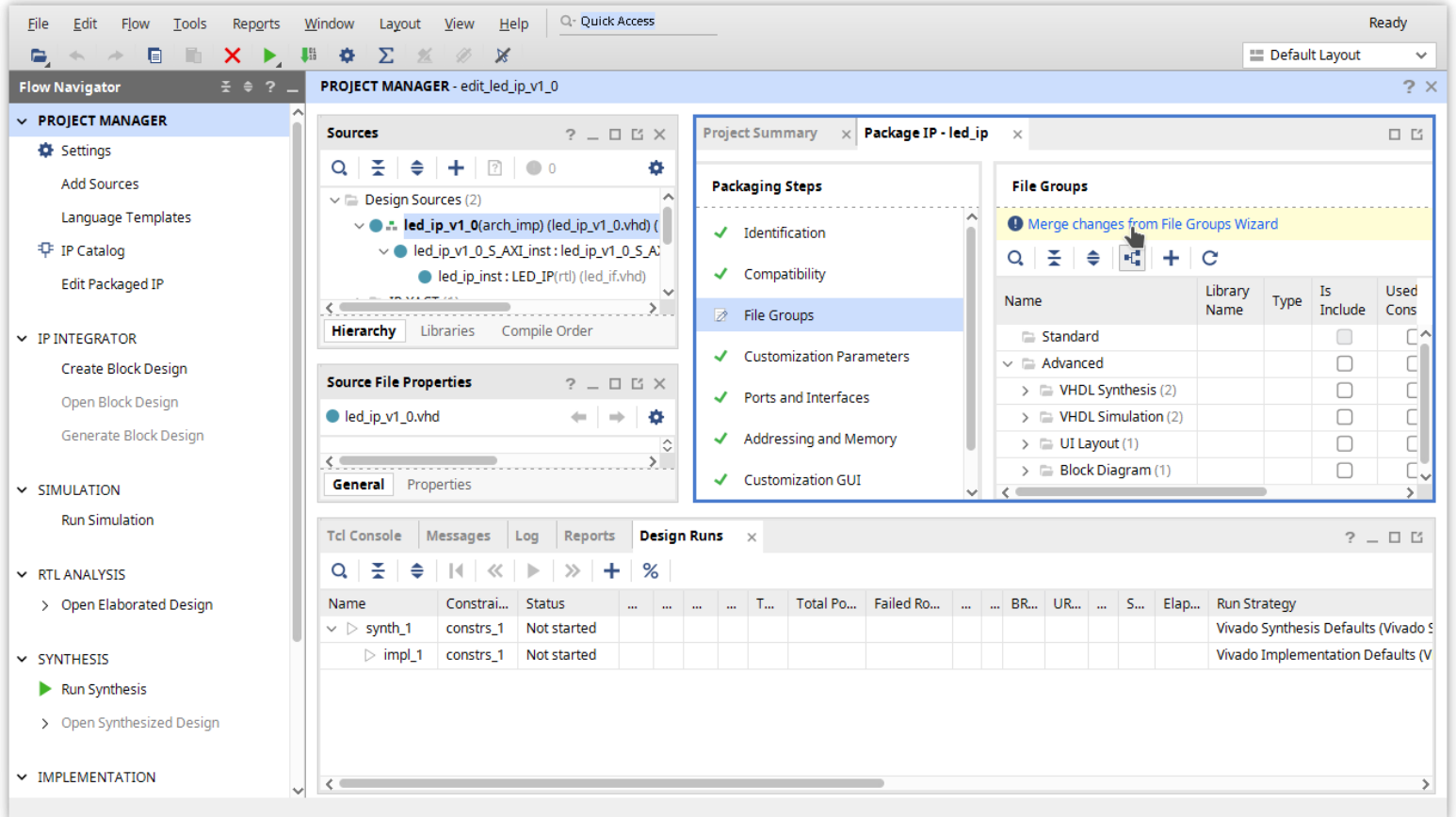

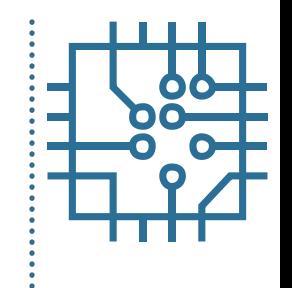

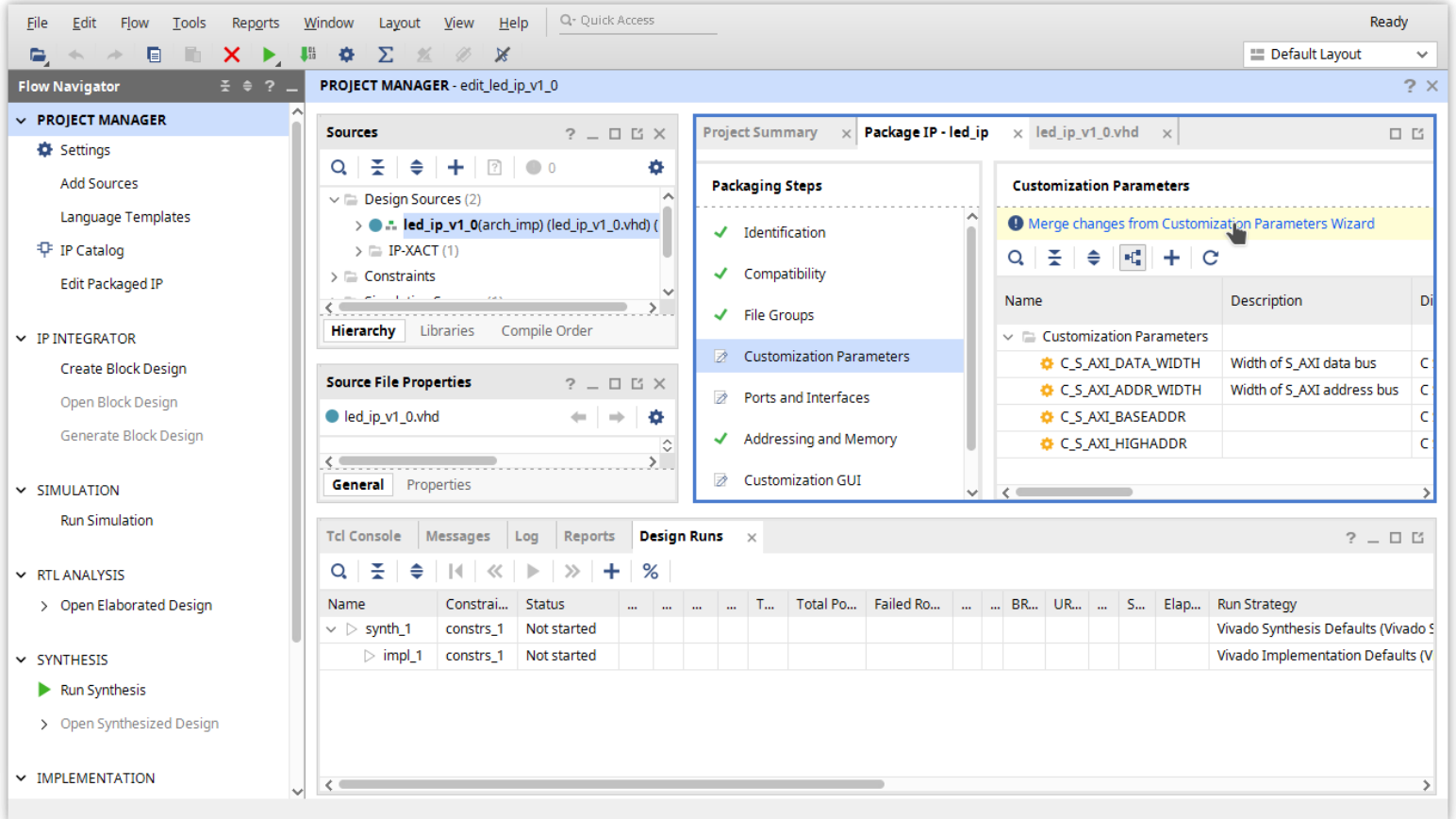

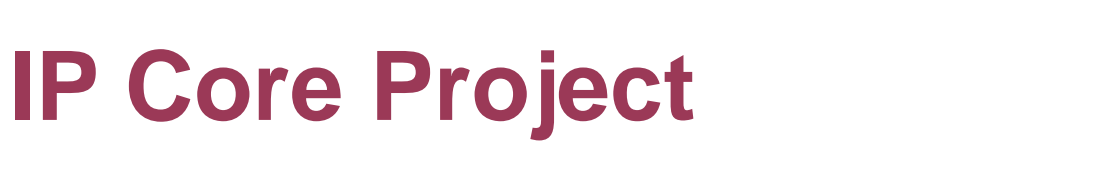

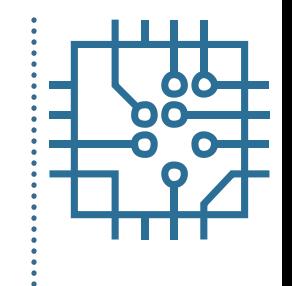

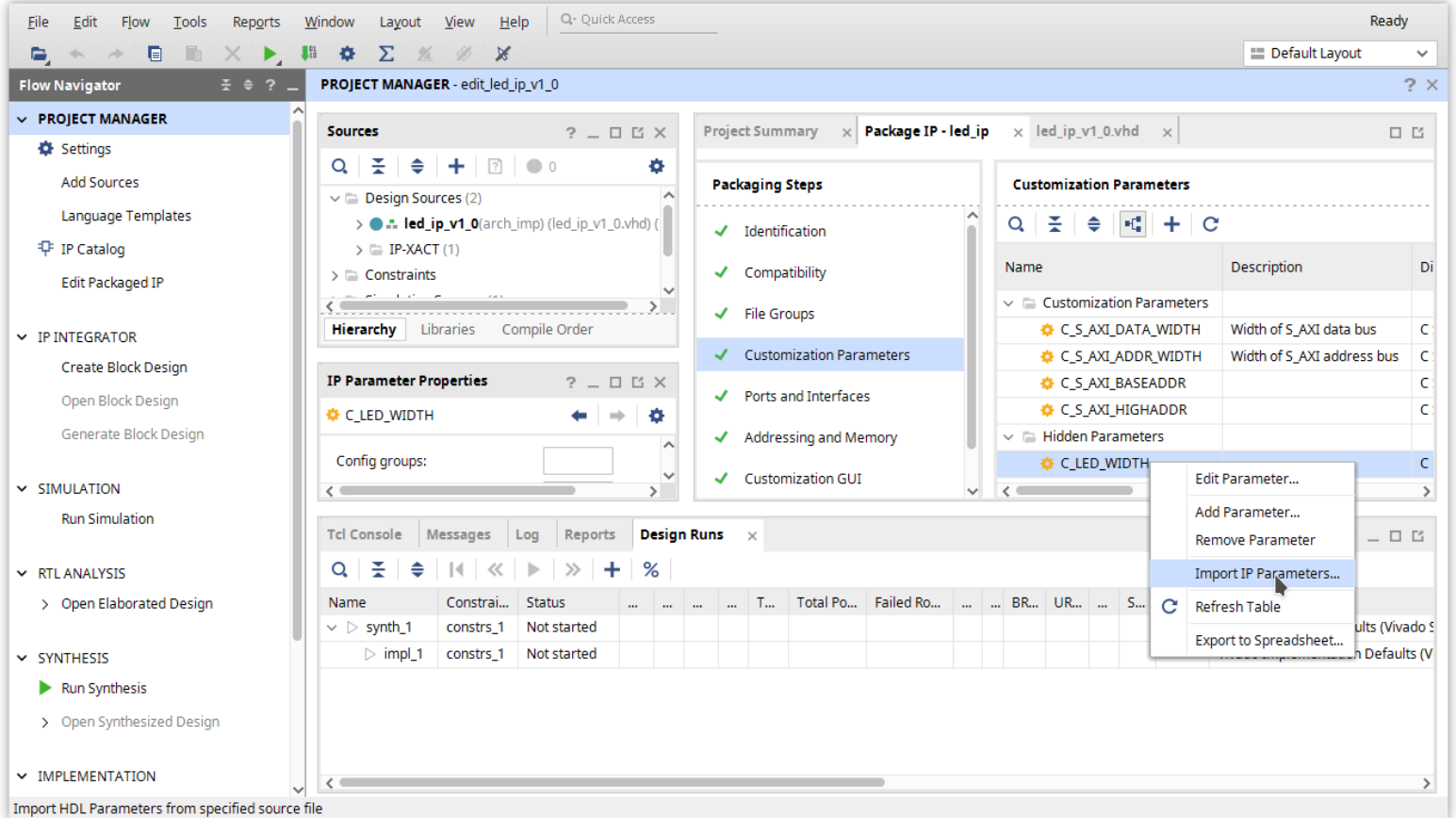

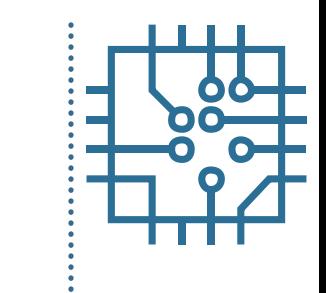

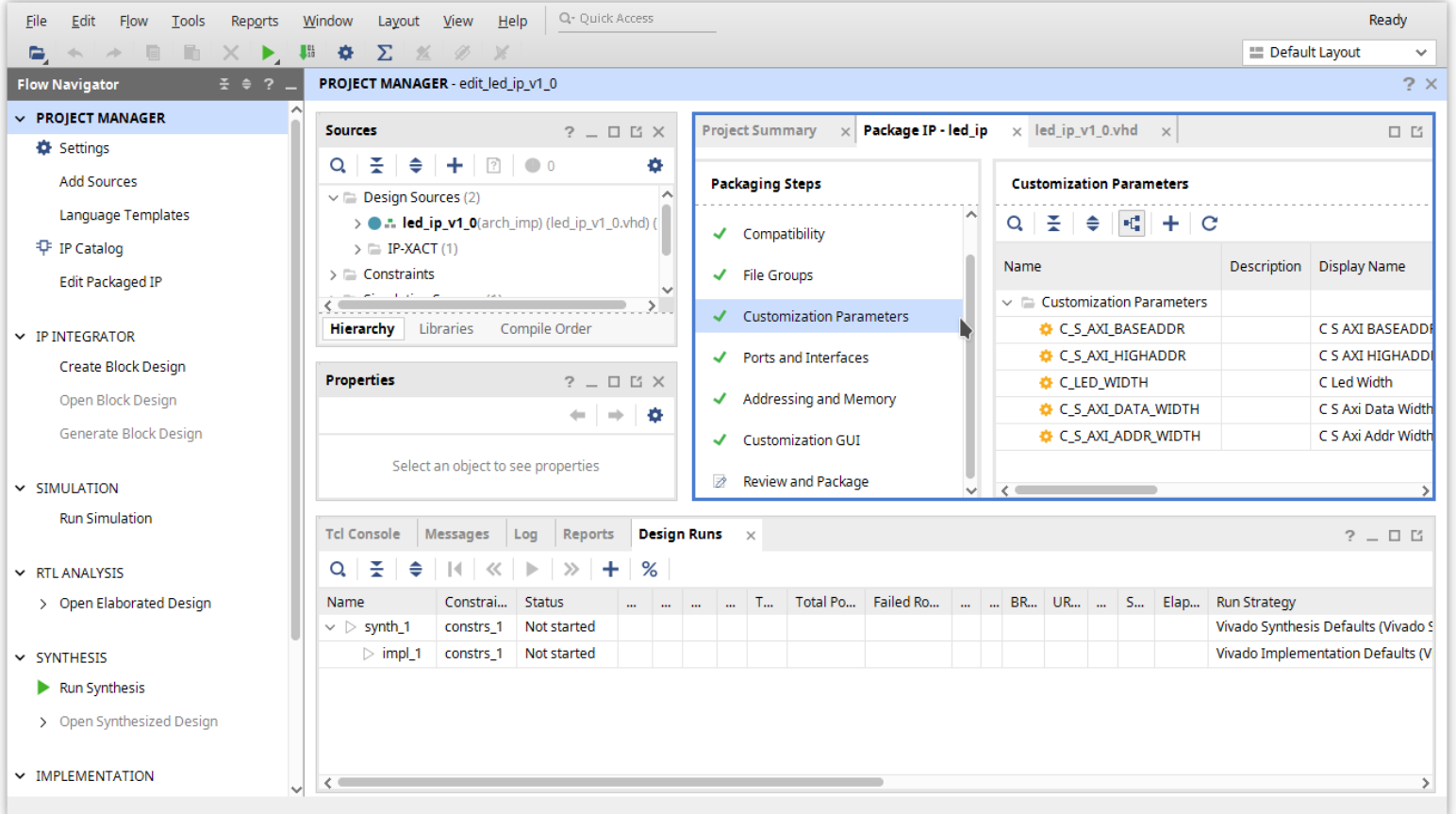

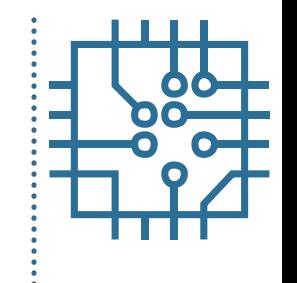

• Re-package and exit

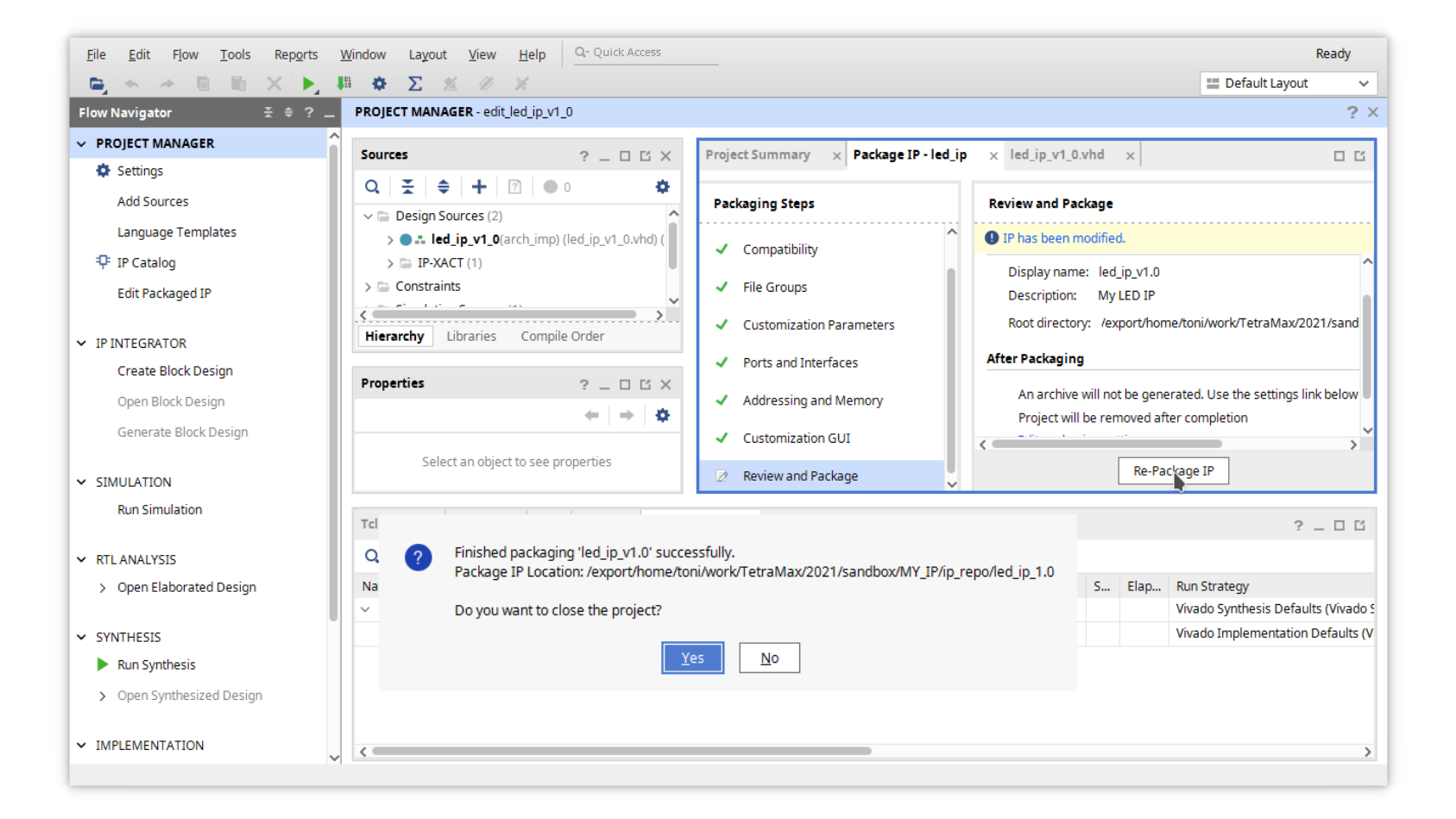

• Create new project

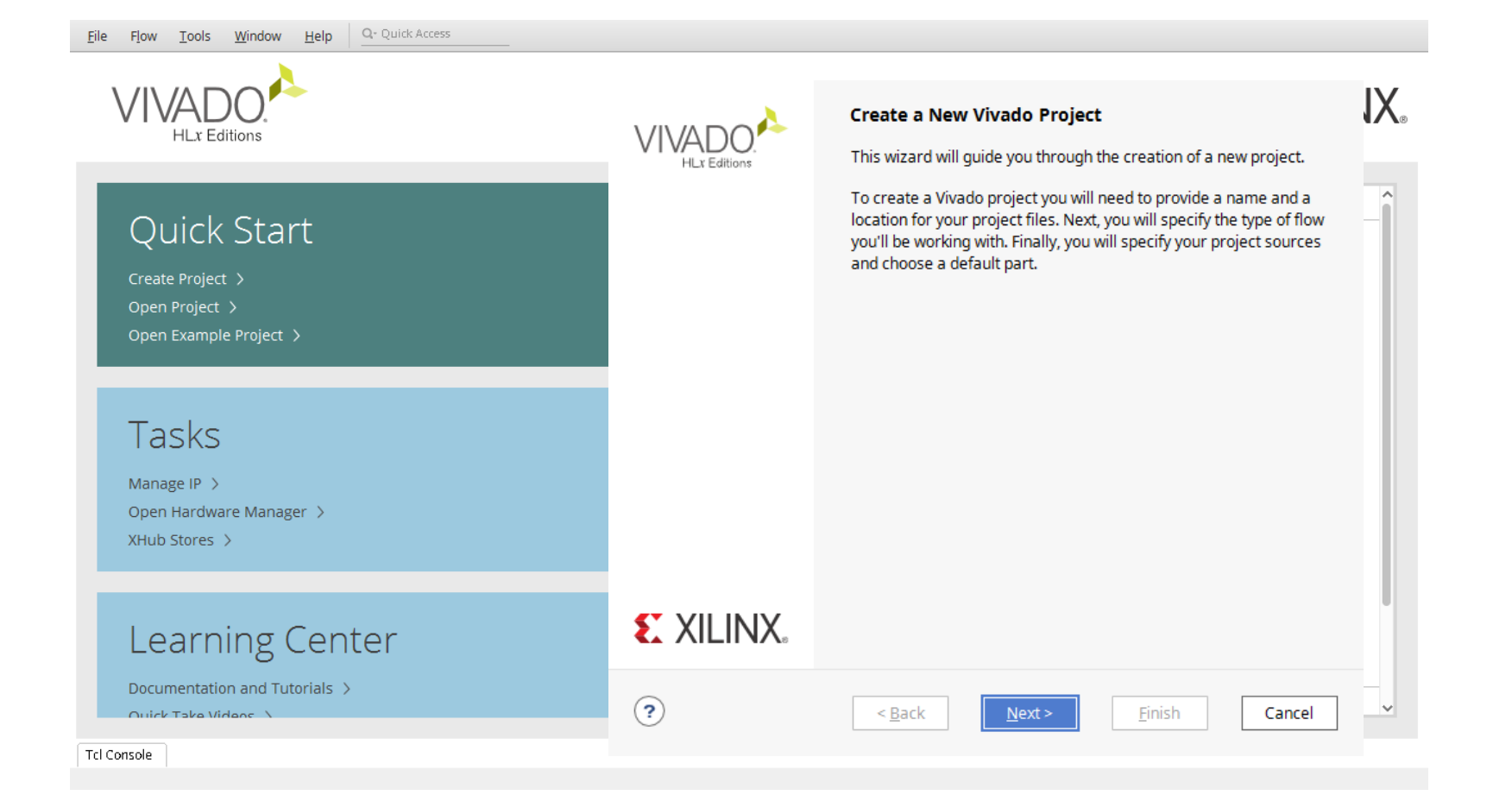

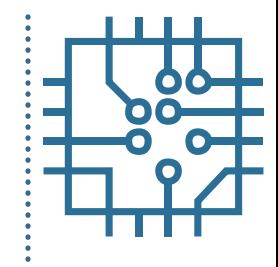

• Create new project

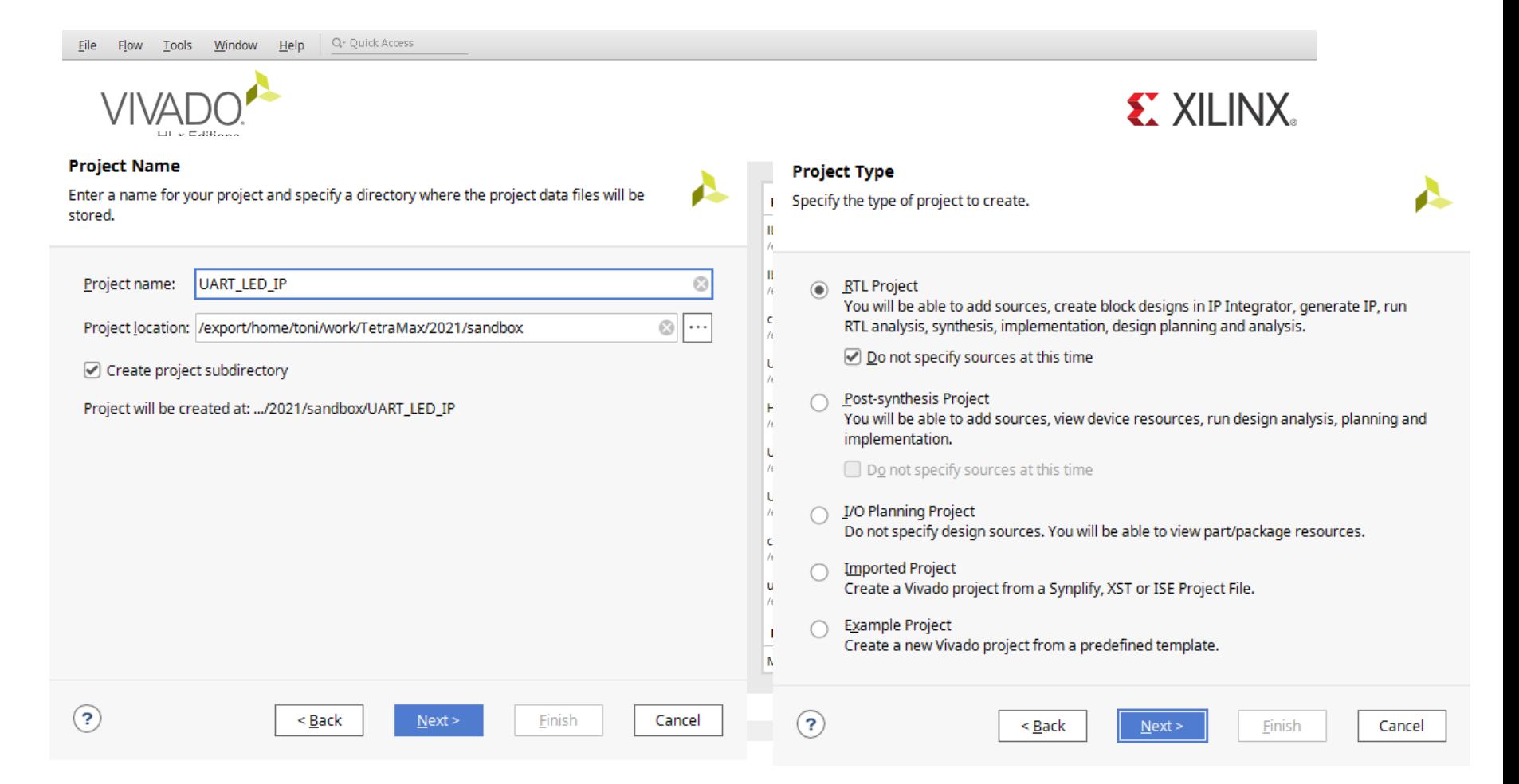

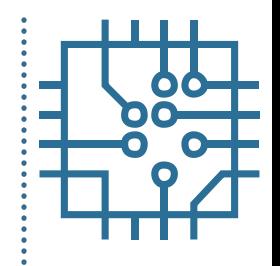

• Create new project

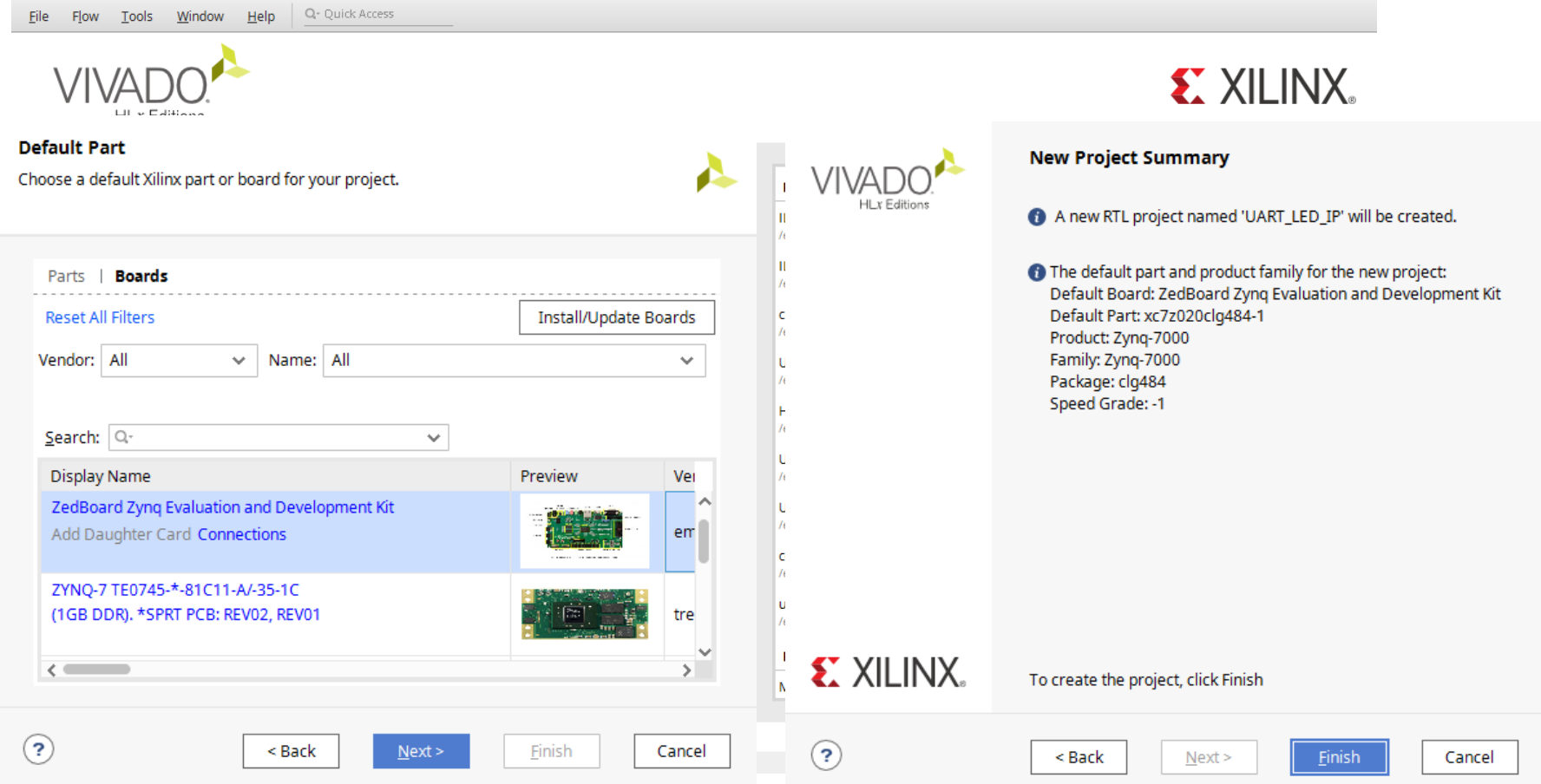

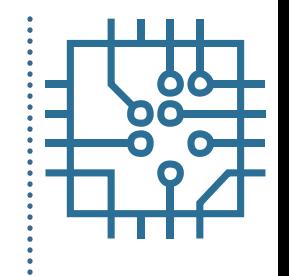

• Add new IP repository

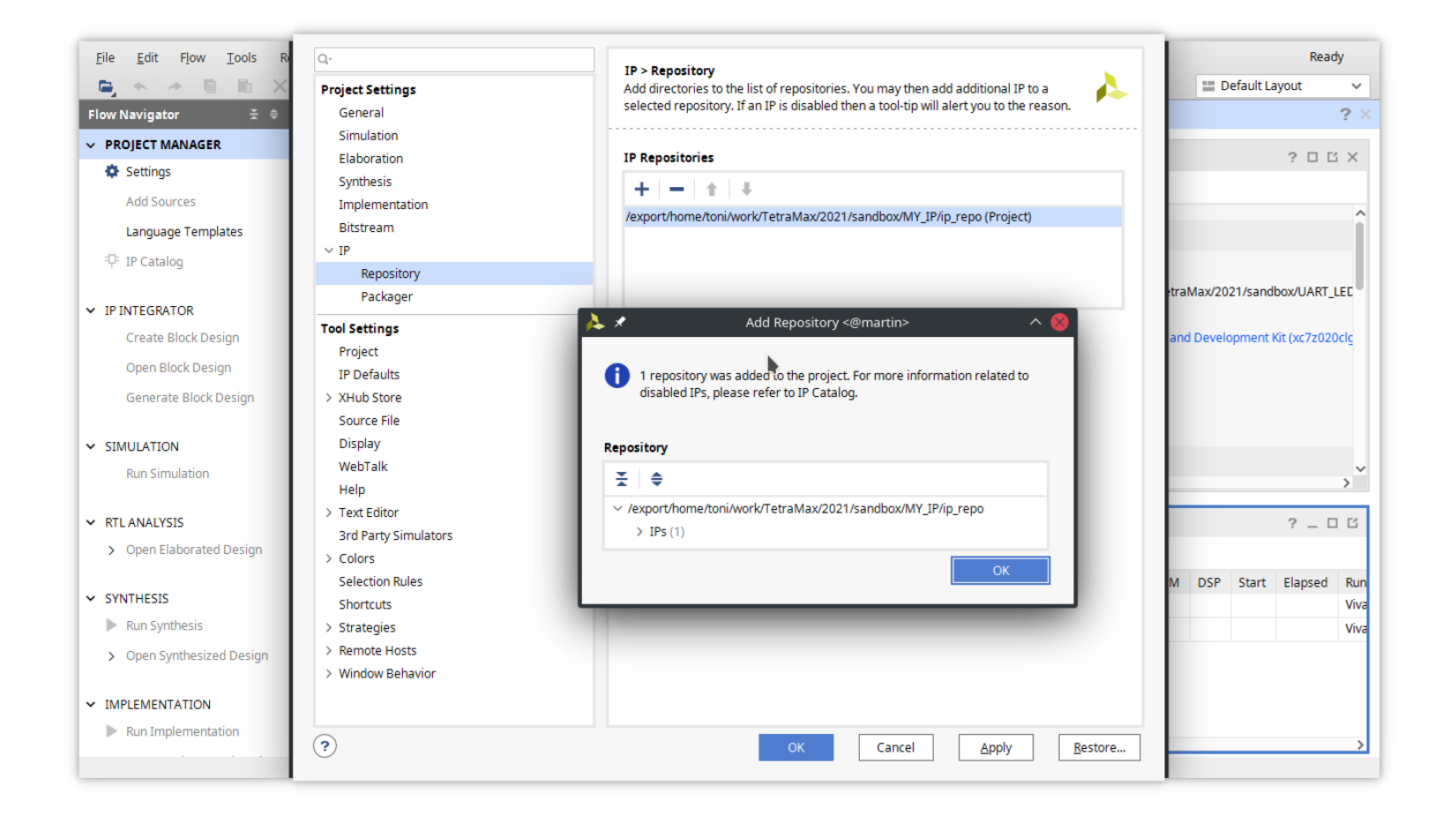

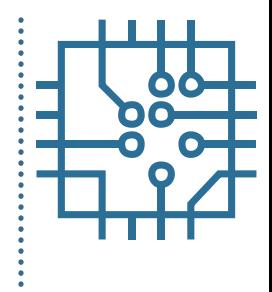

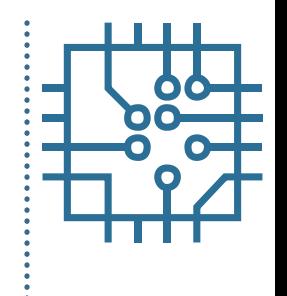

• Create block design

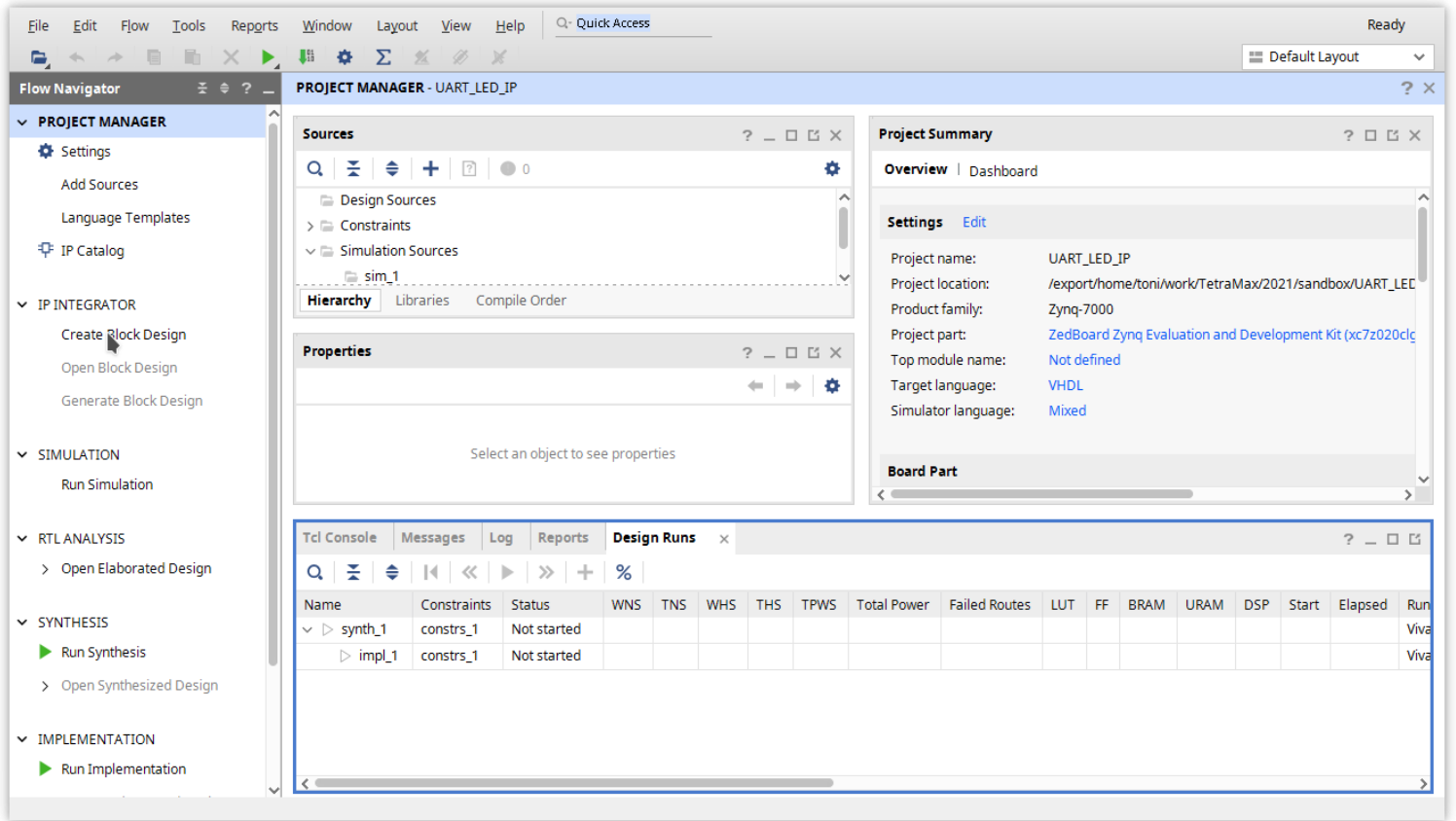

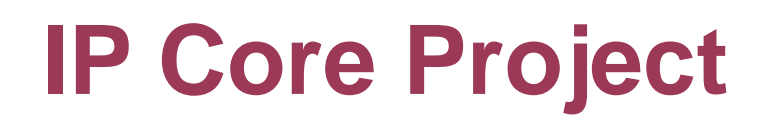

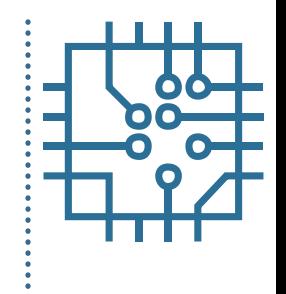

#### • Add and configure zynq

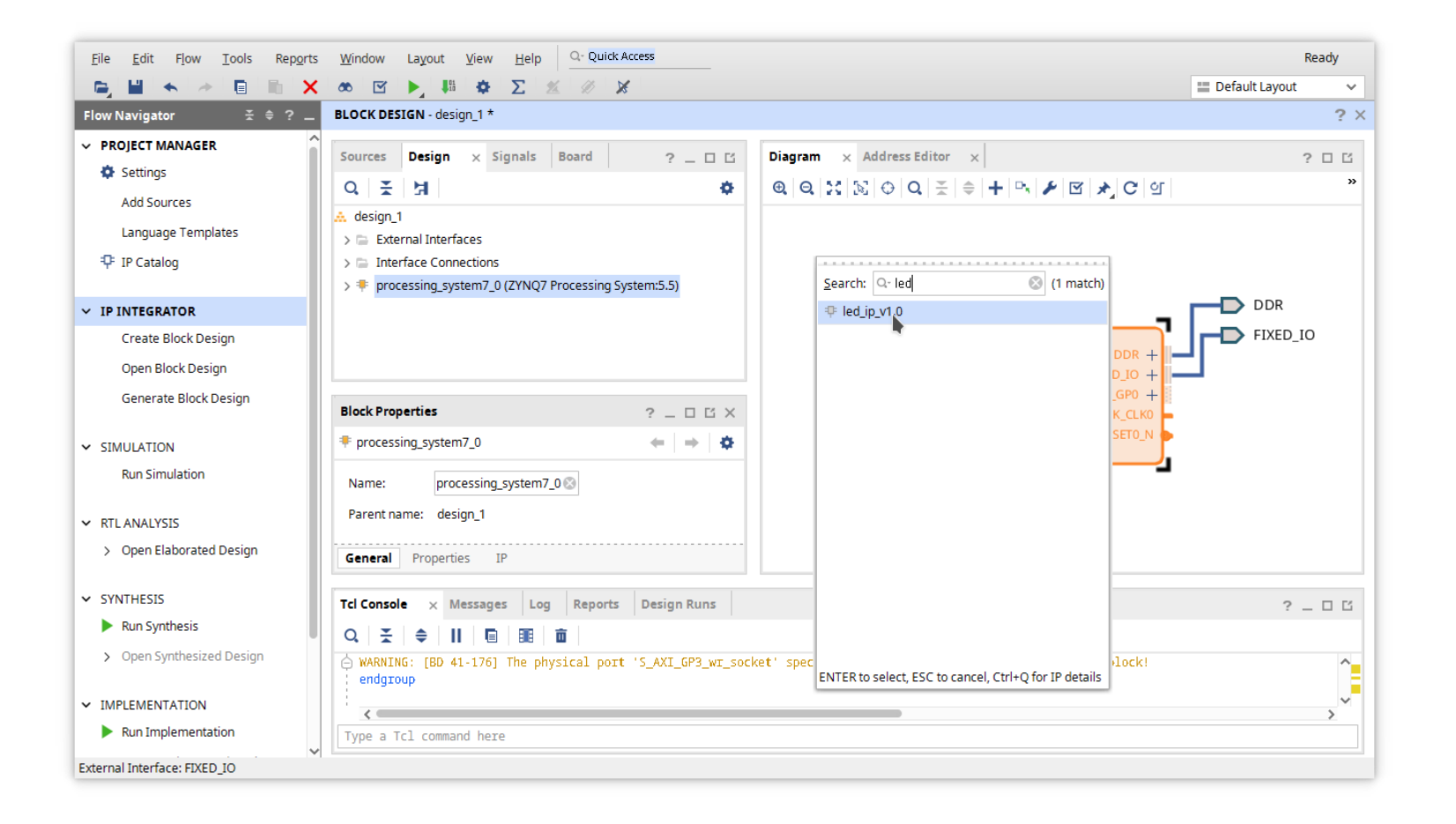

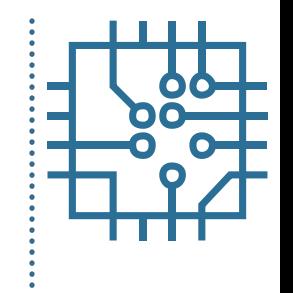

• Connect all cores

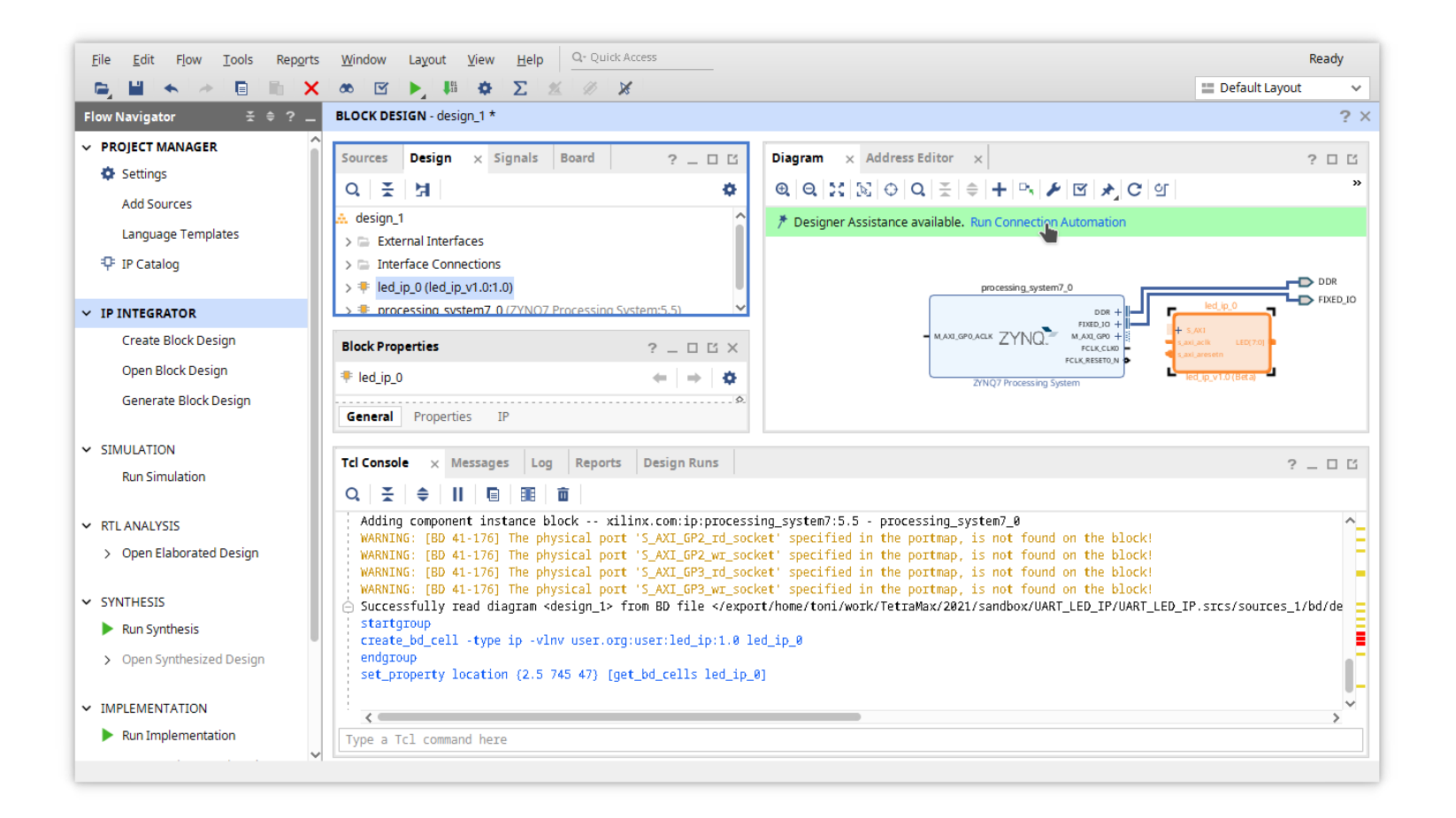

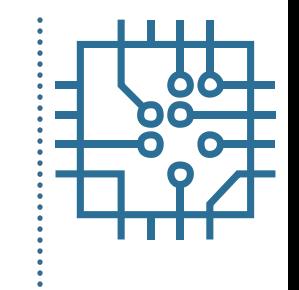

• Connect all cores (export LED pin)

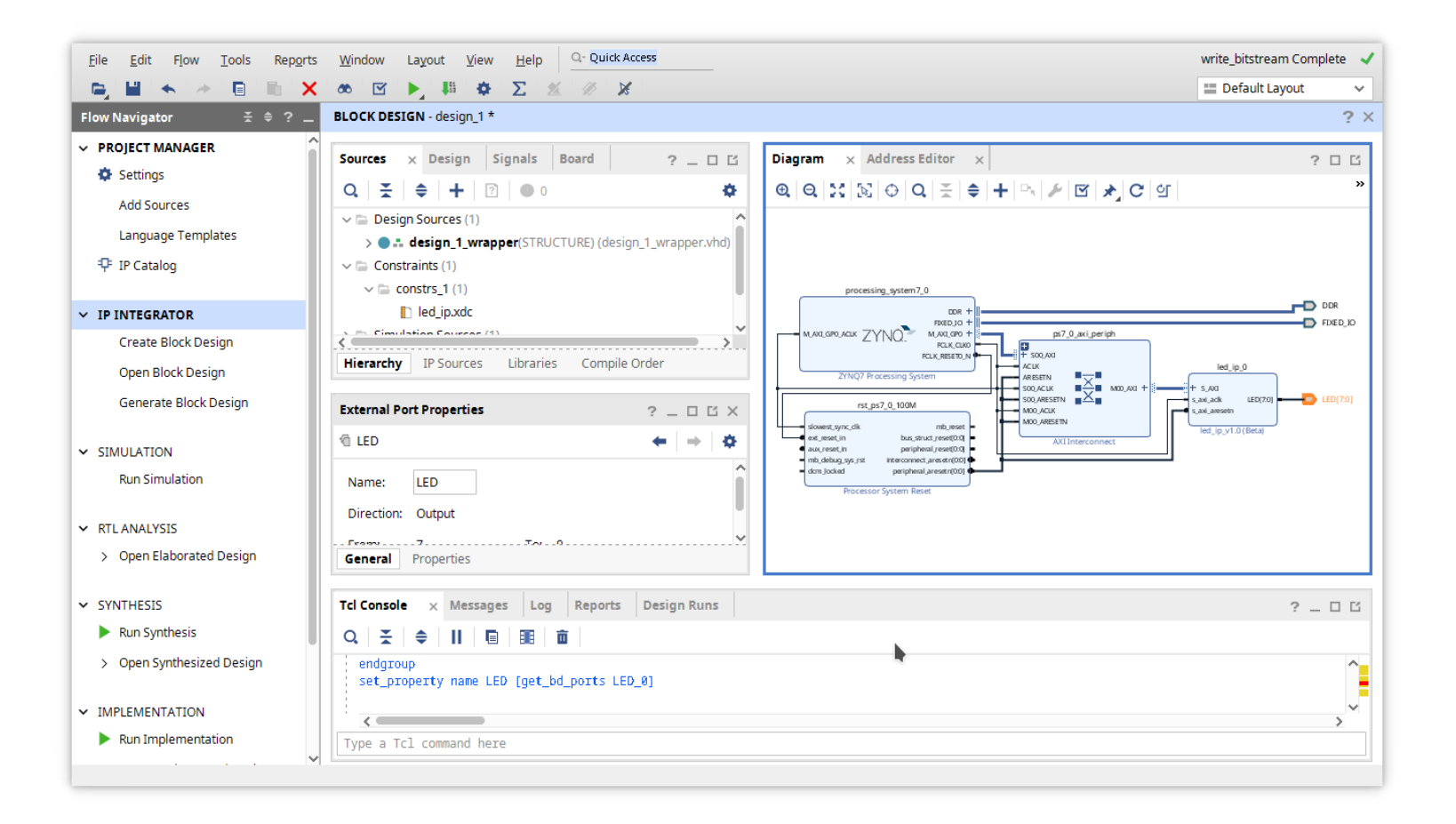

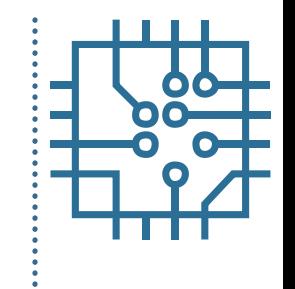

• Generate bitstream and export hardware

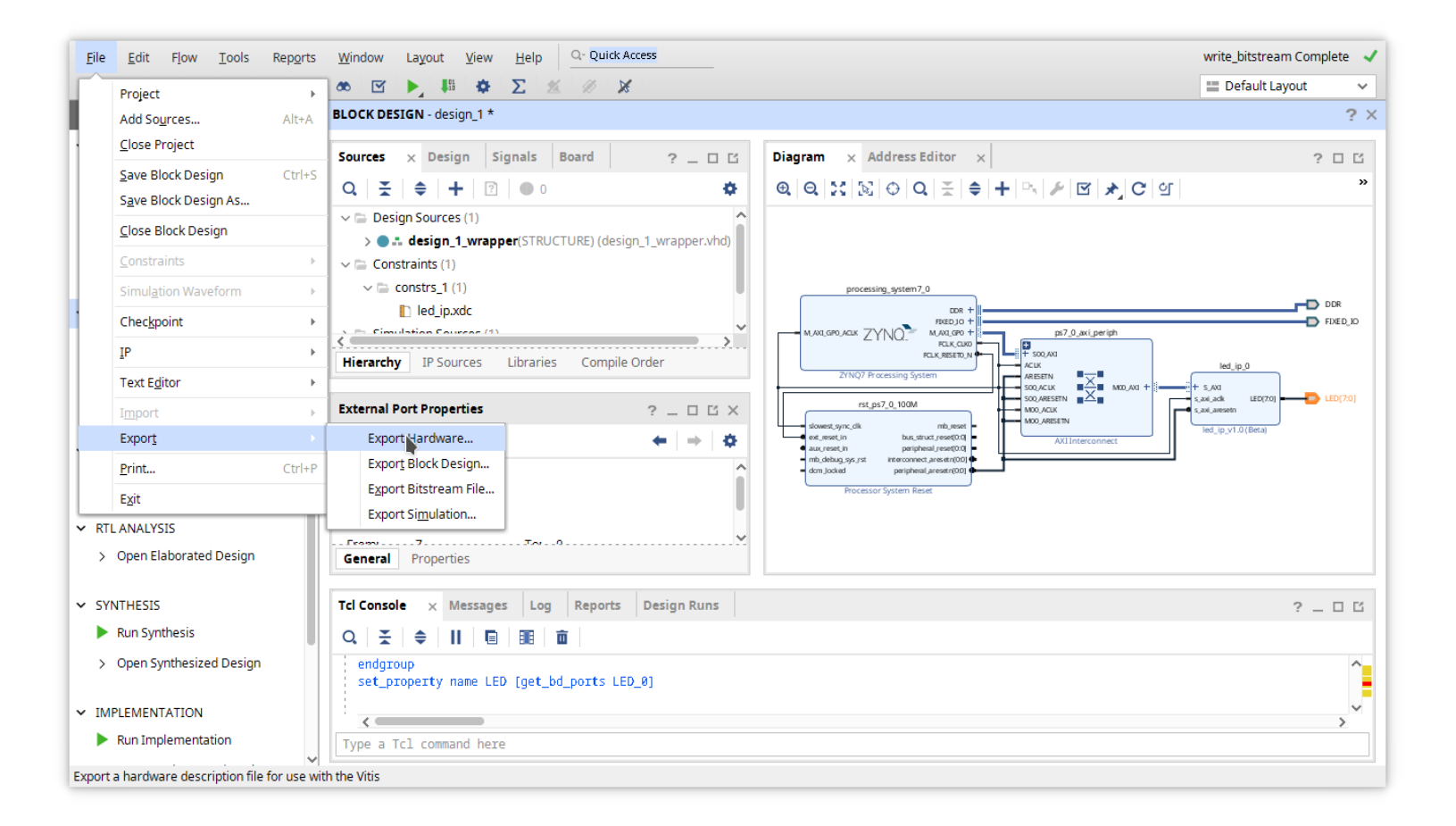

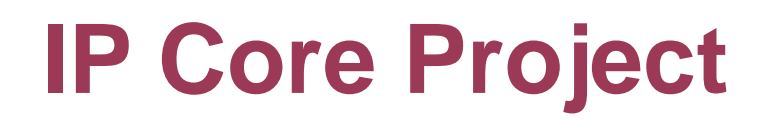

• Start Vitis SDK

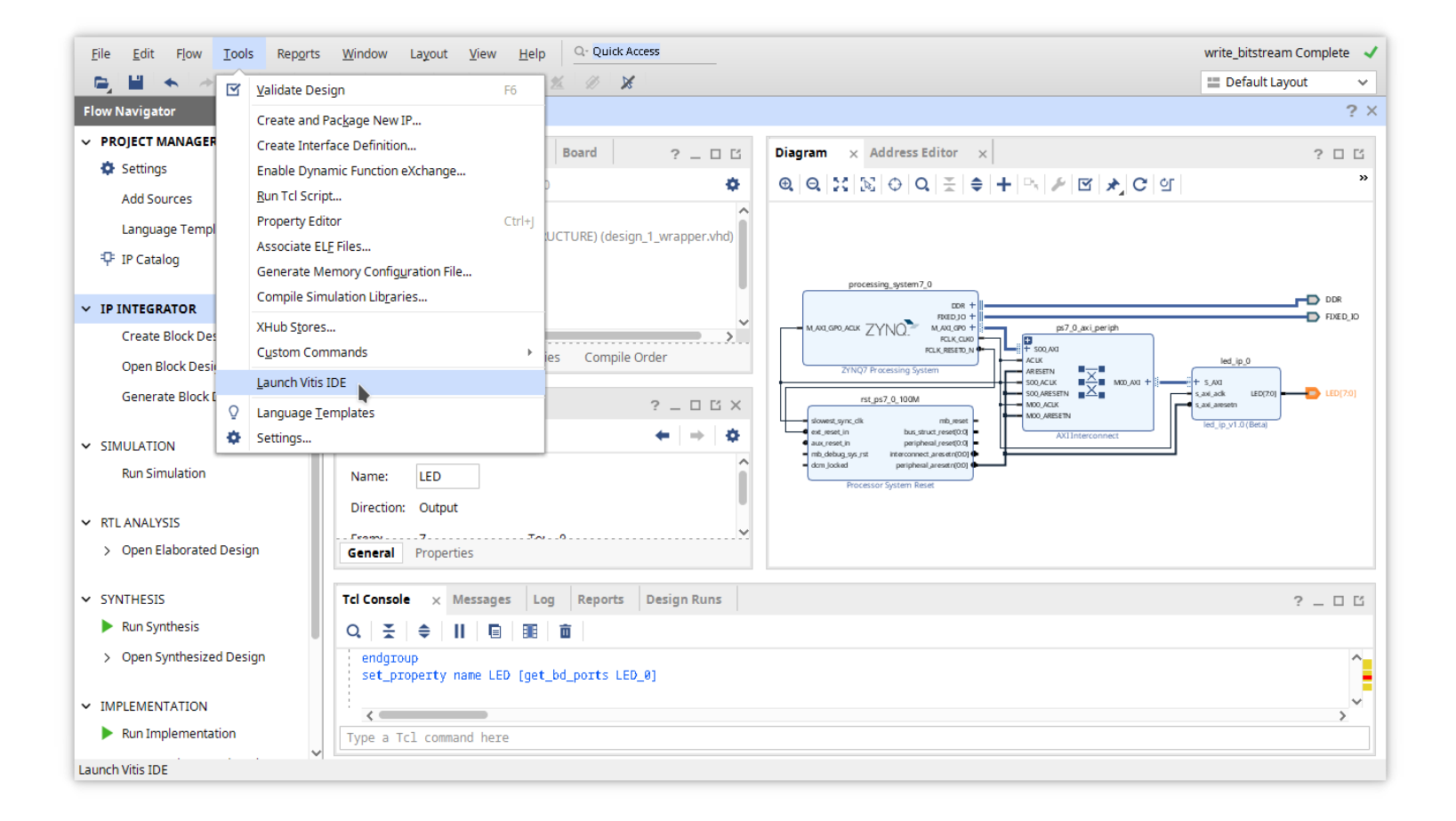

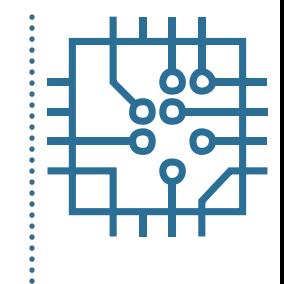

#### **Outline**

- Part 1
	- FPGA structure and design platform
	- VHDL harware design in FPGA
	- Embedded system design on FPGA
- Part 2
	- Embedded software design FPGA
	- IP core development and integration
- **Part 3**
	- **Software and hardware debuging**

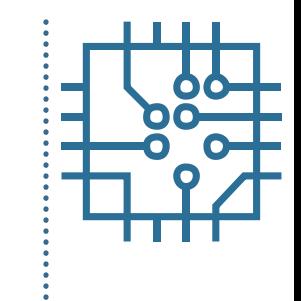

- Is part of the embedded toolkit
- Is supported over programming interface (JTAG)
- Can be performed remotely
- Applications must be build with enabled debugging
- Debugging is enabled by default

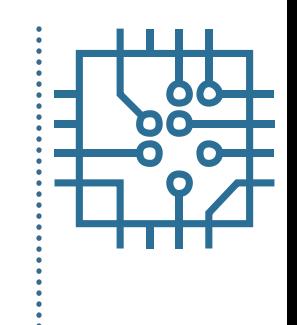

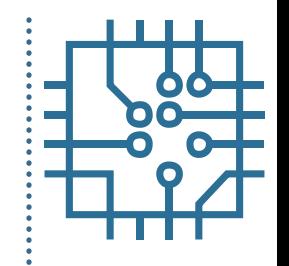

• Start debugging session

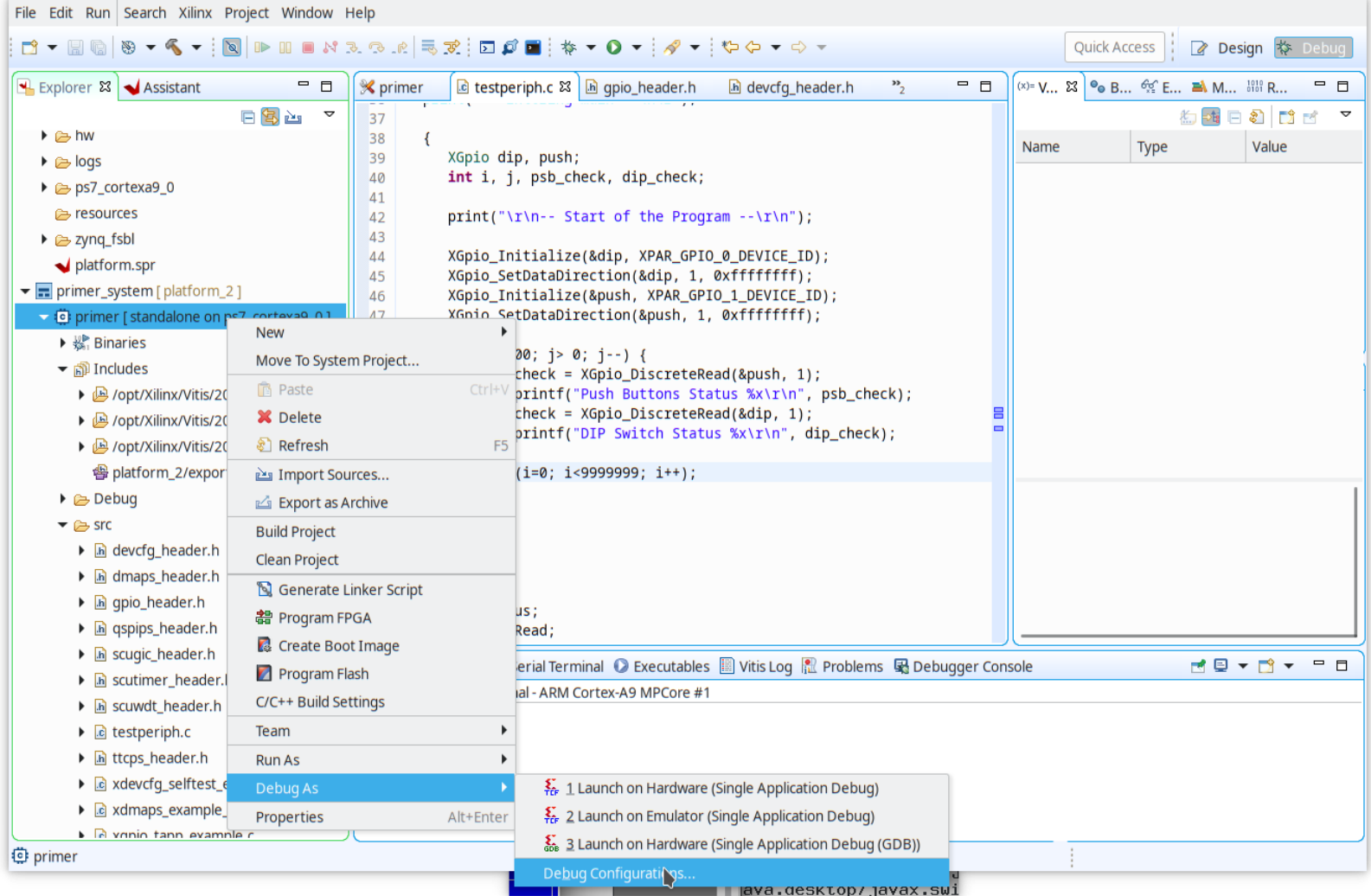

#### • Configuration is the same as in running

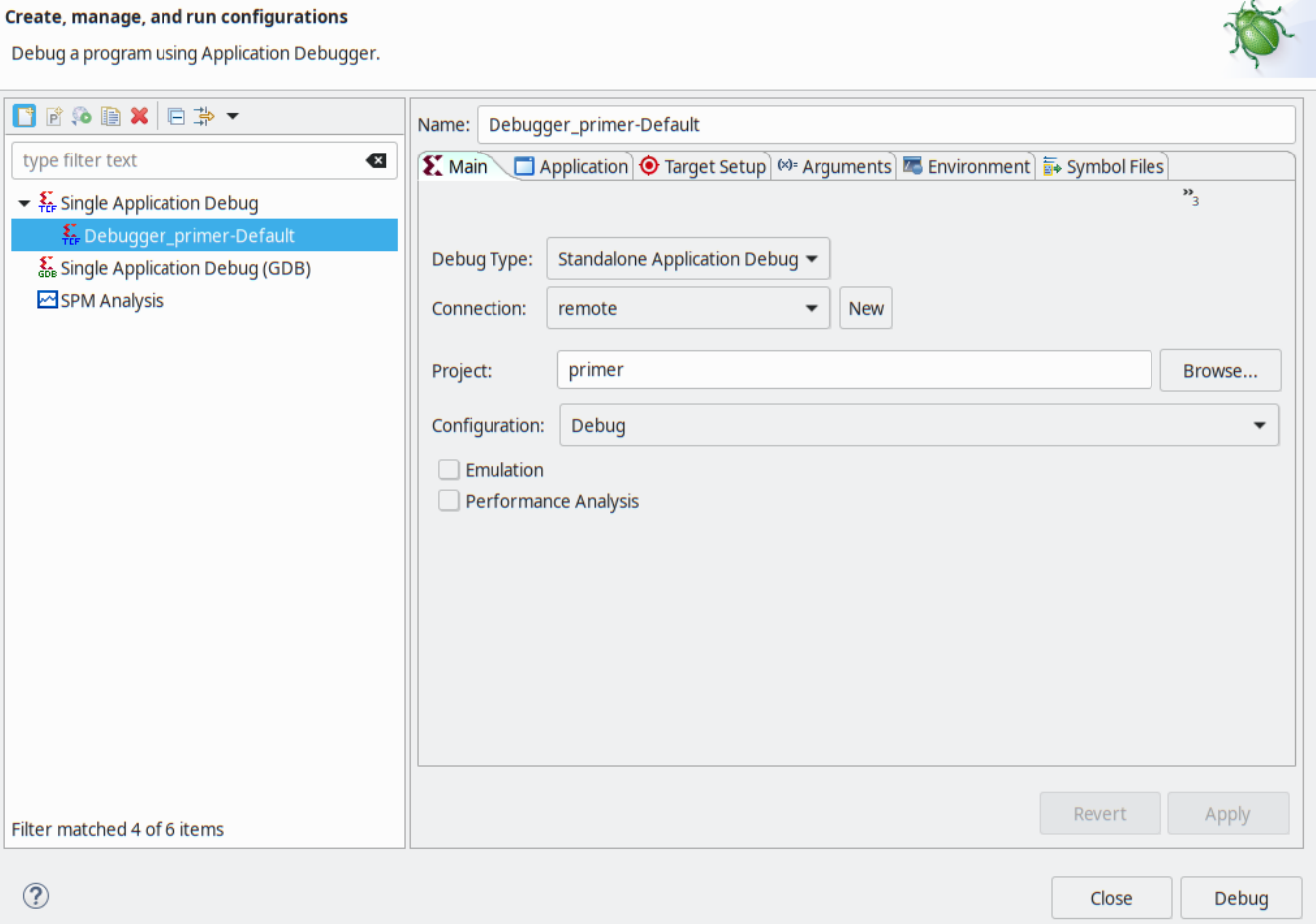

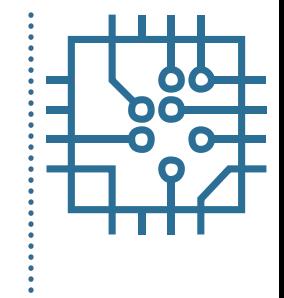

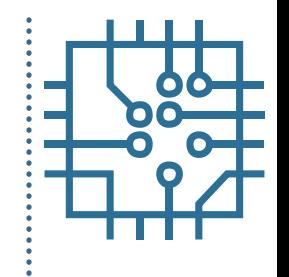

• Setting breakpoint

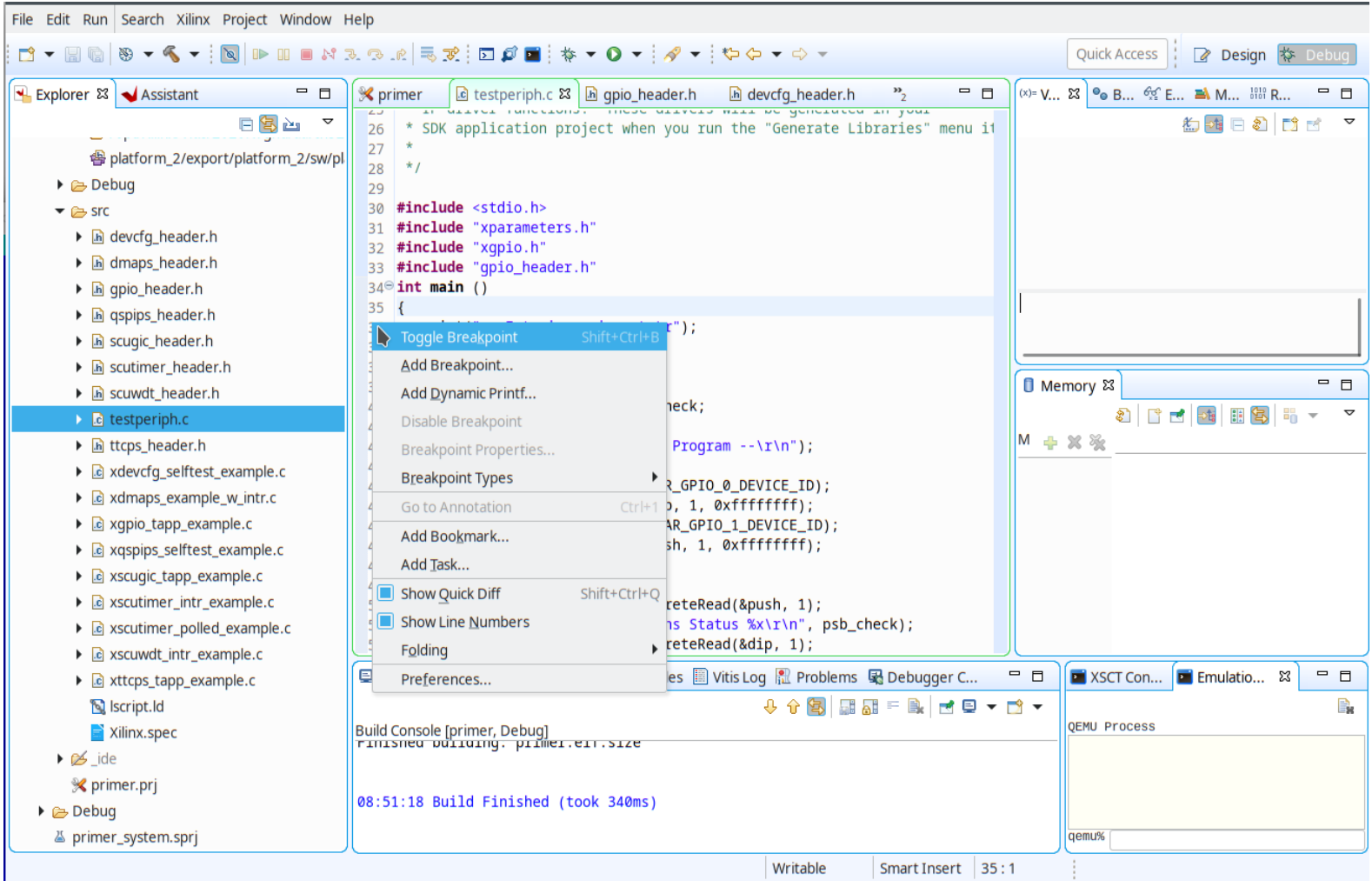

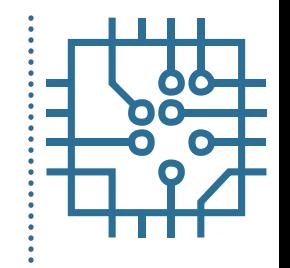

• Stepping into

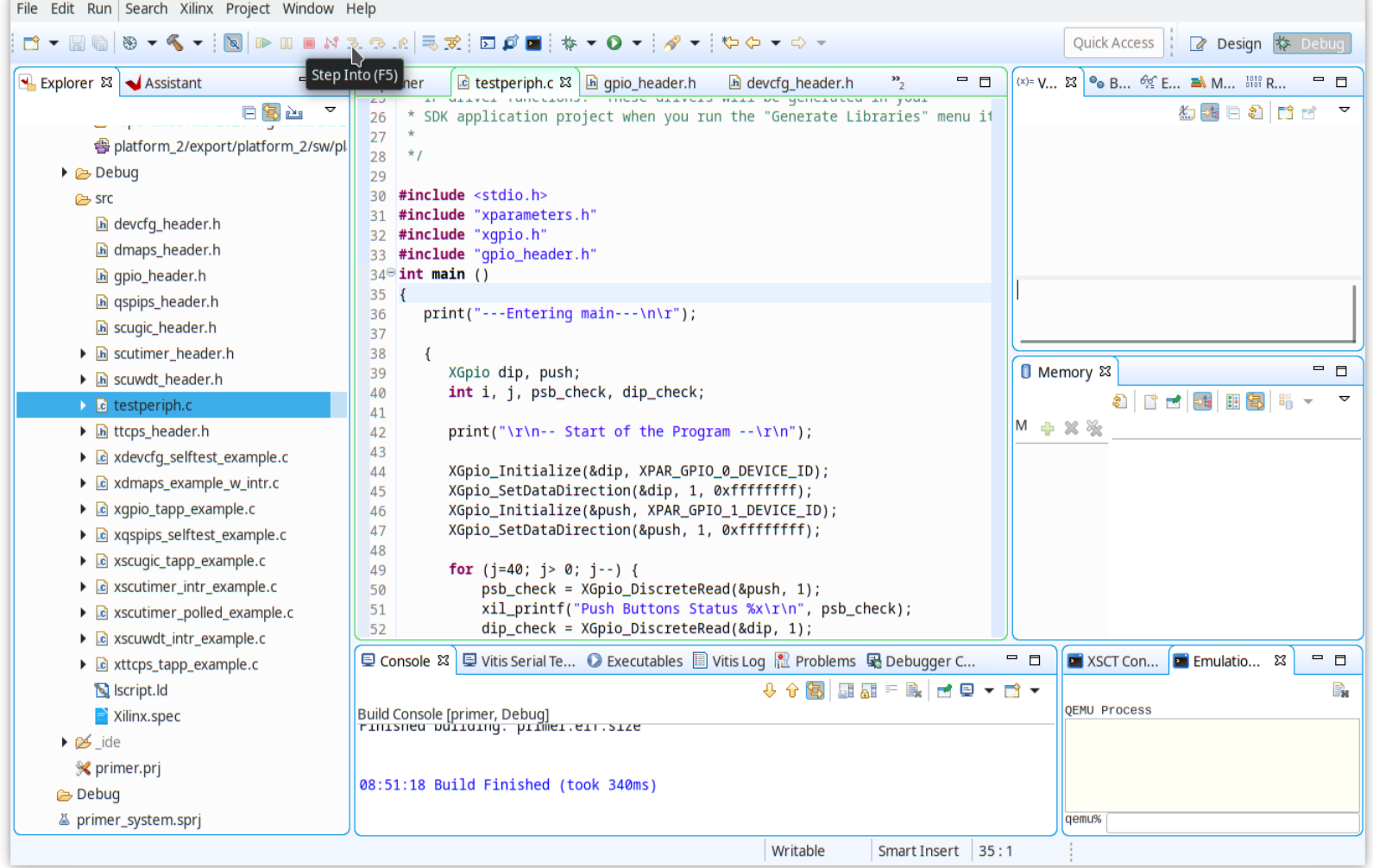

• Step over

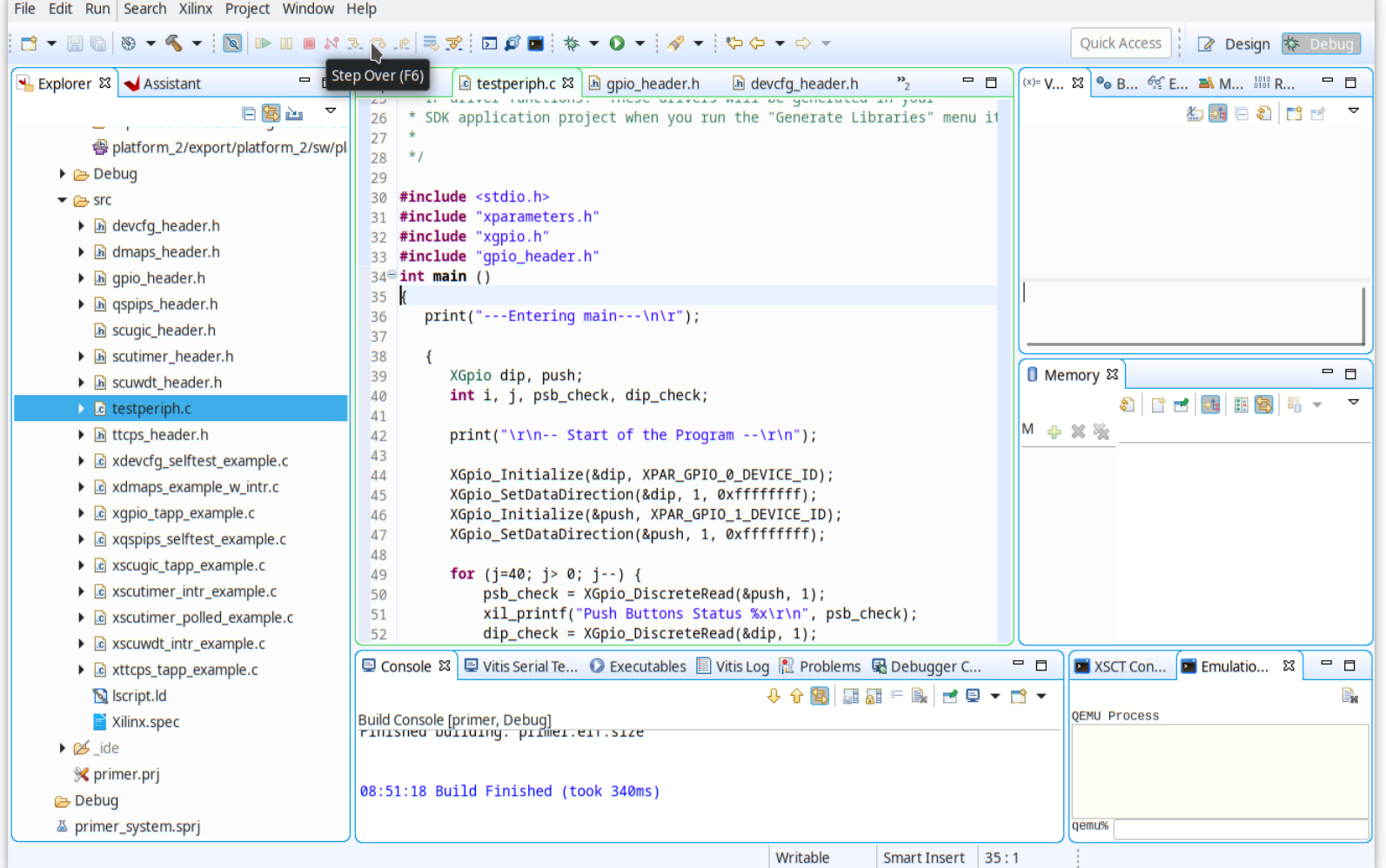

# O.

• Step return

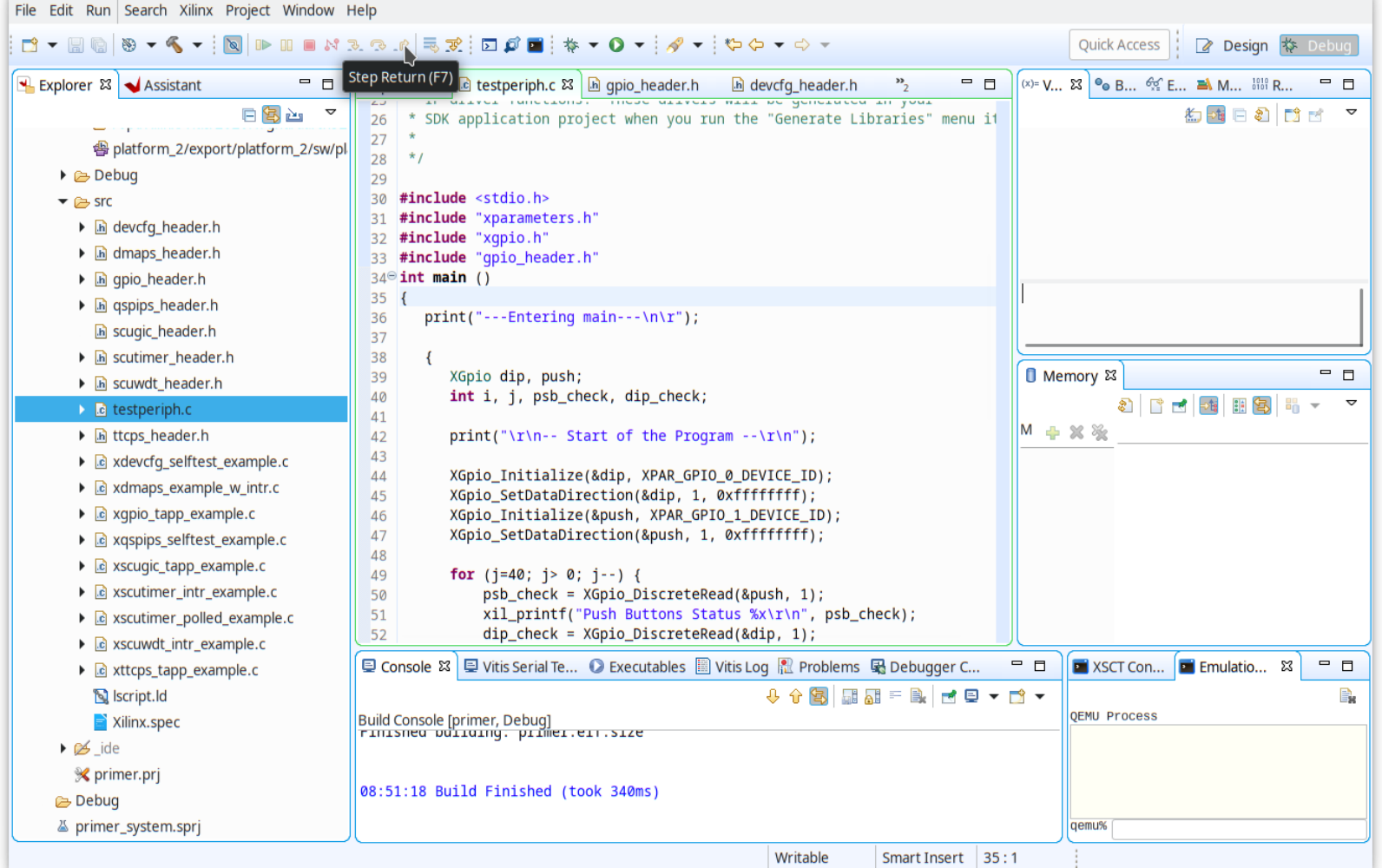

## **Vivado: hardware debuggin**

- ILA embeded logic analyser
- Debug purely hardware solutions (PL)
- AXI\_ila core enabled hardware debugging of embedded hardware (custom cores)

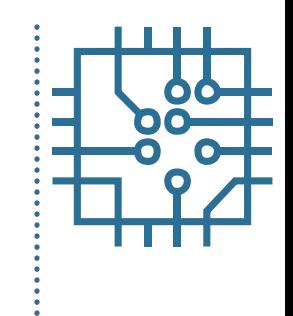

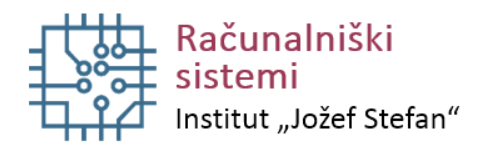

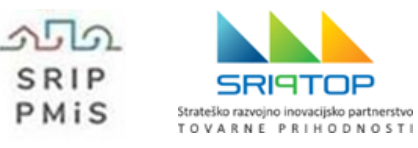

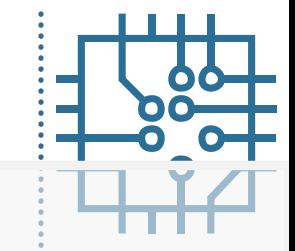

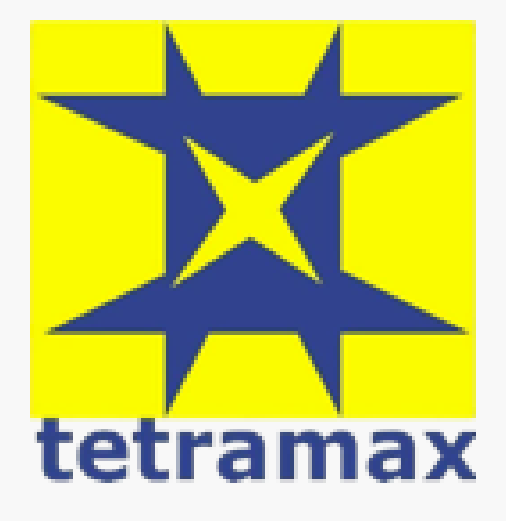

# **Hvala za vašo pozornost!**

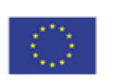

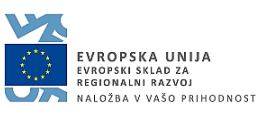

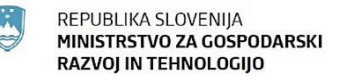

Projekt TETRAMAX prejema sredstva iz programa EU za raziskave in inovacije, Obzorja 2020, po pogodbi št. 761349. Naložbo sofinancirata Republika Slovenija in Evropska unija iz Evropskega sklada za regionalni razvoj.